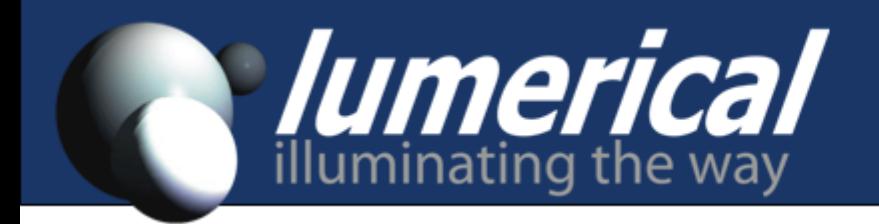

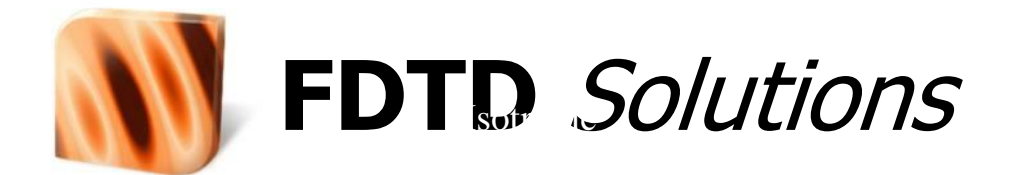

#### *Introductory Training*

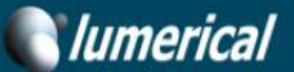

**Evaluate for Free** 

## 探索业界领先的光子设计工具套包

免费试用评估

#### Lumerical 工具使光子器件、芯片和系统的设计得以实现

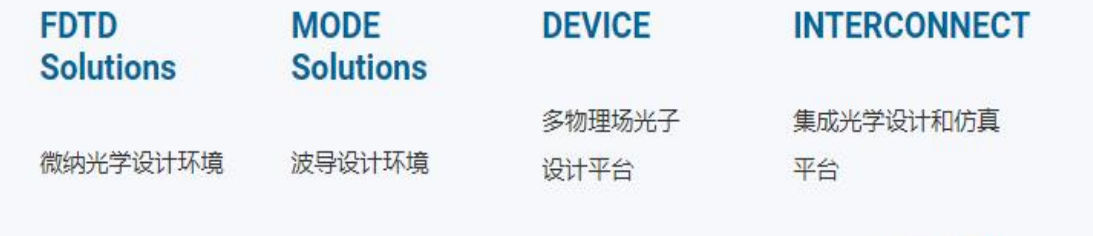

浏览全部产品

# **Product Overview**

#### **Optical Simulation**

#### **FDTD Solutions**

Nanophotonic Design Environment

**Finite Difference Time-Domain Solver** 

**Finite Difference Eigenmode Solver** 

**MODE Solutions** 

**Waveguide Design Environment** 

**Finite Difference Eigenmode Solver** 

**Eigenmode Expansion Solver** 

**Variational FDTD Solver** 

**Data Exchange: Lumerical Scripting MATLAB API Python API** 

#### **Multiphysics**

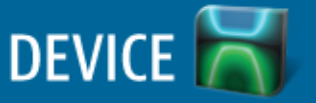

**Multiphysics Photonics Design Platform** 

**Charge Transport Solver** 

**Discontinuous Galerkin Time-Domain Solver** 

**Heat Transfer Solver** 

**Finite Element Eigenmode Solver** 

# **Product Overview**

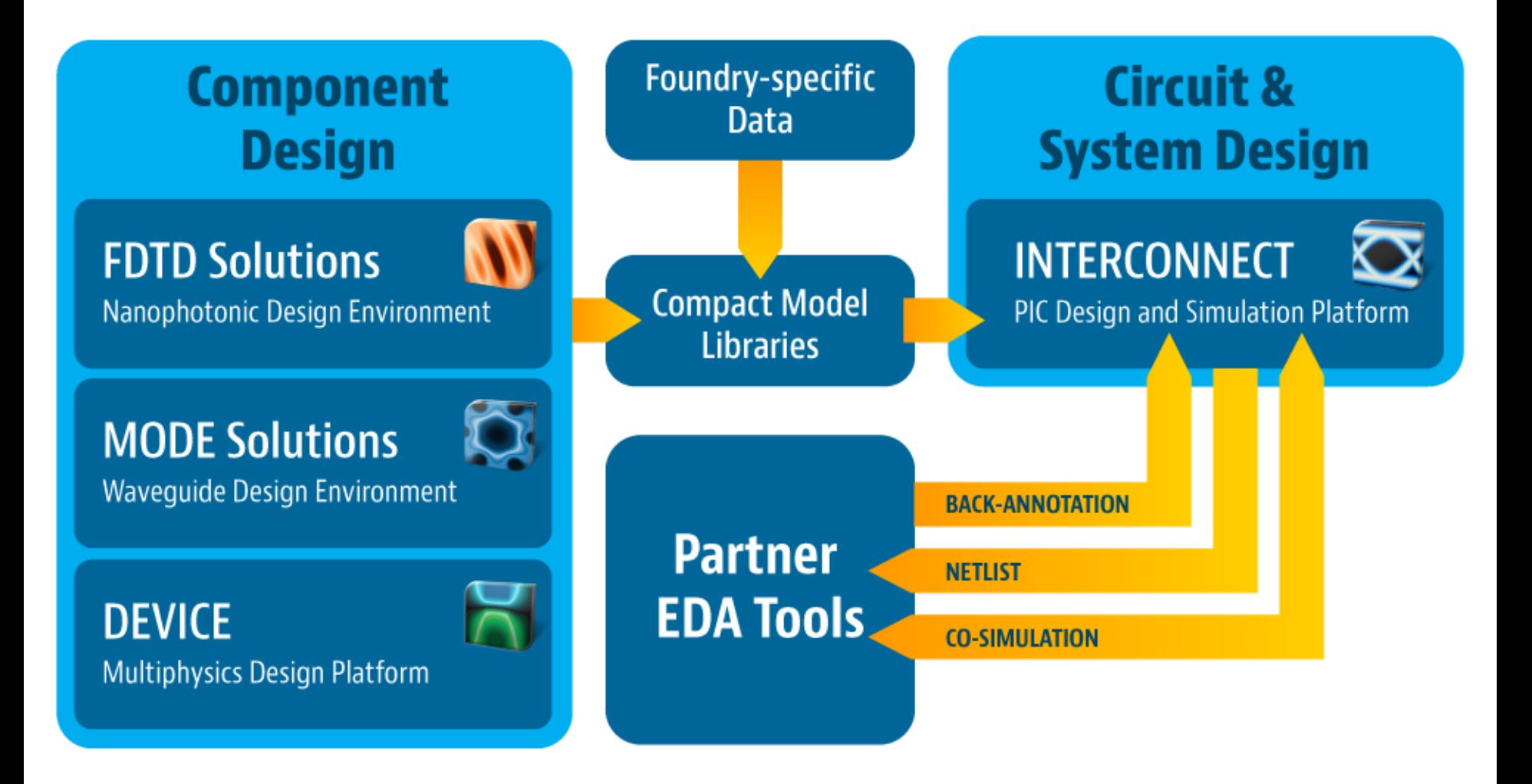

# *Outline*

- **Introduction:** history background, application areas
- Overview of FDTD method
- **EXECUTE:** Install FDTD Solutions
- **Features of FDTD Solutions**
- **FDTD Solutions work flow and examples**
- Simple example
- **Advanced example**
- Workshop
- **Review and tips**

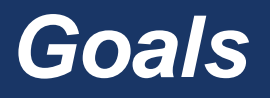

- **Understand the types of problems that require FDTD Solutions.**
- **Learn the fundamentals of the FDTD algorithm**
- **Learn the basic features of FDTD Solutions**
- **Gain initial experience using FDTD Solutions**

## *Introduction: History and Background*

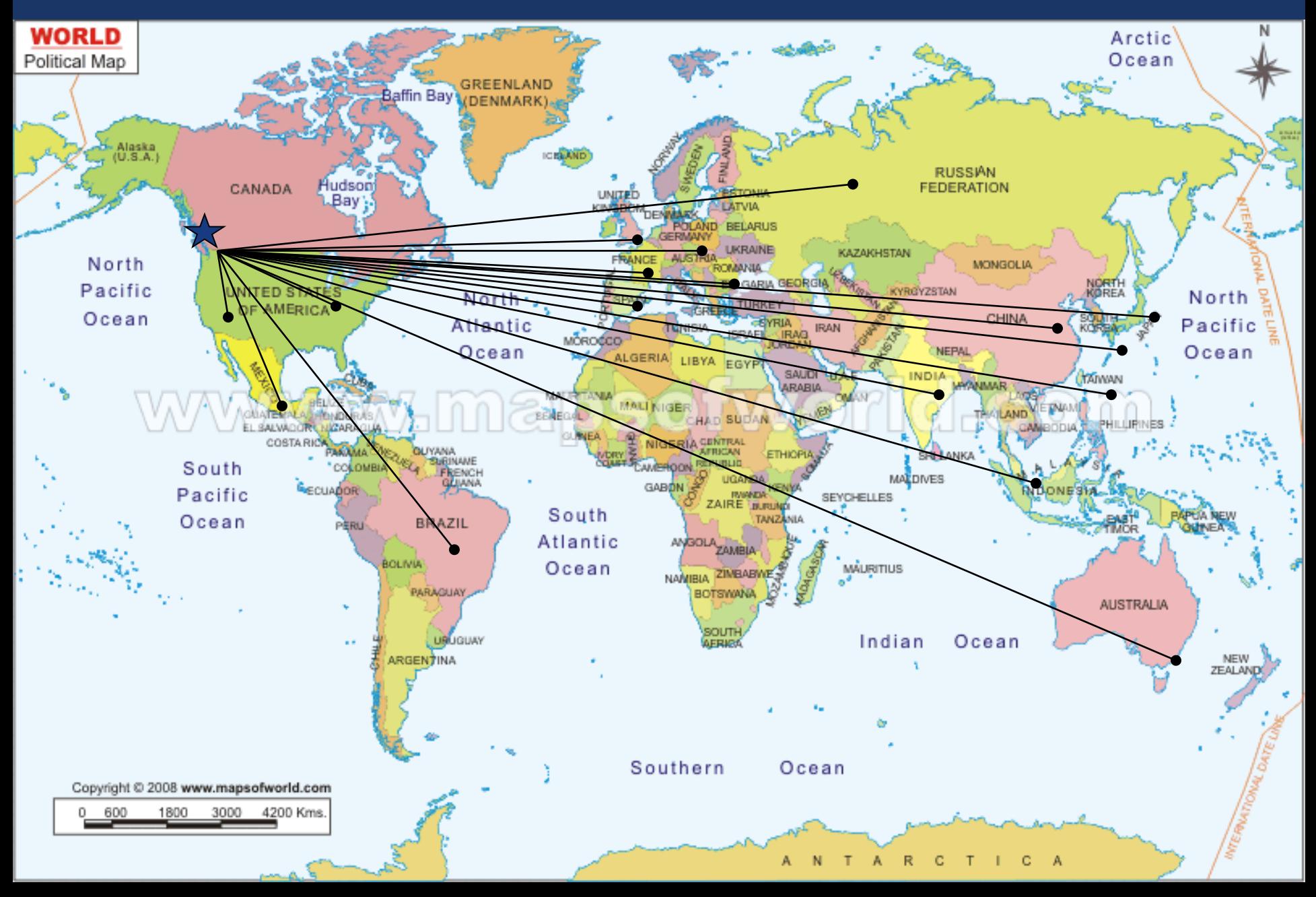

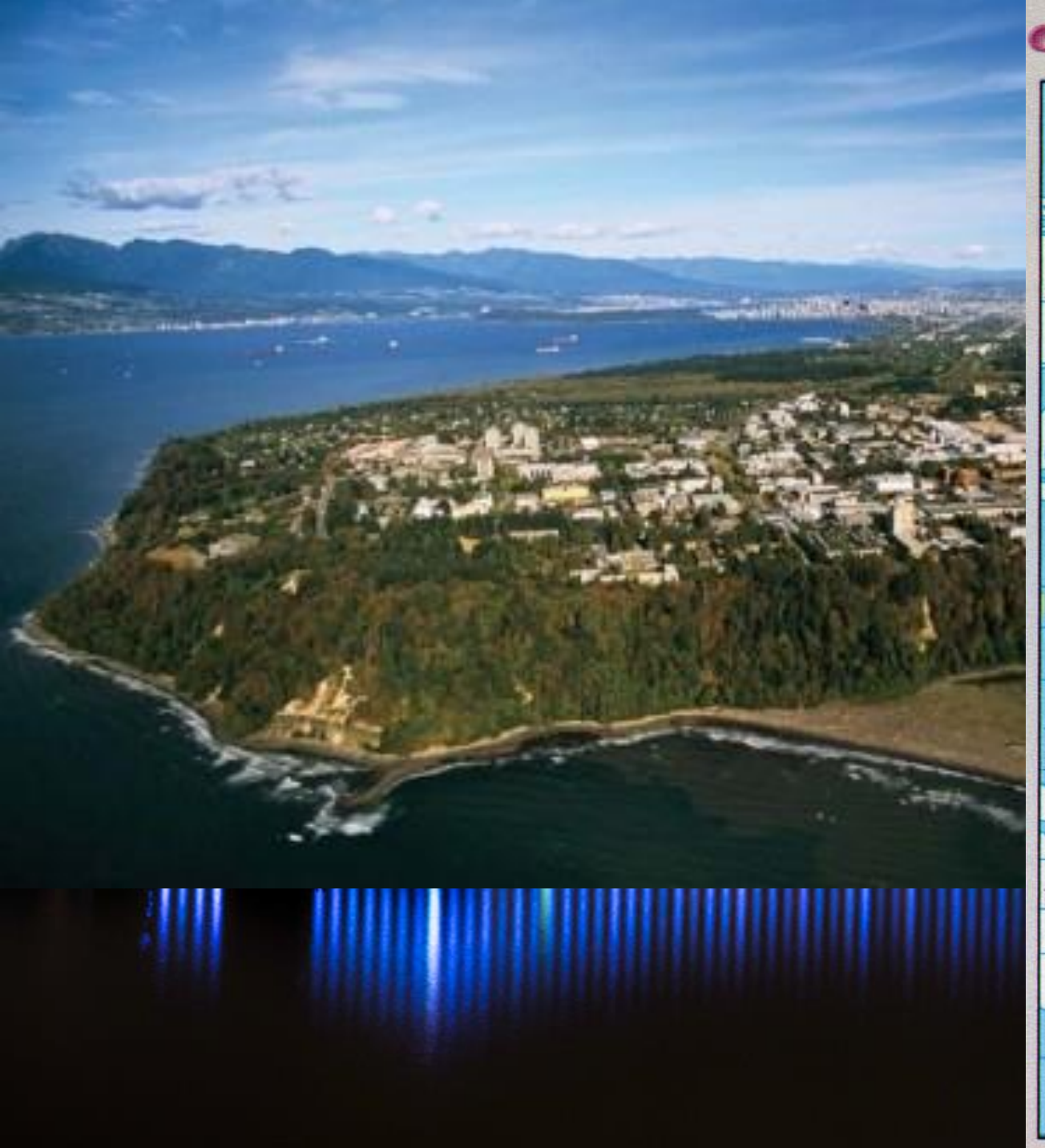

#### ●国际日期变更线

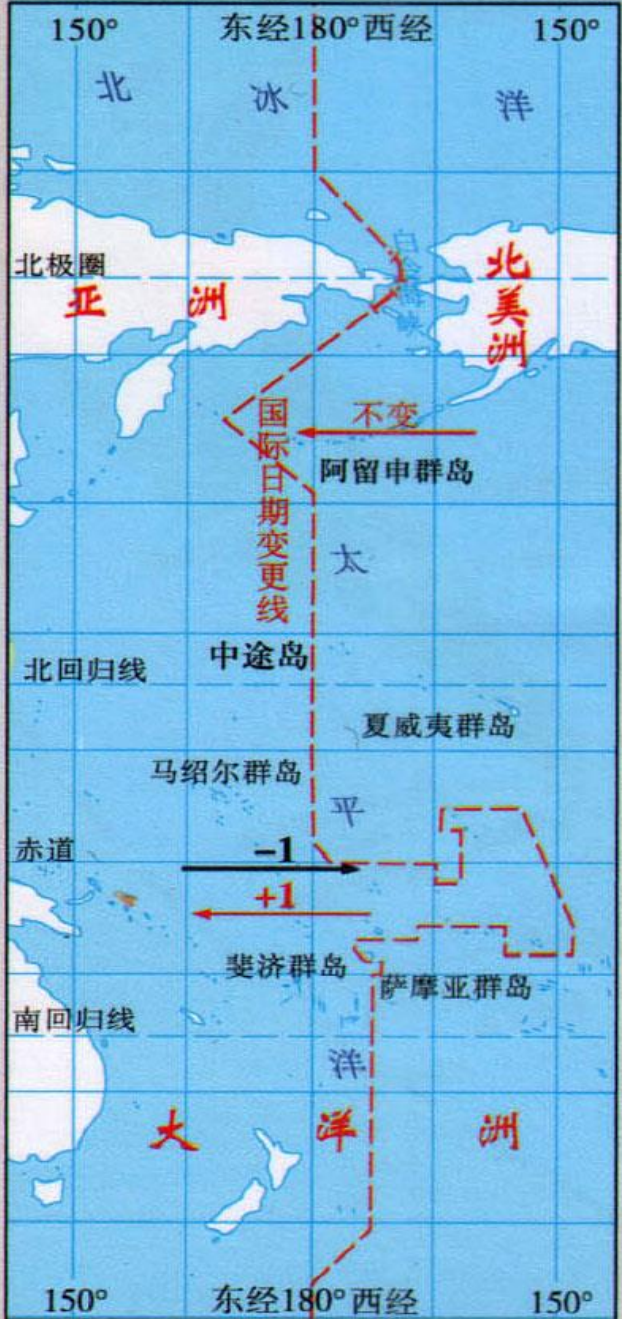

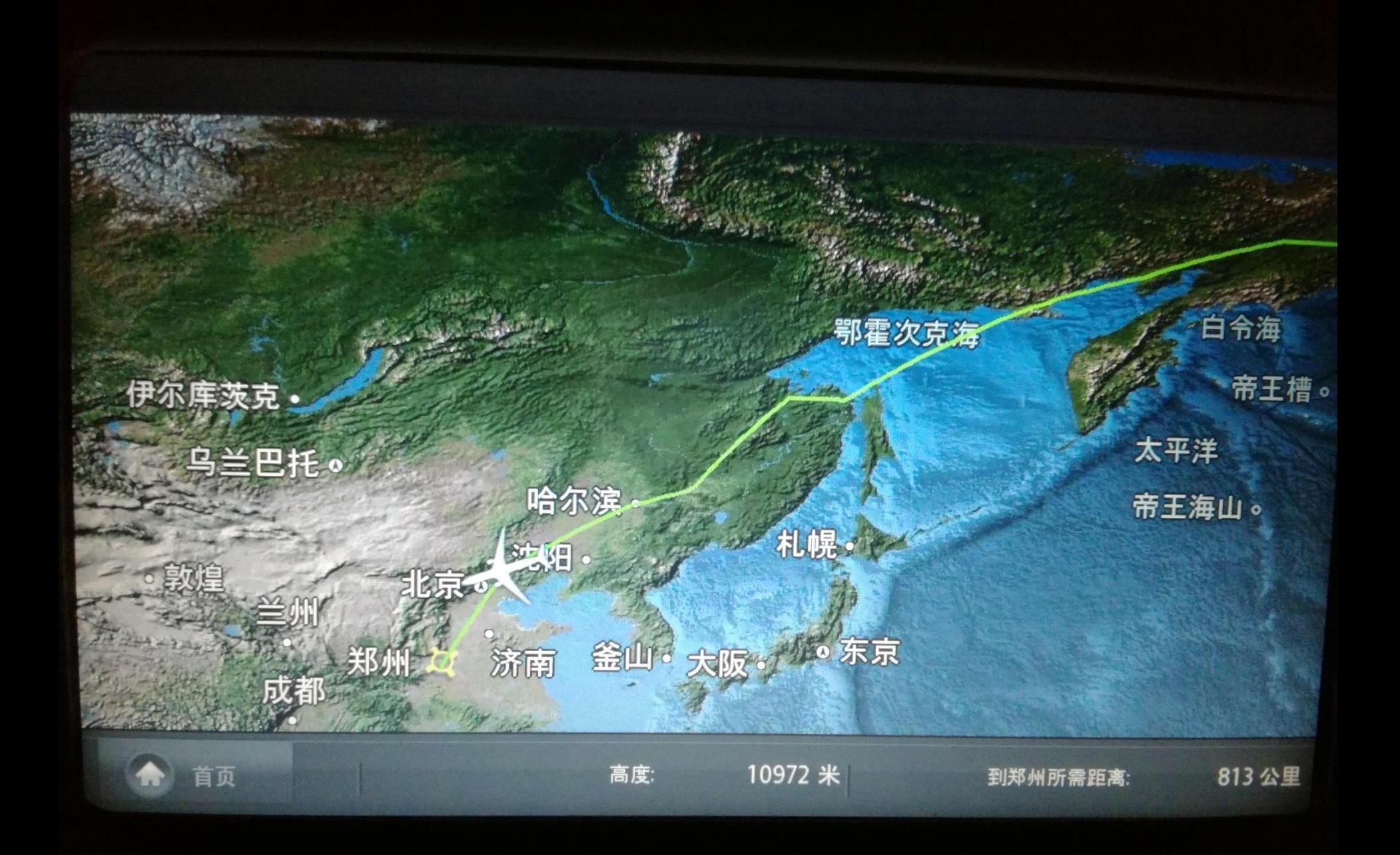

# *Introduction: History and Background*

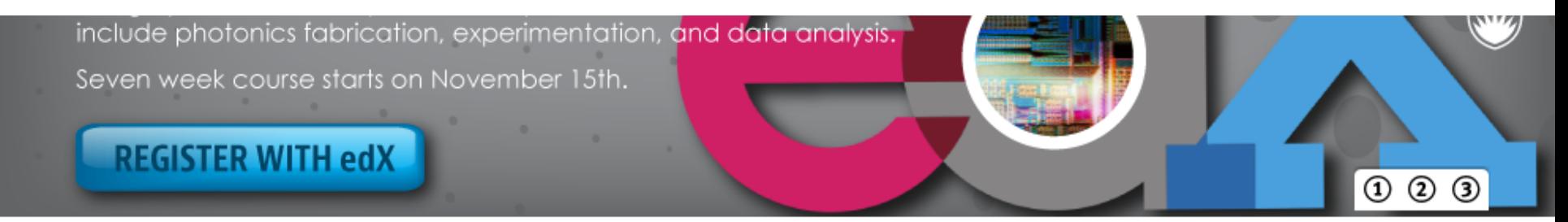

#### Lumerical's tools enable the design of photonic components, circuits and systems. Learn more

#### **Our Products**

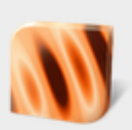

**FDTD Solutions** 3D/2D Maxwell's solver for optical design

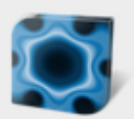

**MODE Solutions** Wavequide design environment

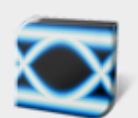

**INTERCONNECT** Photonic integrated circuit (PIC) simulation and analysis

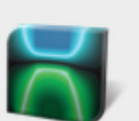

**DEVICE** Multiphysics modeling of charge and heat transport

#### **Trusted Technology**

Lumerical software is used in over 50 countries and has been referenced in more than 5000 academic publications and patents.

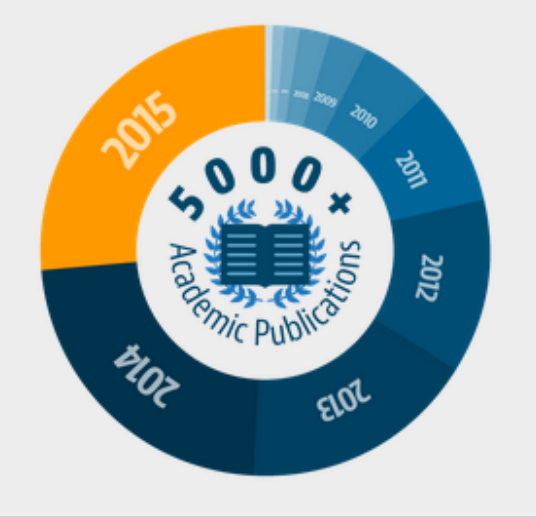

#### **Upcoming Workshops**

#### **Photonics Summit & Workshop 2016**

San Jose, CA

October 19 & 20

#### **Multiproduct Training**

Seoul, KR

November 28-30

#### **PIC Workshop**

Pyeongchang, KR

December 1

#### **Upcoming Webinars**

**Defect Detection** & Optical **Inspection Technology** 

October 24 & 25

# *Introduction: Example Application Areas*

- **Biophotonics** 
	- : Surface plasmon devices
	- Nano-particle scattering
	- : Integrated optical sensors
- Lighting applications
	- : OLED/LED light extraction optimization
	- : Emissive calculations
- Display technology
	- : Nanowire grid polarizers
	- : Digital micro-mirror devices
- Optical communications
	- Ring resonators
	- : Optical waveguides
	- Optical filters
	- Photonic crystal micro-cavities
	- Photonic crystals vertical cavity surface emitting laser (PCs-VCSEL)
- Optical sensing and imaging
	- : CMOS/CCD image sensor pixels
	- Near-field microscopy
	- Micro-optic tips
	- : Phase contrast microscope
- Optical storage
	- : DVD surface design, Blue-ray
- Semiconductor manufacturing
	- : DUV lithography simulation
	- : Surface plasmon resonance interference nanolithography
	- Metrology for wafer and reticles inspection
- Solar cells and photo-voltaic cells
- NRI-based components
- Optical tweezers
- …

Commercial software for Wave Optics vs. Ray tracing:

#### **Code-V, Zemax, OSLO, ASAP etc.**

#### **Question:**

What features are common points among these applications?

(When do you need to use FDTD Solutions?)

**Answer: ???**

#### **Source**  $\lambda = 0.55 \mu m$

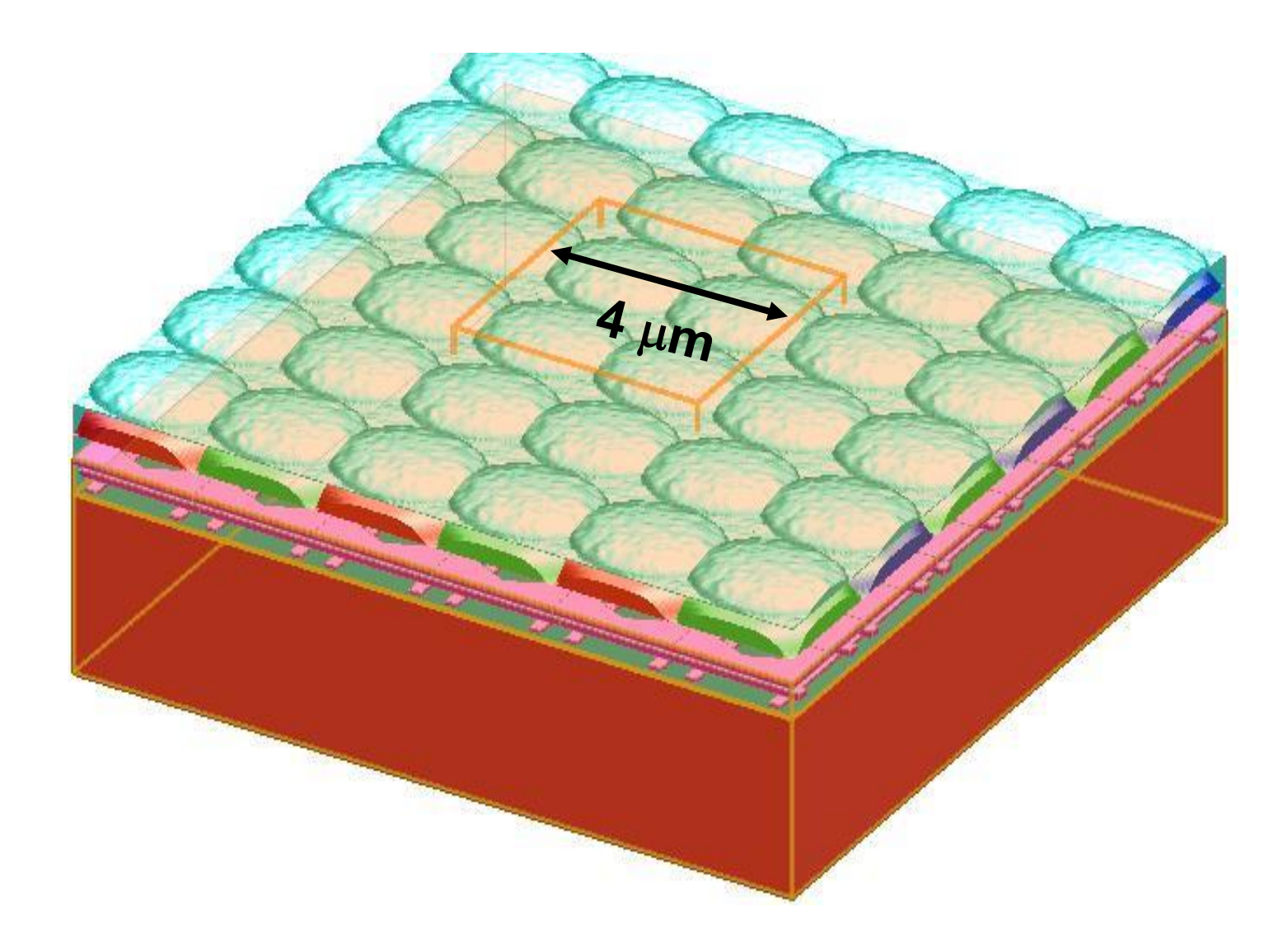

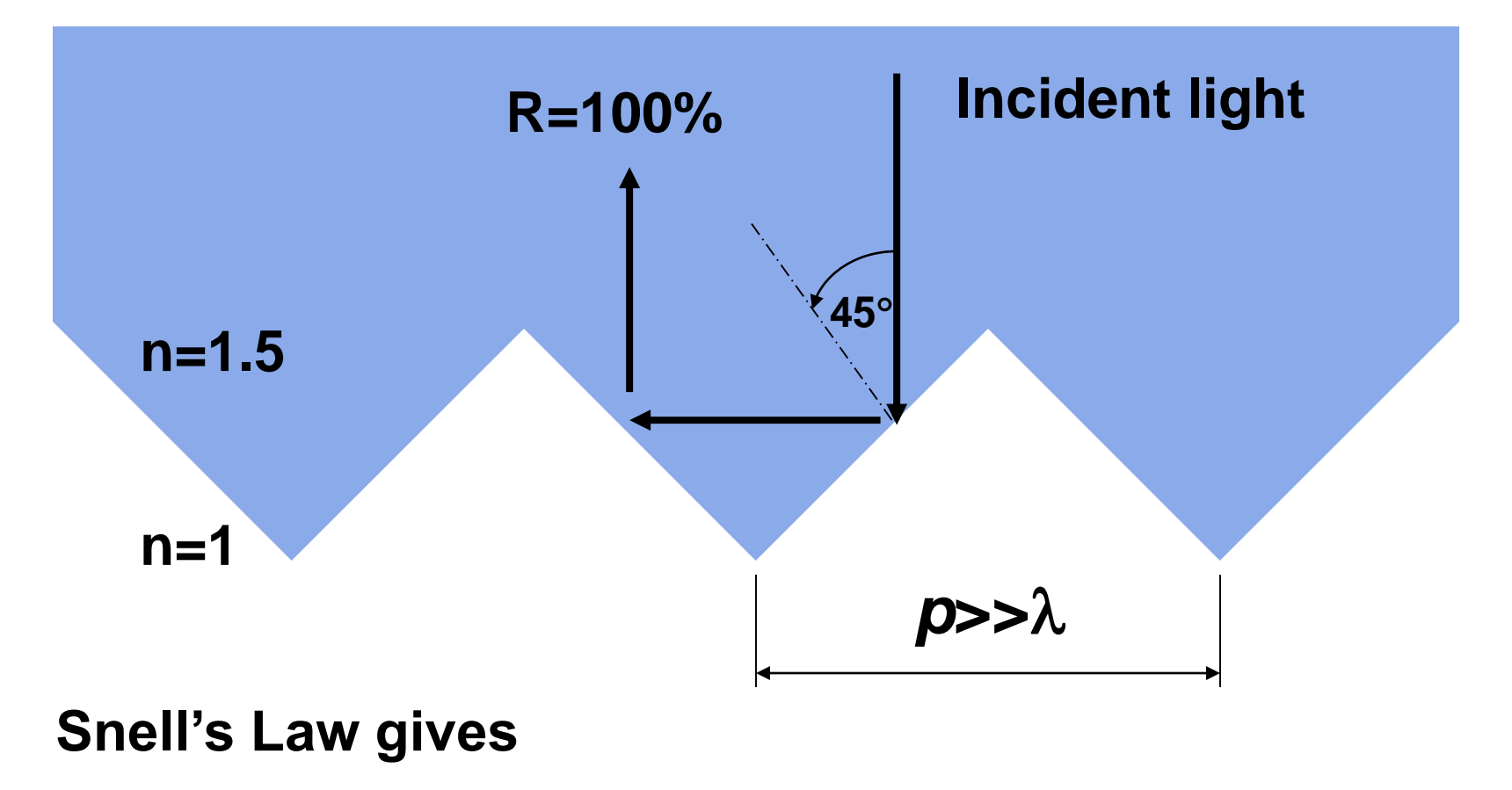

**c : 41.8**

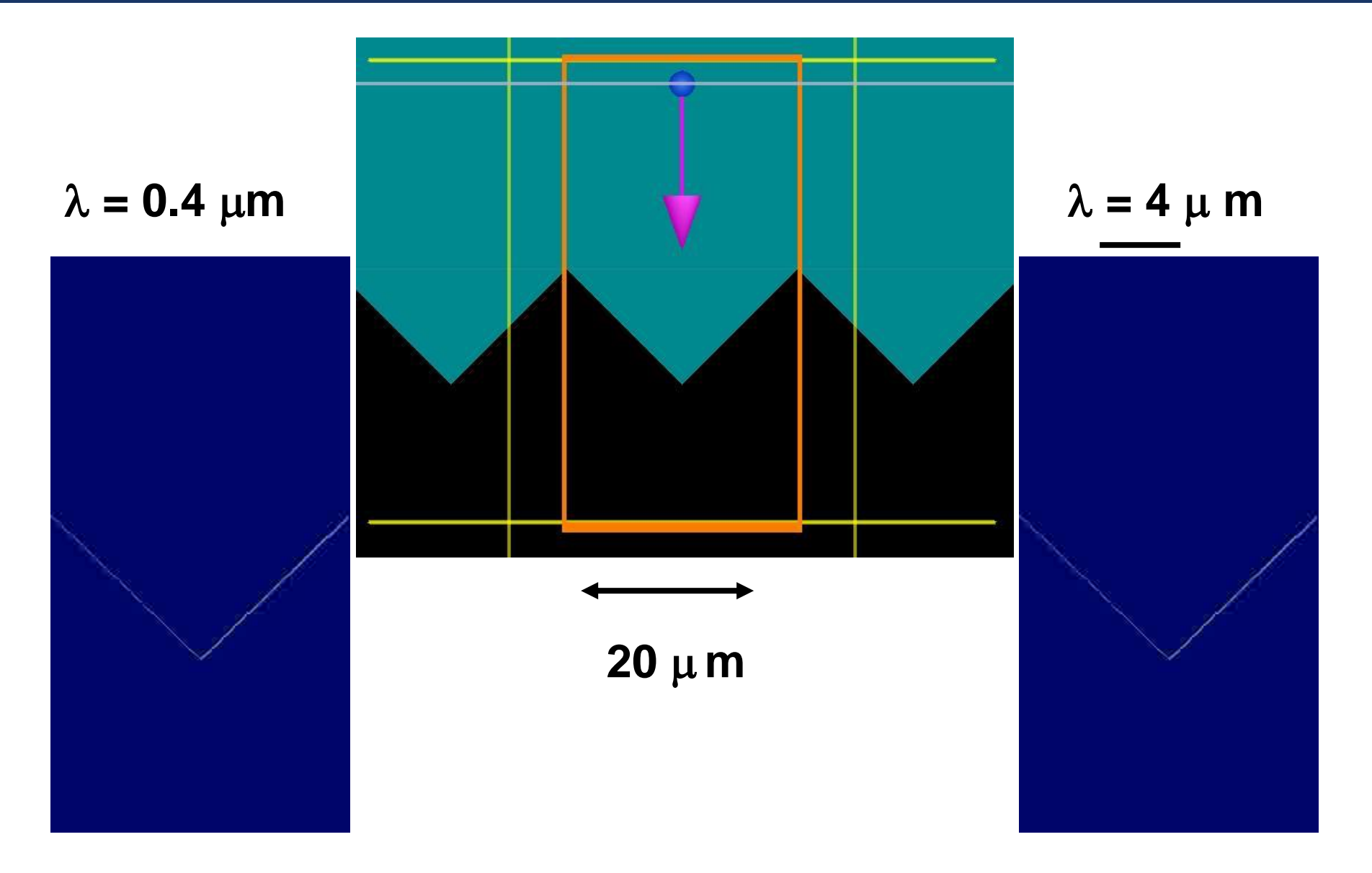

# **Conclusion:**

**You need FDTD Solutions when feature sizes** *p* **are on the order of a wavelength** *p***~, and** *p***<.**

## *Overview of FDTD algorithm*

## **TOPICS:**

- **Maxwell equations**
- Yee cell
- **Time domain technique**
- **Fourier transform**
- Requirements of computational memory size/time
- $\blacksquare$  2D vs. 3D
- Advantages of the FDTD method

## *Maxwell's Equations*

Describe the behavior of both the electric and magnetic fields, as well as their interactions with matter.

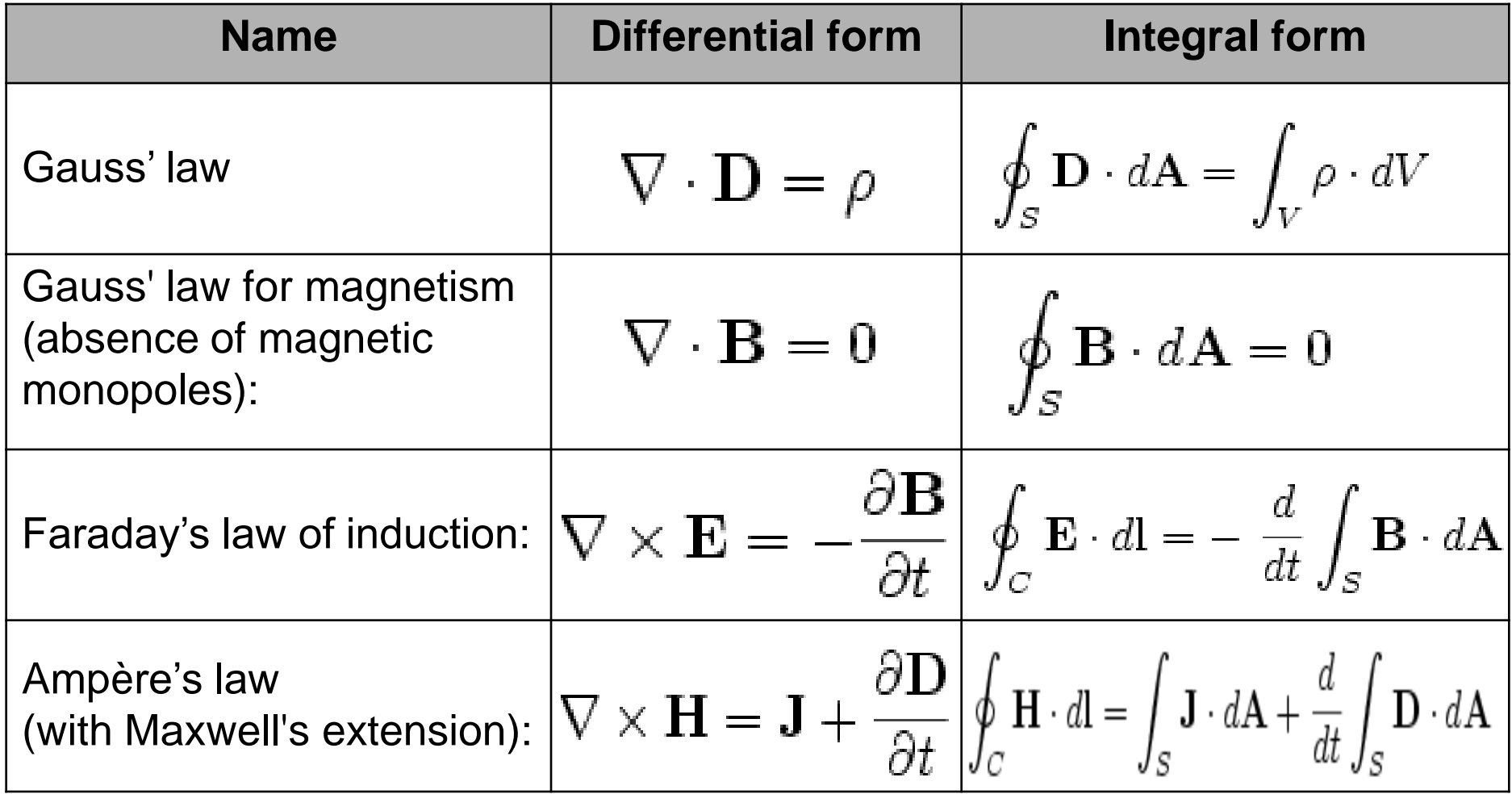

## *Maxwell's Equations*

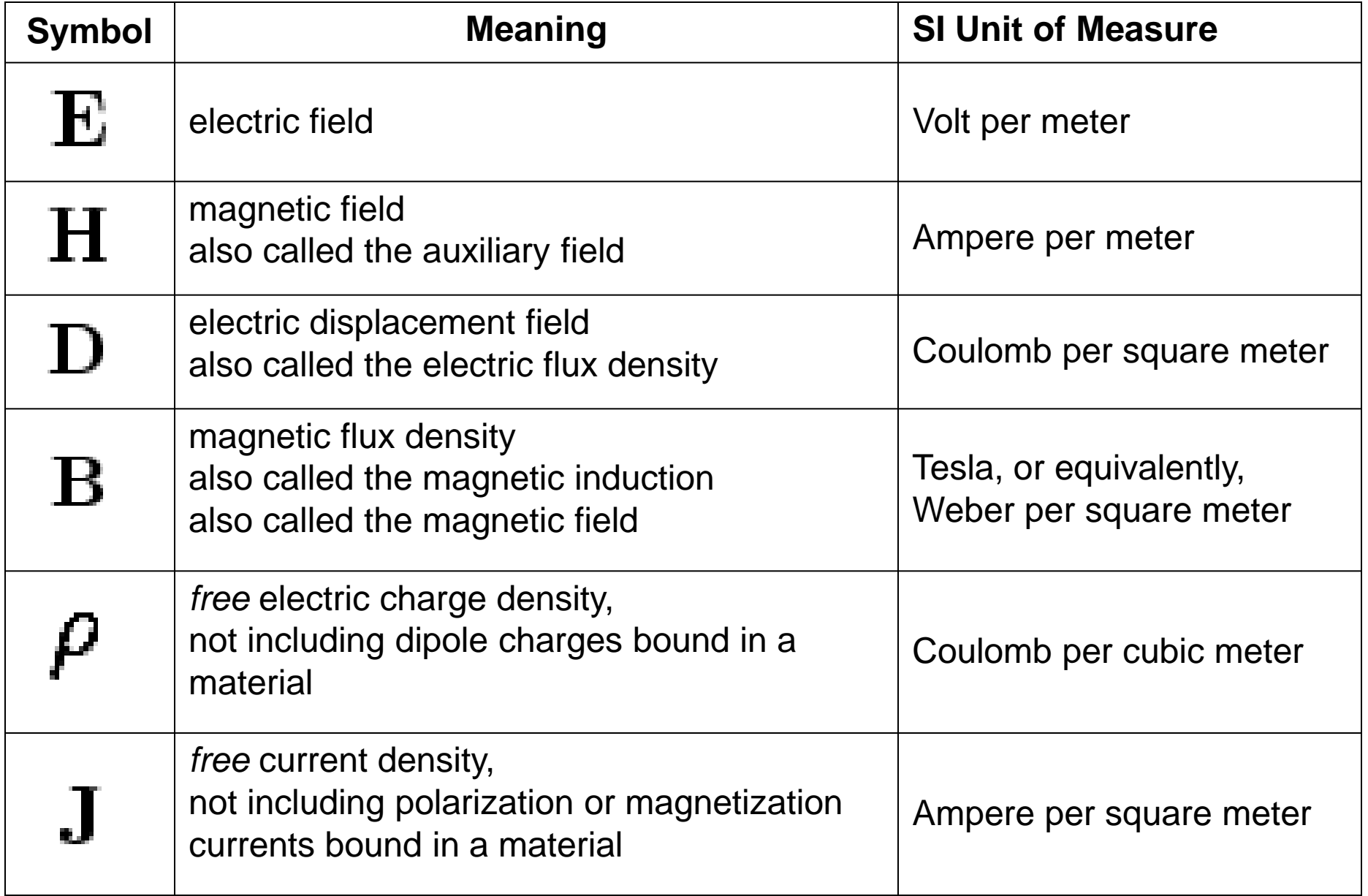

## *Wave Optics – Free space plane wave*

#### **In vacuum, without charges (=0) or currents (J=0)(**无源空间**)**

- Maxwell's equations have a simple solution in terms of traveling sinusoidal plane waves.
- The electric and magnetic field directions are orthogonal to one another and the direction of travel  $k$
- **The E, H** fields are in phase, traveling at the speed  $c$

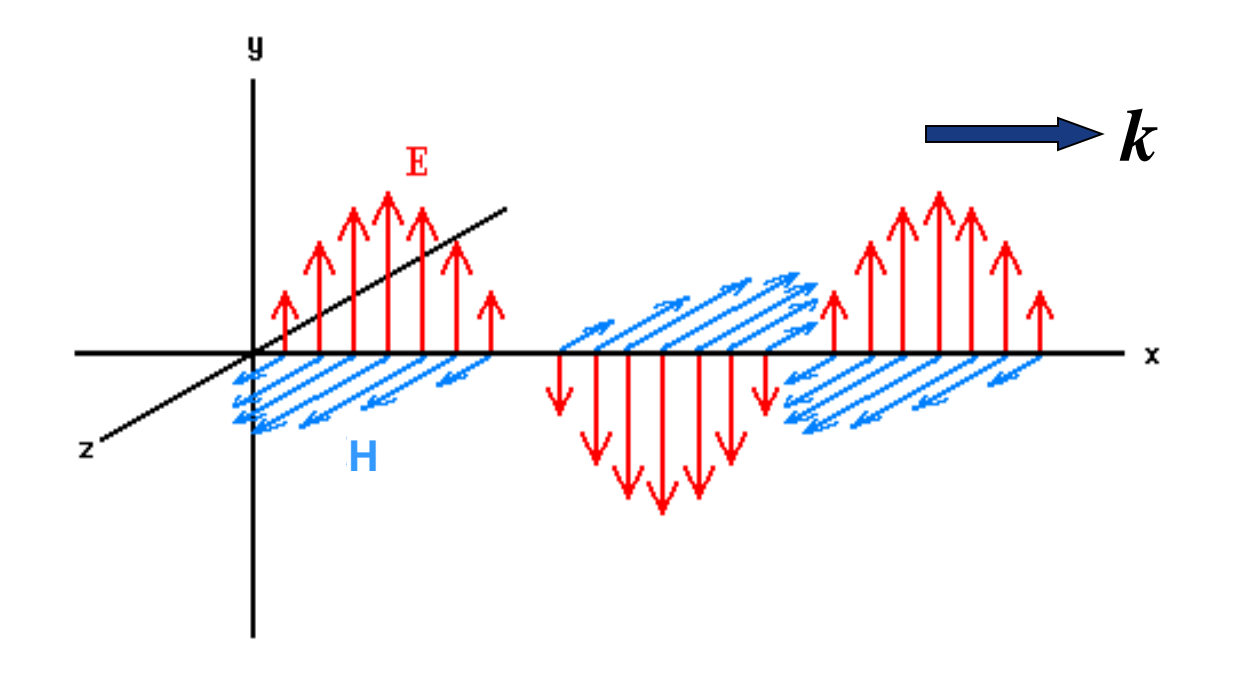

## *Wave Optics - Simple Materials*

In linear materials, the **electric flux density D** and **magnetic flux density B** fields are related to **E** and **H** by:

$$
D = \varepsilon E
$$

$$
B = \mu_0 H
$$

where:

**<sup>ε</sup>** is the electrical permittivity of the material, and  $\mu_{0}$  is the permeability of free space,  $\mu_{0}=1$  here.

*Note:* **FDTD Solutions does not allow for magnetic materials**

#### **FDTD** 简单概念介绍

- **FDTD**算法:K.S.Yee于1966年提出的,它直接对麦克斯韦方 程作差分处理,来解决电磁脉冲在电磁介质中传播和反射、 透射等问题的一种算法.
- 基本思想: 基于有限元的思路, 采用Yee元胞的方法计算域空 间节点,同时电场和磁场节点空间与时间上都采用交错抽样 ;因而使得麦克斯韦旋度方程离散后构成显式差分方程,与 前面的波动方程求解相比较,计算得到大大简化。

#### 具体实现方法:

FDTD算法直接将有限差分式代替麦克斯韦时域场旋度方程中 的微分式,得到关于场分量的有限差分式,用具有相同电参 量的空间网格去模拟被研究体,选取合适的场初始值和计算 空间的边界条件,得到包括时间变量的麦克斯韦方程的四维 数值解,通过傅里叶变换可求得三维空间的频域解。

# FDTD基本原理

ţ

k,

6

$$
6 \nleftrightarrow \overline{\overline{m}} = \frac{1}{\mu} \left( \frac{\partial E_y}{\partial z} - \frac{\partial E_z}{\partial y} - sH_x \right)
$$
\n
$$
\overline{M} = \frac{1}{\mu} \left( \frac{\partial E_z}{\partial x} - \frac{\partial E_z}{\partial y} - sH_x \right)
$$
\n
$$
\overline{M} = \frac{1}{\mu} \left( \frac{\partial E_z}{\partial x} - \frac{\partial E_x}{\partial z} - sH_x \right)
$$
\n
$$
\frac{\partial H_y}{\partial t} = \frac{1}{\mu} \left( \frac{\partial E_z}{\partial y} - \frac{\partial E_y}{\partial x} - sH_z \right)
$$
\n
$$
\frac{\partial E_y}{\partial t} = \frac{1}{\mu} \left( \frac{\partial E_x}{\partial y} - \frac{\partial E_y}{\partial x} - sH_z \right)
$$
\n
$$
\overline{M} = \frac{1}{\mu} \left[ \nabla \times \vec{B} - \sigma \vec{E} \right]
$$
\n
$$
\nleftrightarrow \overline{M} = \frac{\partial E_x}{\partial t} = \frac{1}{\sigma} \left( \frac{\partial H_z}{\partial y} - \frac{\partial H_y}{\partial z} - \sigma E_x \right)
$$
\n
$$
\overline{M} = \frac{1}{\sigma} \left( \frac{\partial H_x}{\partial z} - \frac{\partial H_z}{\partial x} - \sigma E_y \right)
$$
\n
$$
\overline{M} = \frac{\partial E_z}{\partial t} = \frac{1}{\sigma} \left( \frac{\partial H_y}{\partial x} - \frac{\partial H_z}{\partial x} - \sigma E_y \right)
$$
\n
$$
\frac{\partial E_z}{\partial t} = \frac{1}{\sigma} \left( \frac{\partial H_y}{\partial x} - \frac{\partial H_x}{\partial x} - \sigma E_z \right)
$$

 $\partial t$   $\varepsilon$   $\partial x$ 

 $\partial y$ 

## **FDTD** 简单概念介绍

**FDTD** 基本方程

$$
\frac{H_{z(t;x,y+\Delta y,z)} - H_{z(t;x,y-\Delta y,z)}}{2\Delta y} - \frac{H_{y(t;x,y,z+\Delta z)} - H_{y(t;x,y,z-\Delta z)}}{2\Delta z} = \tilde{\varepsilon}_{(x,y,z)} \frac{E_{x(t+\Delta t;x,y,z)} - E_{x(t-\Delta t;x,y,z)}}{\Delta t}
$$

$$
\frac{H_{y(t;x+\Delta x,y,z)} - H_{y(t;x-\Delta x,y,z)}}{2\Delta x} - \frac{H_{x(t;x,y+\Delta y,z)} - H_{x(t;x,y-\Delta y,z)}}{2\Delta y} = \frac{\varepsilon_{z(t-\Delta t;x,y,z)} - E_{z(t-\Delta t;x,y,z)}}{\Delta t}
$$

$$
\frac{H_{x(t;x,y,z+\Delta z)} - H_{x(t;x,y,z-\Delta z)}}{2\Delta z} - \frac{H_{z(t;x+\Delta x,y,z)} - H_{z(t;x-\Delta x,y,z)}}{2\Delta x} = \frac{z}{\varepsilon(x,y,z)} \frac{E_{y(t+\Delta t;x,y,z)} - E_{y(t-\Delta t;x,y,z)}}{\Delta t}
$$

## *Maxwell Equations on a mesh*

**Yee cell E** and **H** are discrete in space **Originating from FEM**

## *The Yee cell*

Spatially stagger the vector components of the E-field and H-field about rectangular unit cells of a Cartesian computational grid.

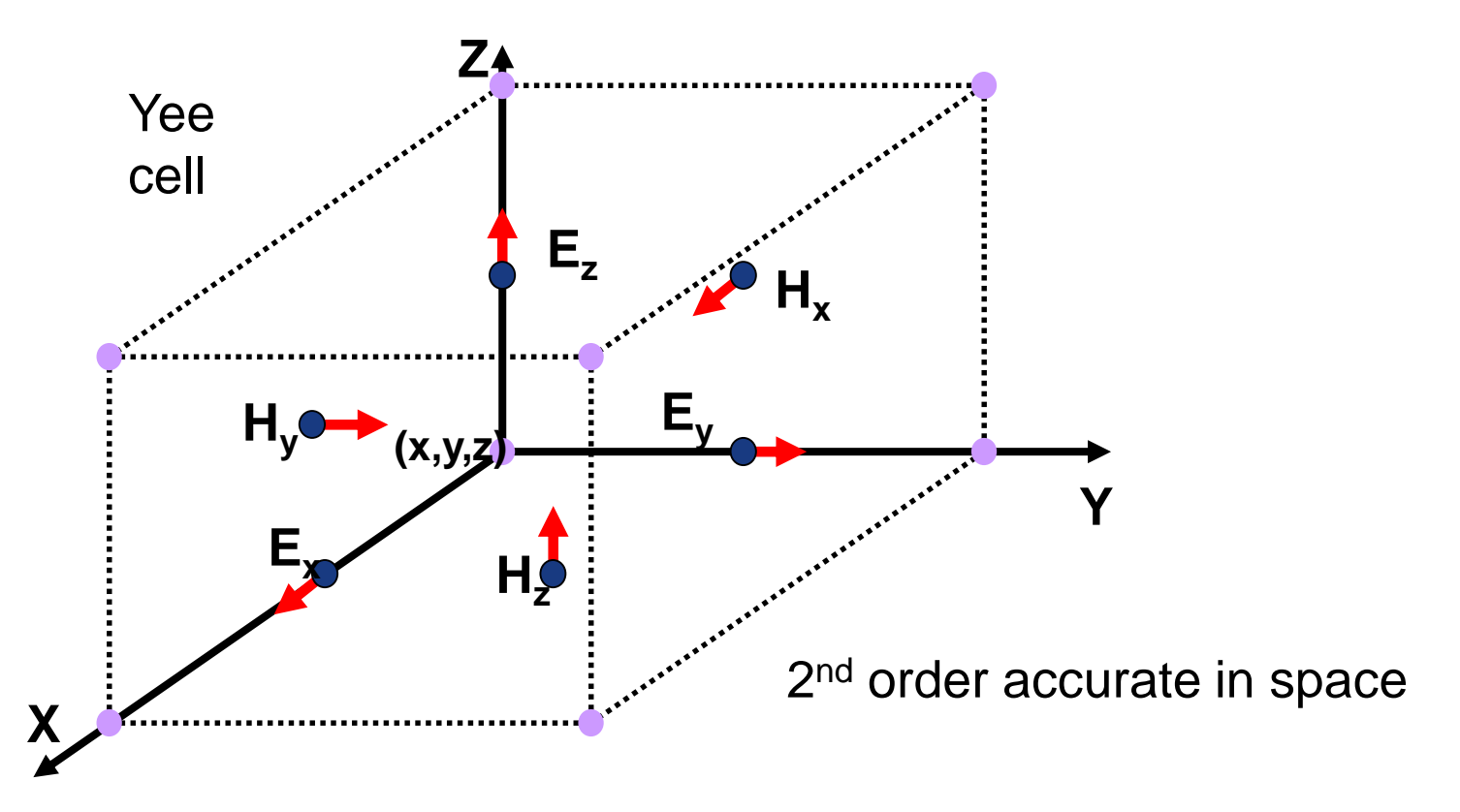

[Kane Yee \(1966\). "Numerical solution of initial boundary value problems involving Maxwell's](http://ieeexplore.ieee.org/search/wrapper.jsp?arnumber=1138693)  equations in isotropic media". *Antennas and Propagation, IEEE Transactions on* **14**: 302–307.

#### *FDTD—Finite-Difference Time-Domain method*

- FDTD直接求解麦克斯韦方程: 全矢量法
- $\frac{\partial B}{\partial t} = -\nabla \times E$   $\frac{\partial D}{\partial t} = \nabla \times H$   $\nabla \cdot D = \rho$   $\nabla \cdot B = 0$   $D = \varepsilon E$   $B = \mu H$ 首先**E** 和 **H** 在时域离散化  $E(t) \to E^{n\Delta t}$   $H(t) \to H^{(n+\frac{1}{2})\Delta t}$ FDTD 最基本的时间步进关系:  $E^{n+1} = E^{n} + \alpha \nabla \times H^{n+1/2}$ 蛙跳式—数据直接 迭代,不需要求解  $H^{n+3/2} = H^{n+1/2} + \beta \nabla \times E^{n+1}$ 矩阵。 $E^0 \longrightarrow H^{1/2} \longrightarrow E^1 \longrightarrow H^{3/2} \longrightarrow \cdots$ 时间上是二次方精度: ~ Δt<sup>2</sup>

## *How the FDTD method works?*

为确保算法在较长时间步长上运行的稳定性,时间增量**t**应满 足下列关系式:

$$
\Delta t = \frac{\min(\Delta x_{\min}, \Delta y_{\min}, \Delta z_{\min})}{2c}
$$

即:当沿三个轴向的网格元是可变时,则应取每个轴向上的 最小值,再选三者之中最小者。

FDTD Solution中有"Auto shutoff"功能来保证。

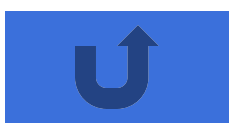

# *FDTD Solutions: unique features*

- Fastest 高速、精确、宽谱、多功能、自动材料建模, 易学易用
	- : Parallelism/very short pulse/*automatic grading mesh*/BCs/(real E,H)
- Accurate
	- : Full-vectorial accuracy (staircasing: average & 1/0?)
- **Multi-wavelength analysis & Broadband** 
	- : Accurate *broadband modeling* of dispersive materials and devices
- **Geometric objects** 
	- : Representation of idealized and *manufactured* devices (surface roughness, from images of the fabricated structures, AFM, GDSII)
- *Multimedia* and other monitors (*Much smaller* resulting *file size*!)
- User-friendly interface, better data input/output
- Ability run and analyze many simulations
	- Parameter sweeps
	- Optimization
	- Yield calculations
- *Various excitation sources Focused light beams*
- Coherent, *Incoherent*
- Polarized, *unpolaried*

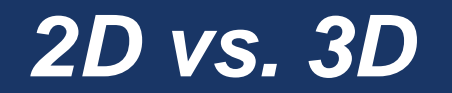

#### **FDTD simulations can be run in 2D or 3D**

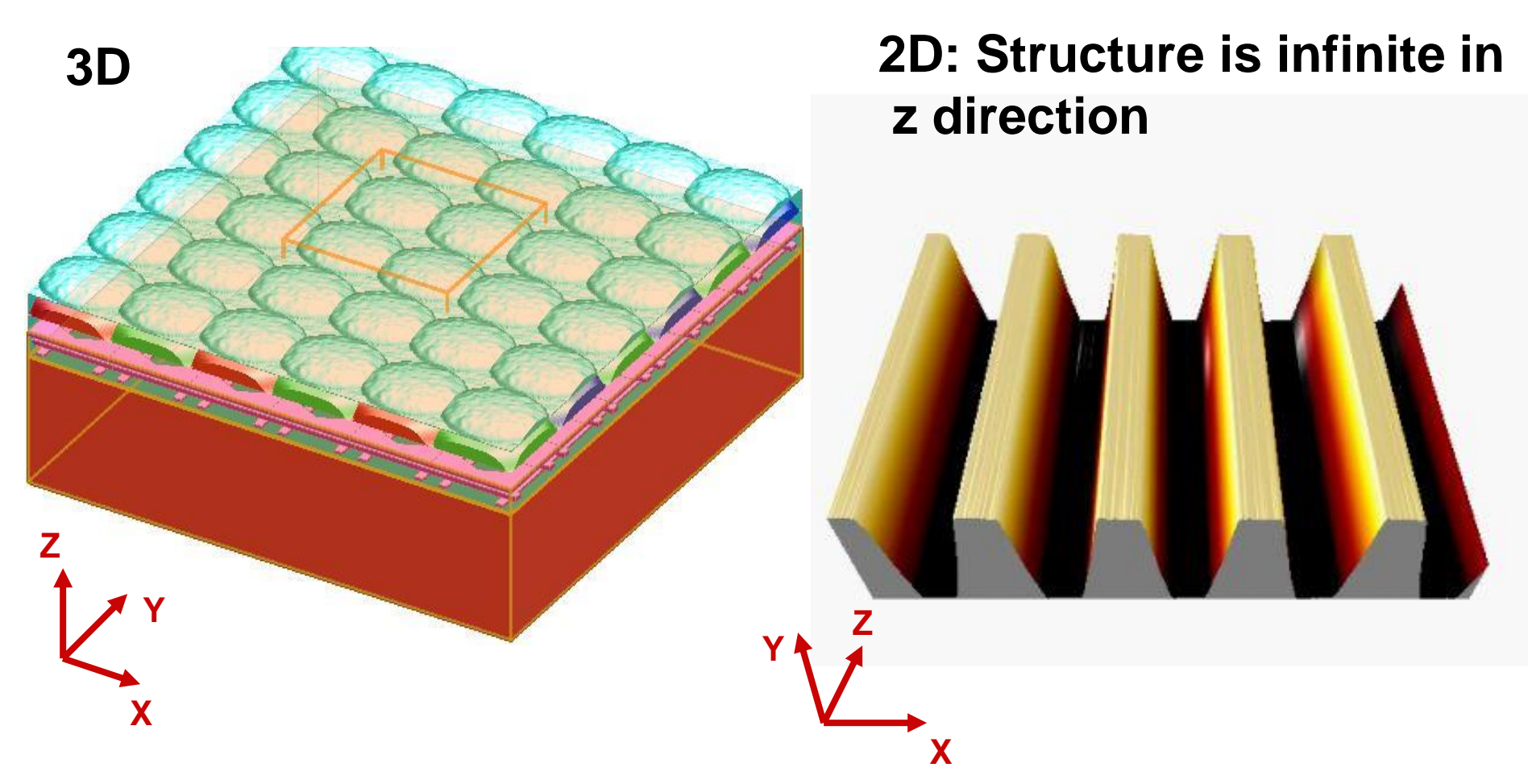

## *Computational Resource Requirements*

#### How can I estimate the computational resources needed for a given simulation?

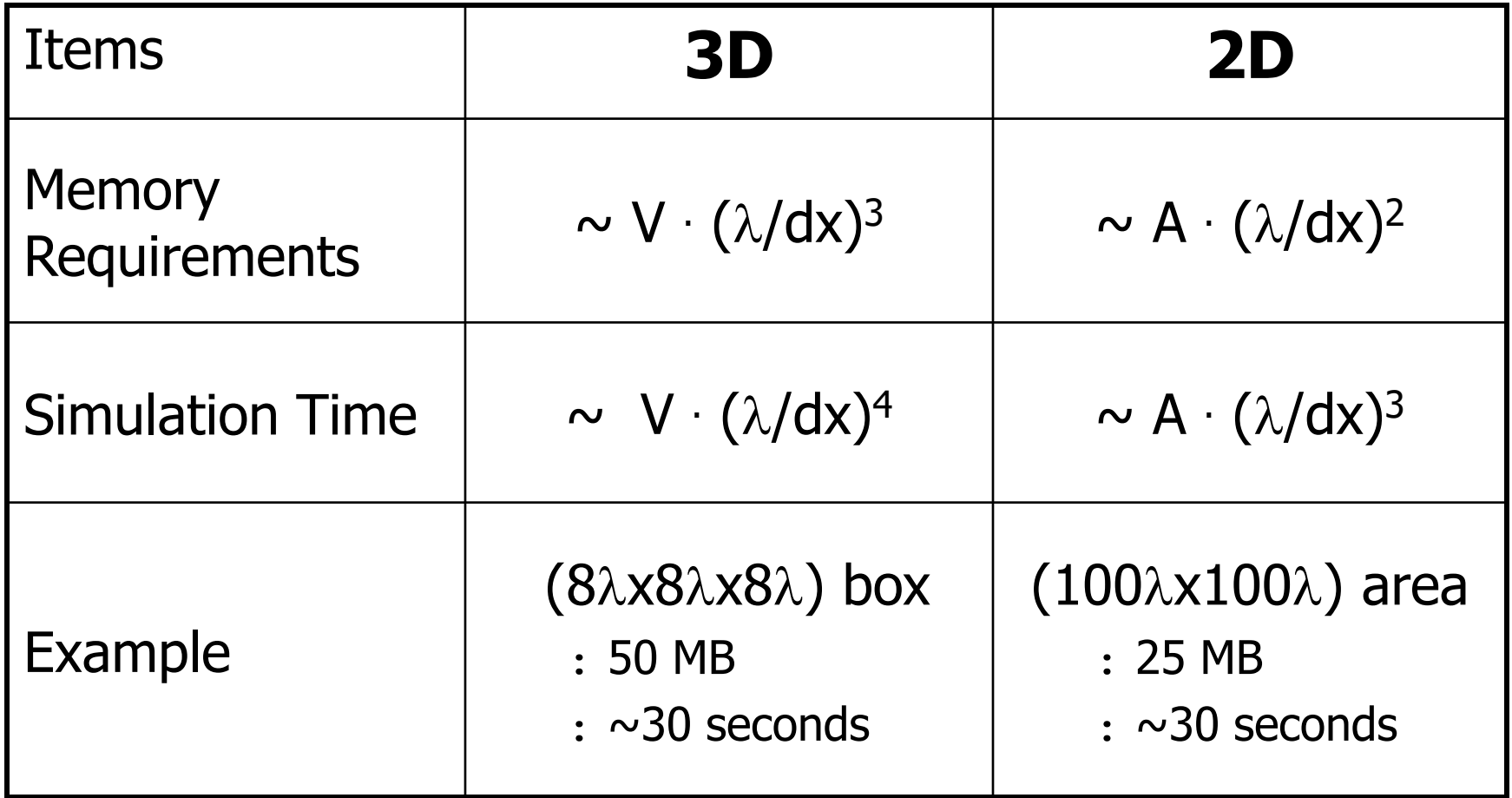

## *Procedures Using FDTD Solutions***: four steps**

#### **Define the physical structures**

- : This will be used to create  $\varepsilon$  (permittivity) for each cell within the computational domain.
- : Typically, the material is either **free-space** (air), **dielectric** (glass, polymer,…) or **dispersive** (metal, semi-conductor,…)

#### **Define a simulation region**

: This is the physical region over which the simulation will be performed.

#### **Define a source of light**

- : A light beam or a dipole source
- **Define monitors to record data**

## *FDTD is a time domain technique!*

- The simulation is running to solve Maxwell's equations in time to obtain **E**(t) and **H**(t).
- Most users want to know the field as a function of wavelength,  $\mathbf{E}(\lambda)$ , or equivalently frequency,  $\mathbf{E}(\omega)$ .
- The steady state, continuous wave  $(CW)$  field  $E(\omega)$  is calculated from **E**(t) by Fourier transform during the simulation.

$$
E(\omega) = \int_{0}^{T_{Sim}} e^{i\omega t} E(t) dt
$$

See section on Units and Normalization of Reference Manual for more details: [http://www.lumerical.com/fdtd\\_online\\_help/ref\\_fdtd\\_units\\_units\\_and\\_normalization.php](http://www.lumerical.com/fdtd_online_help/ref_fdtd_units_units_and_normalization.php)

## *Advantages of the FDTD method*

# **Advantages**

- Few inherent approximations = **accurate**
- A very **general technique** that can deal with many types of problems.
- Arbitrarily complex geometries
- One simulation gives broadband results.

由于整个计算过程中极少采用近似处理,所以计算精度高。

#### **New version improvements**

#### **FDTD Solution7.0: 1. [Parameter sweeps](http://www.lumerical.com/fdtd_online_help/ref_new_features_7p0.php#parameter_sweeps)**

- 
- **2. [Optimization](http://www.lumerical.com/fdtd_online_help/ref_new_features_7p0.php#optimization)**
- **3. [Object library](http://www.lumerical.com/fdtd_online_help/ref_new_features_7p0.php#object_library)**
- **4. [Mac OS X support](http://www.lumerical.com/fdtd_online_help/ref_new_features_7p0.php#mac)**
- **5. [Windows 7.0 support](http://www.lumerical.com/fdtd_online_help/ref_new_features_7p0.php#win7)**
- **6. [Conformal mesh](http://www.lumerical.com/fdtd_online_help/ref_new_features_7p0.php#conformal)**
- **7. [Simplified installation and licensing](http://www.lumerical.com/fdtd_online_help/ref_new_features_7p0.php#simplified_installation)**
- **8. [More flexible PML configuration options](http://www.lumerical.com/fdtd_online_help/ref_new_features_7p0.php#pml)**
- **9. [Improved GDSII import](http://www.lumerical.com/fdtd_online_help/ref_new_features_7p0.php#gdsii)**
- **10. [Analytic material model](http://www.lumerical.com/fdtd_online_help/ref_new_features_7p0.php#analytic_material)**
- **11. [Other new script commands](http://www.lumerical.com/fdtd_online_help/ref_new_features_7p0.php#other_script_commands)**

- **FDTD Solution7.5: 1. [Ability to distribute optimizations and](http://www.lumerical.com/fdtd_online_help/ref_new_features_7p5.php#distribute_sweeps) parameter sweeps**
	- **2. [Movie monitors in parallel simulations](http://www.lumerical.com/fdtd_online_help/ref_new_features_7p5.php#movies)**
	- **3. [New script commands](http://www.lumerical.com/fdtd_online_help/ref_new_features_7p5.php#other_script_commands)**

**FDTD Solution 8.0:** 1. User-defined dispersive, gain, anisotropic

& nonlinear materials.

2. Built-in  $\chi$ (2) and paramagnetic materials

3.Non-diagonal anisotropic materials including liquid crystals and magnetooptical materials.

- 4.Improved analysis and visualization tools with the Results Manager and Visualizer
- 5.Modal expansion monitors with arbitrary rotation.
- 6.Mode sources with arbitrary rotation
# *Example, ring resonator*

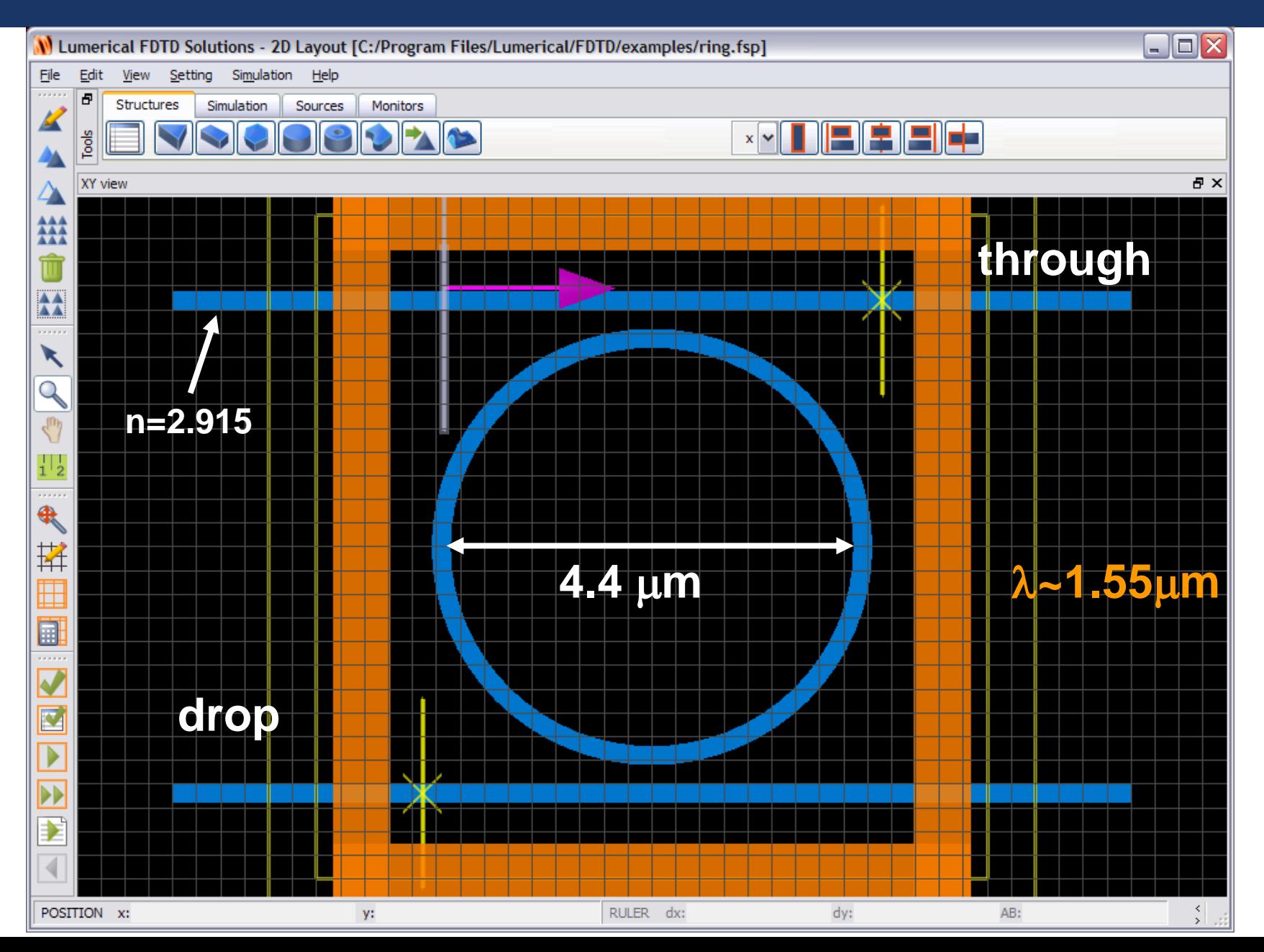

#### *Example: waveguide ring resonator*

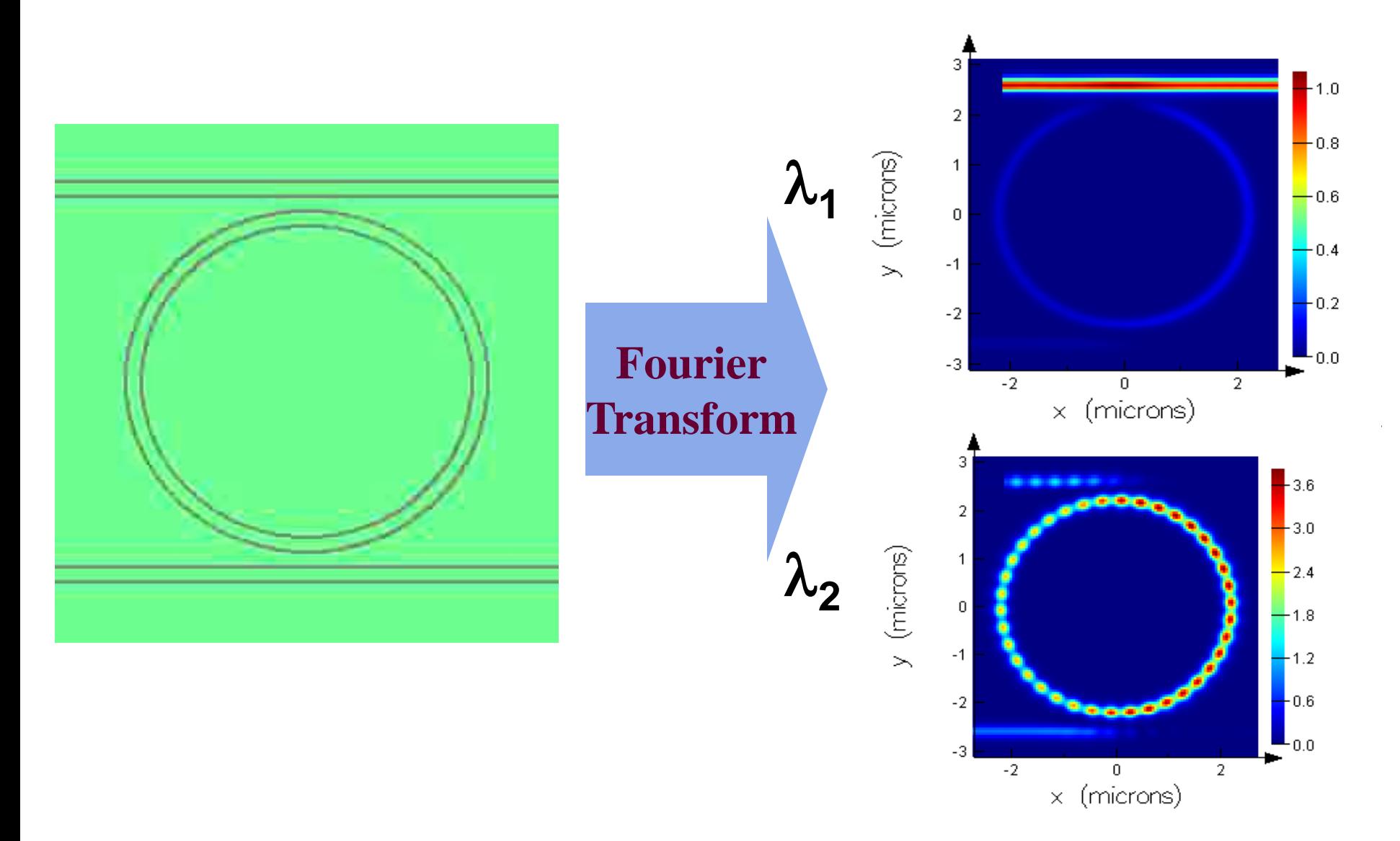

#### *Example: waveguide ring resonator*

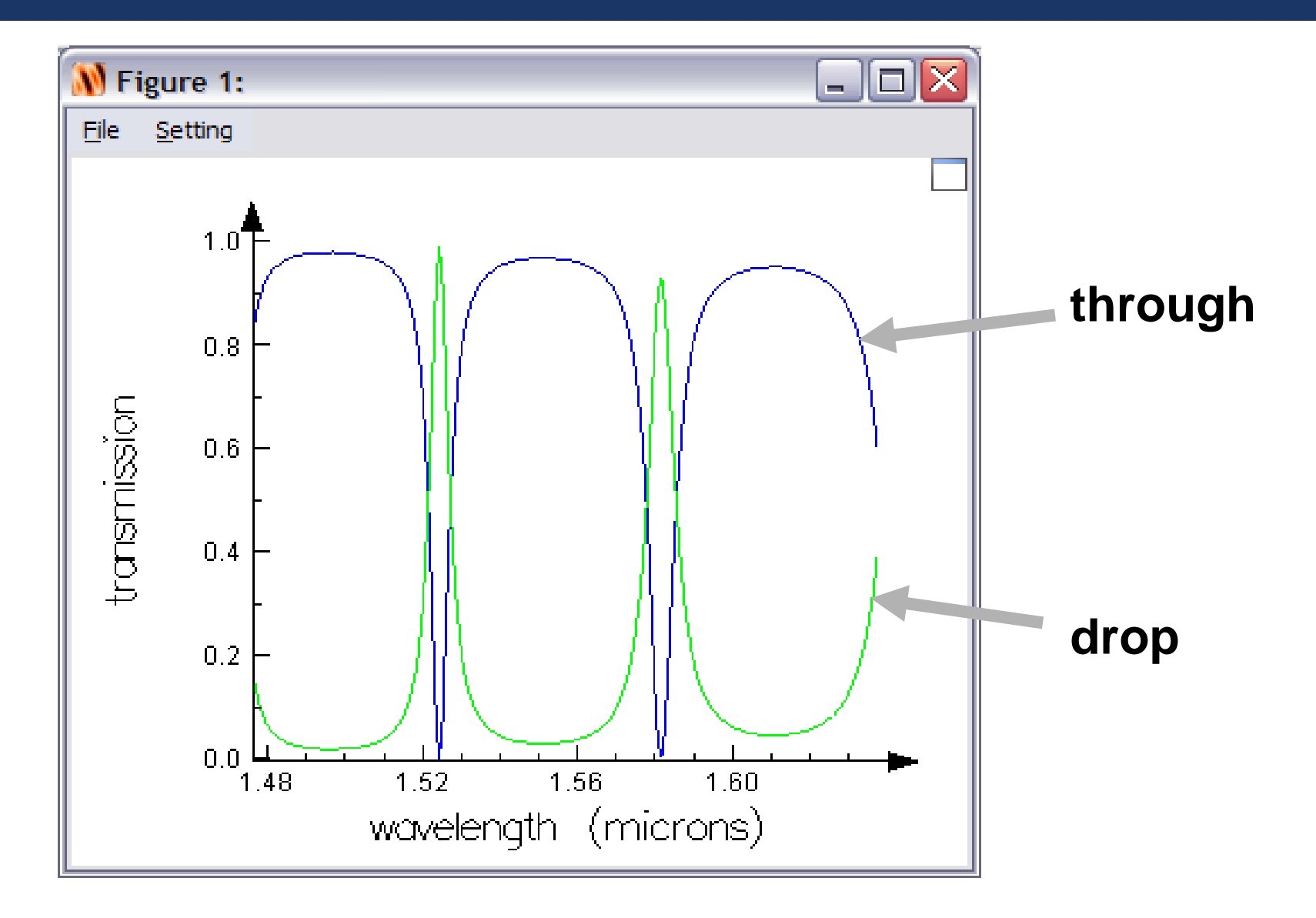

# *Install FDTD Solutions*

- We will now take a quick break and install FDTD Solutions on your computers.
- A portable license will be used.
- You will need a product CD and Hardware Key.

# **Function of import image**

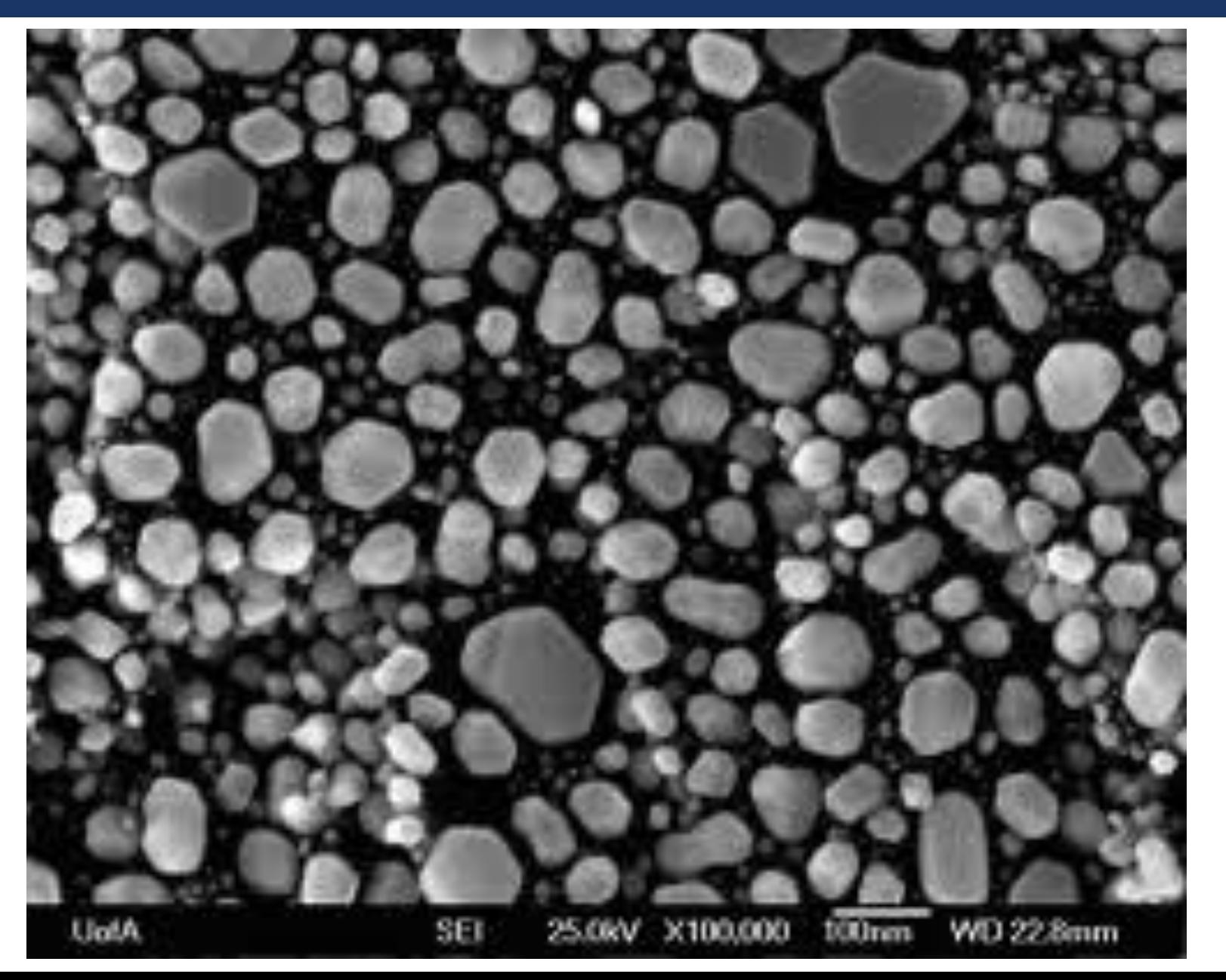

# **Function of import image**

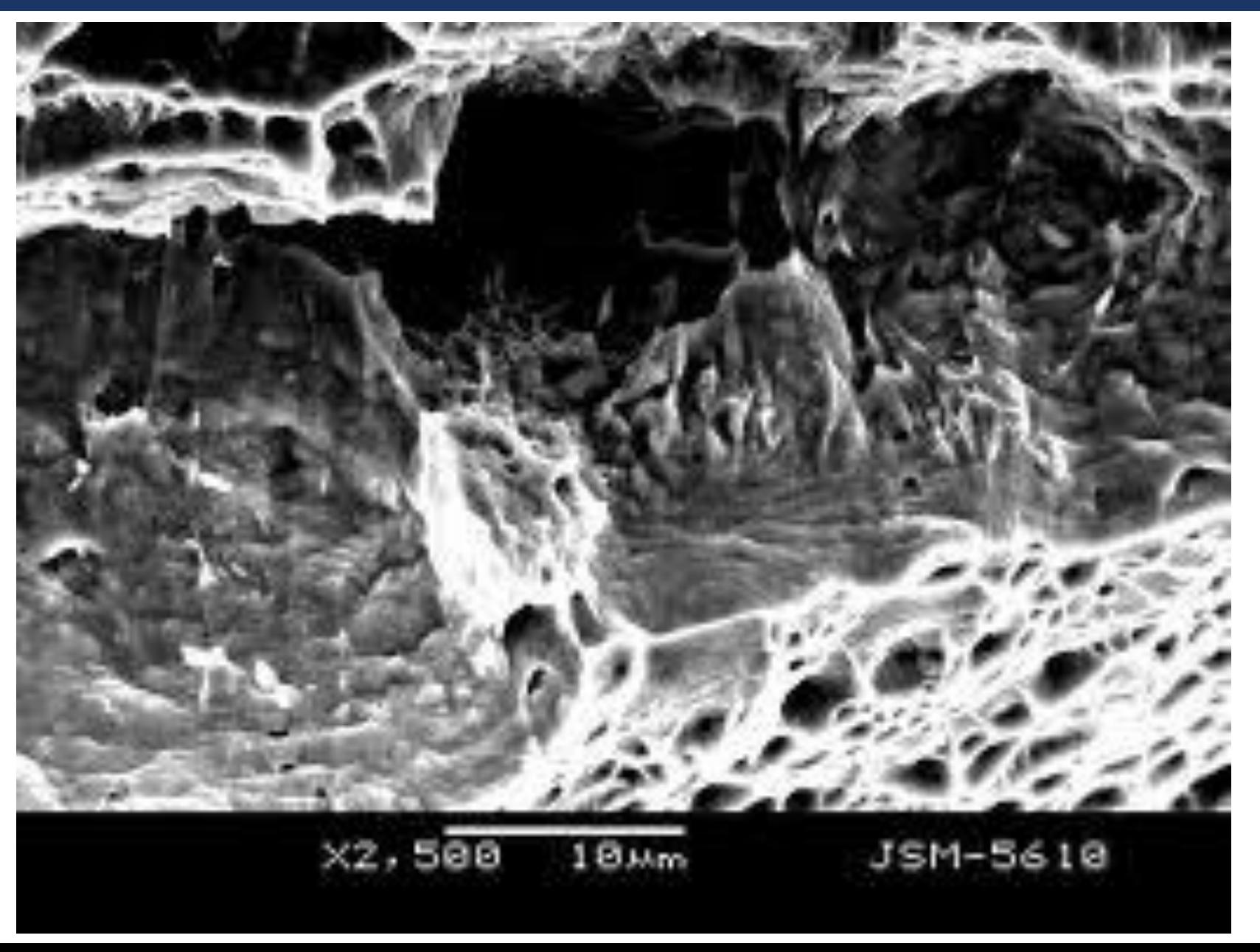

# **Function of import image**

Angle Surface Normal Clear Calculator Height

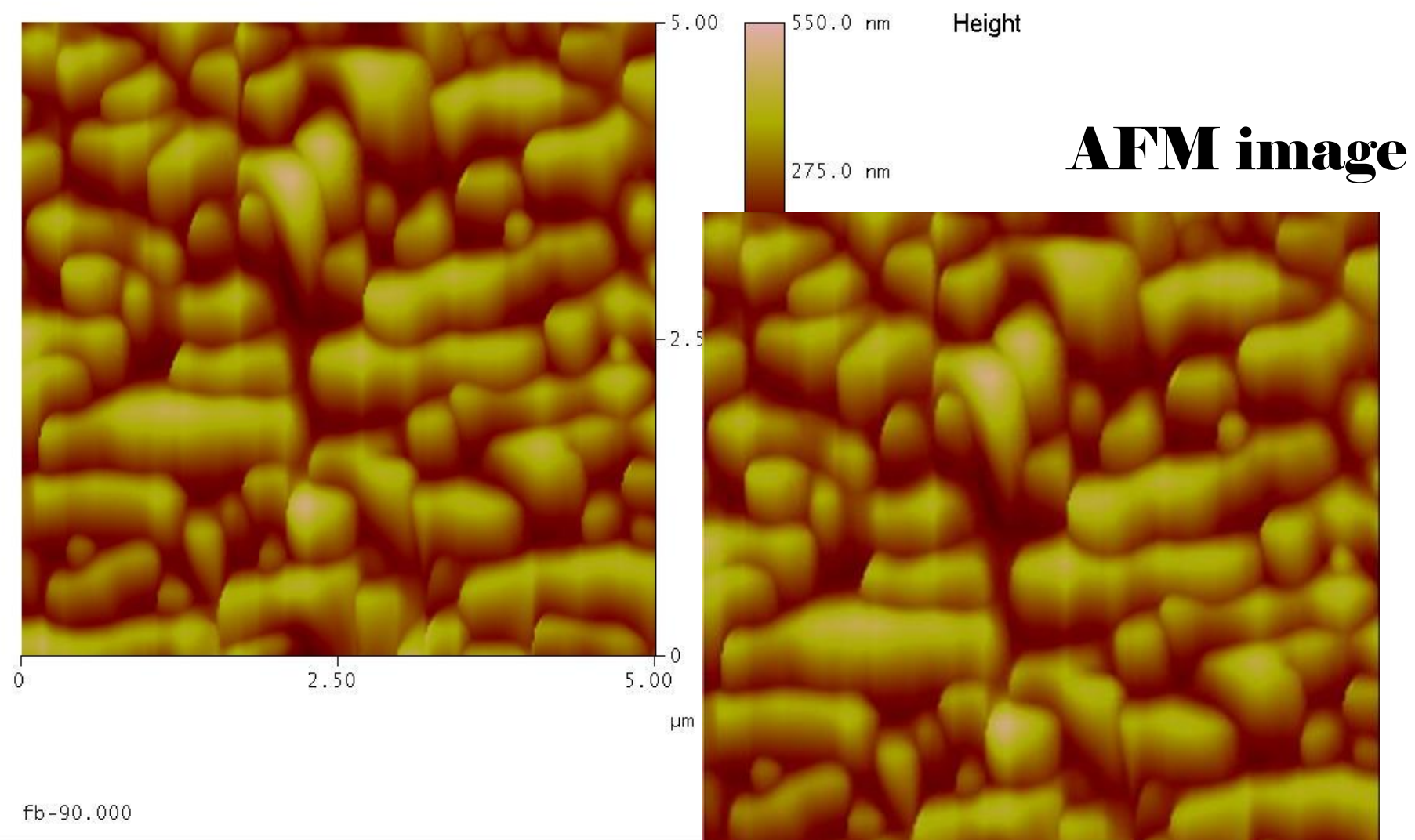

#### **FDTD Solution onsite demonstration**

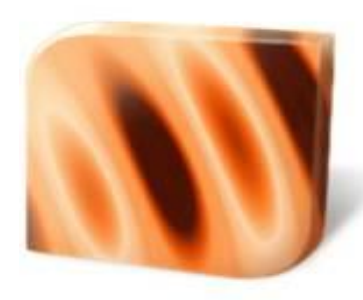

# **FDTD** Solutions **7.5**

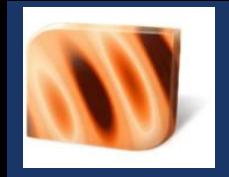

# **FDTD** Solutions 6.5

# Tea Break

# *FDTD Solutions Features and Workflow*

- **Starting FDTD Solutions**
- Basic program layout
- **Structures**
- **Simulation region**
- **Sources**
- **Monitors**
- **Analysis**
- **Script commands**

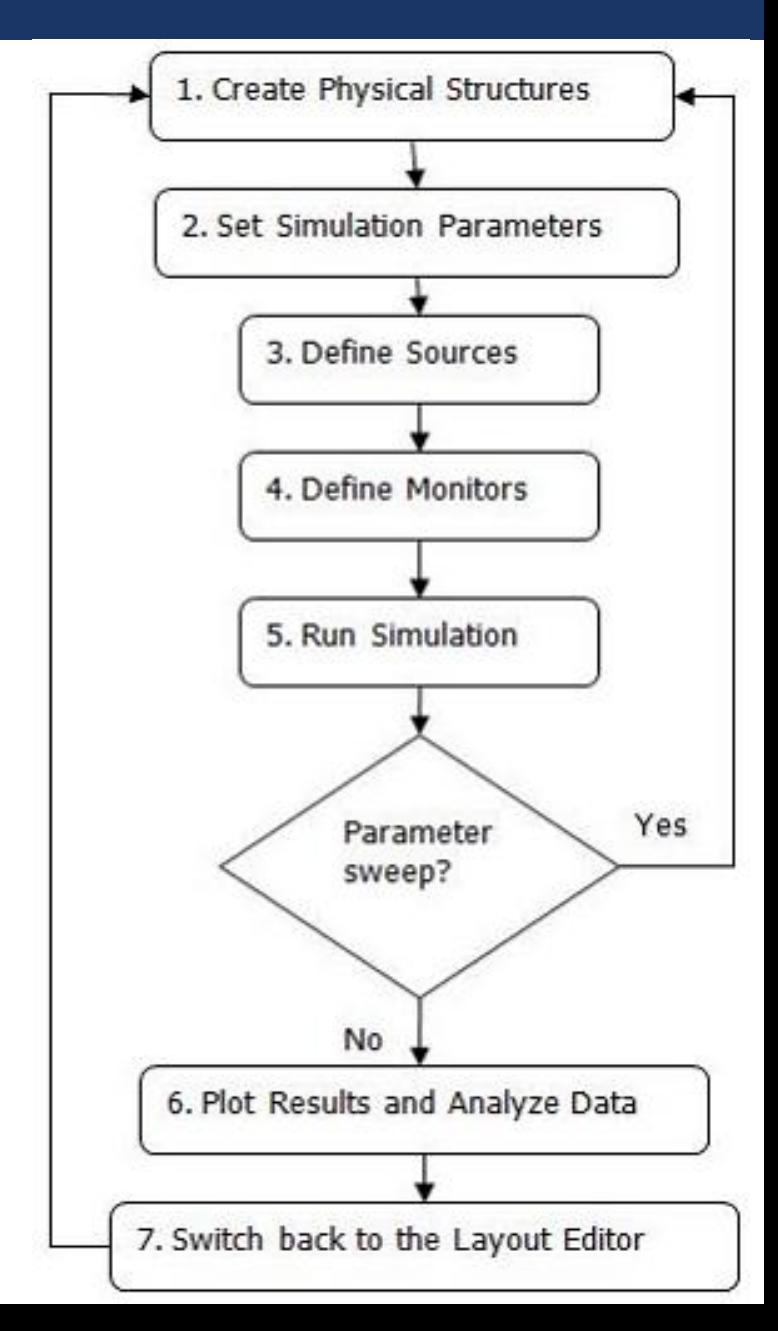

#### *Features – General layout*

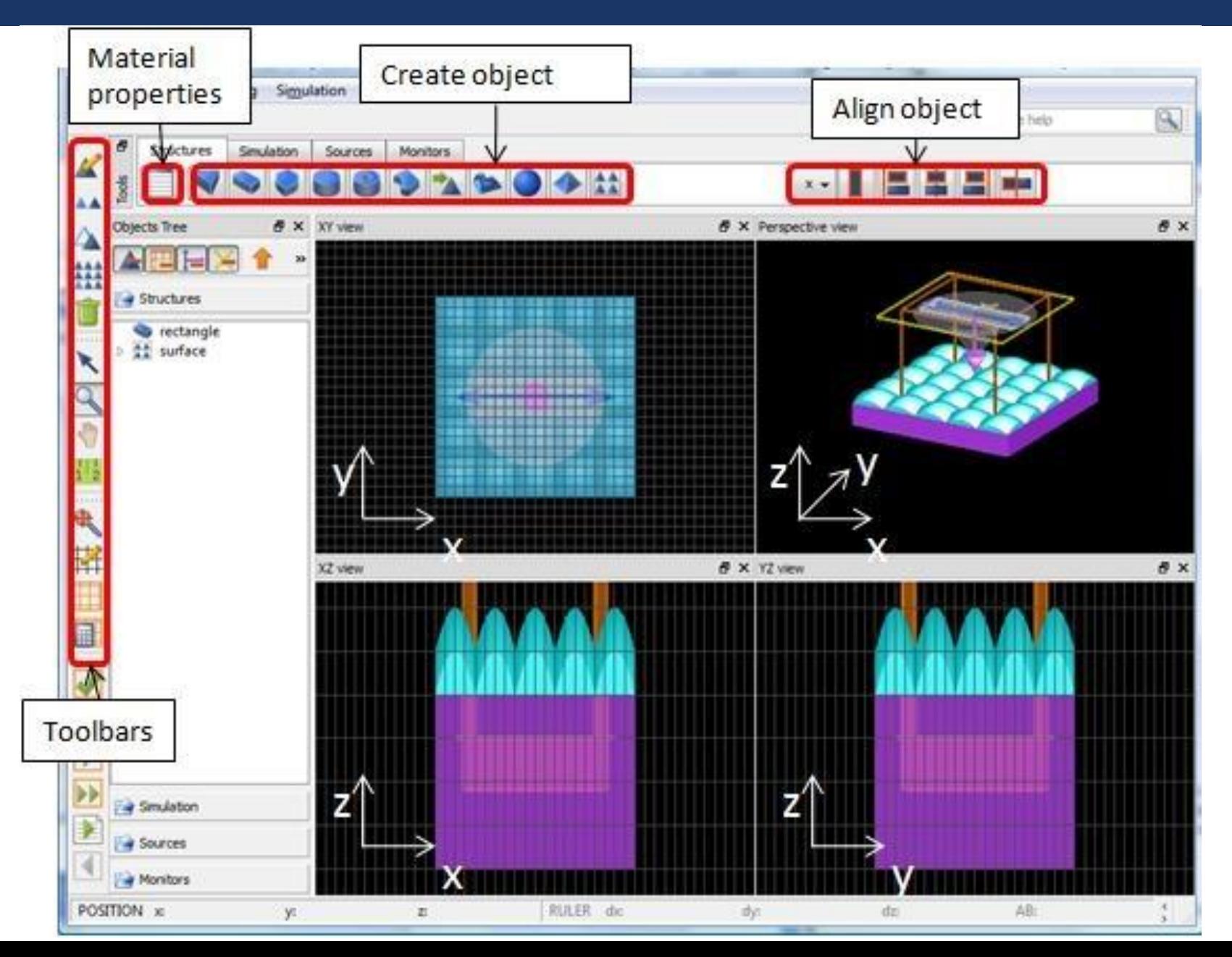

47

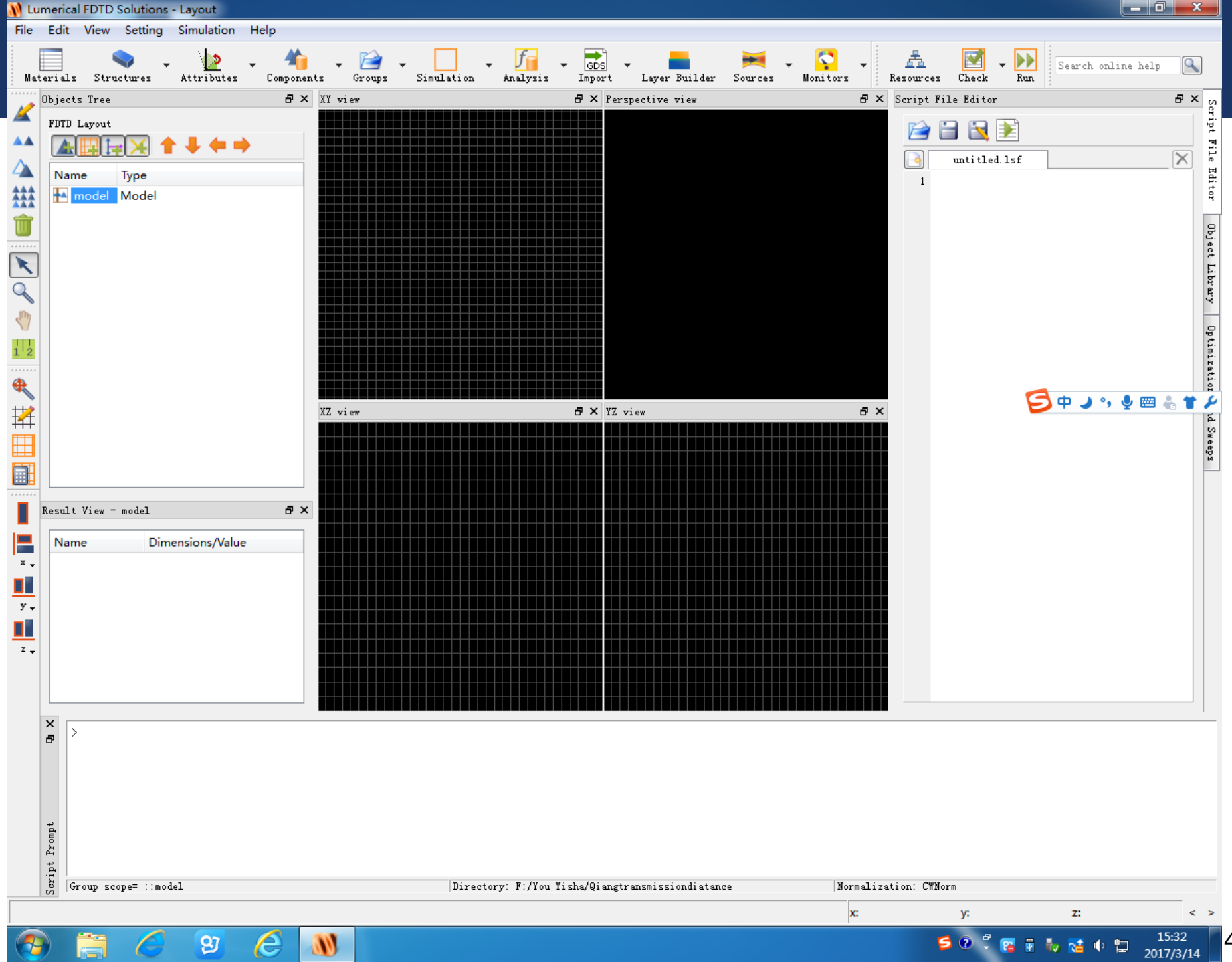

48

2017/3/14

#### *Structures*

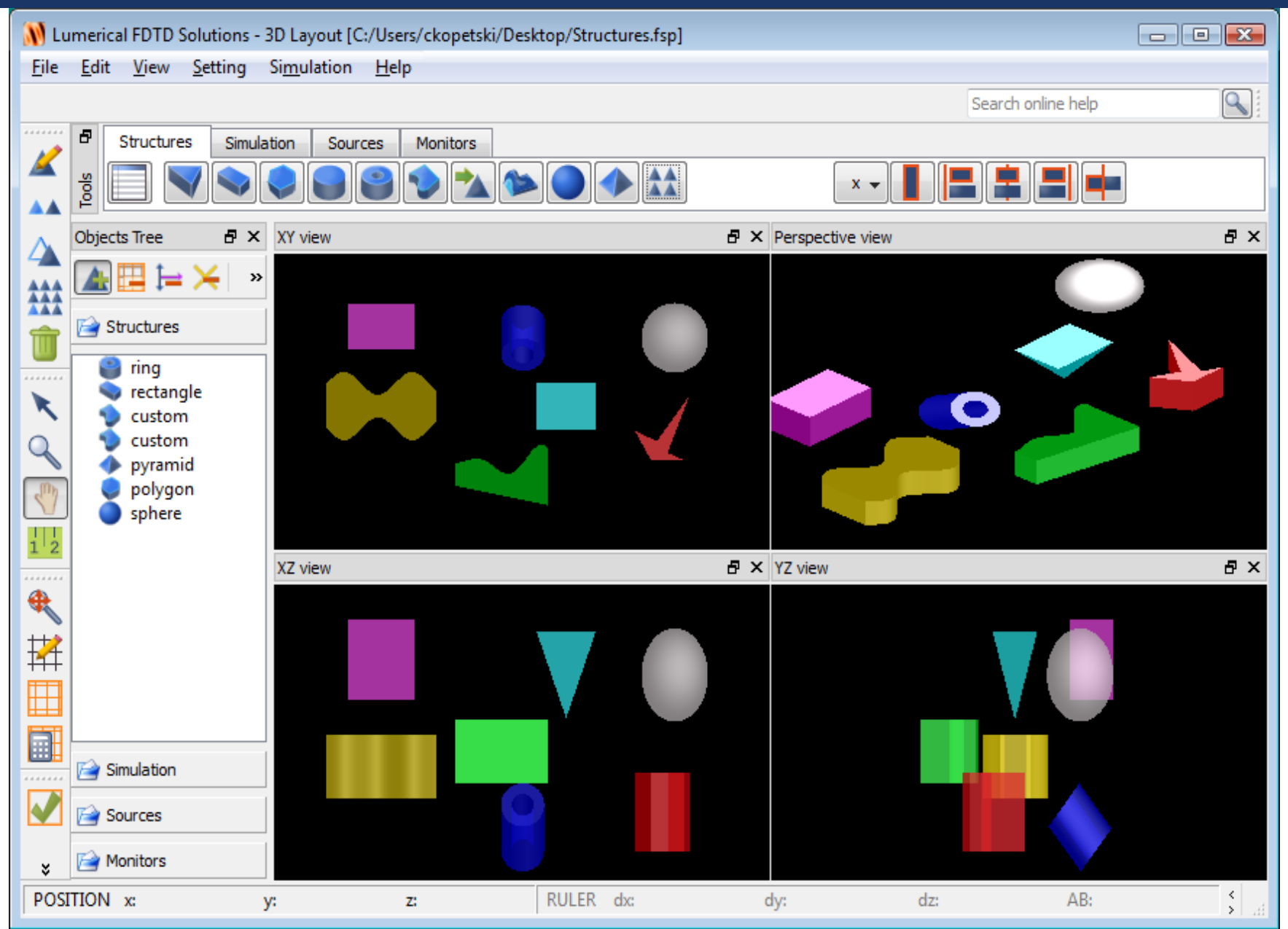

49

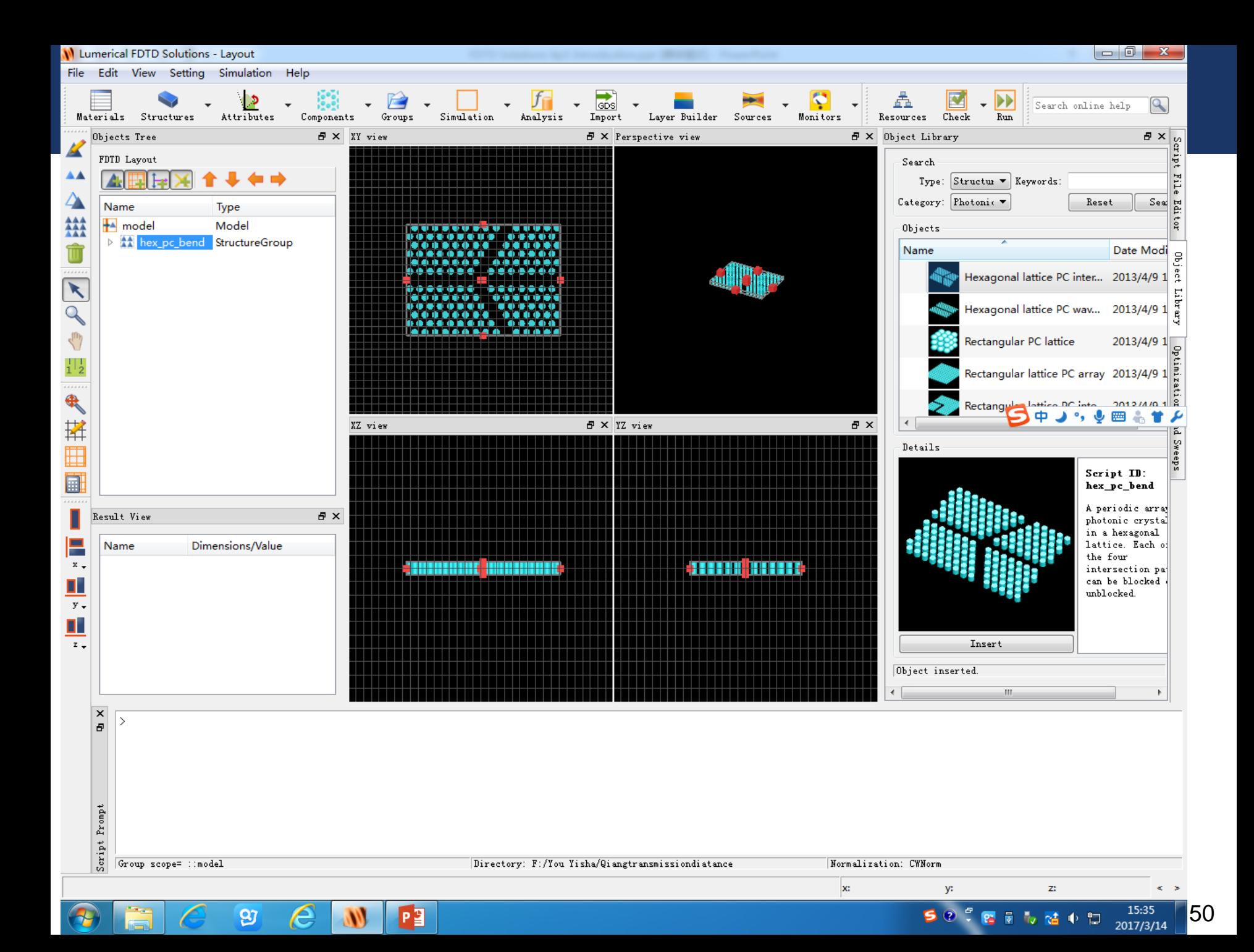

# *Simulation*

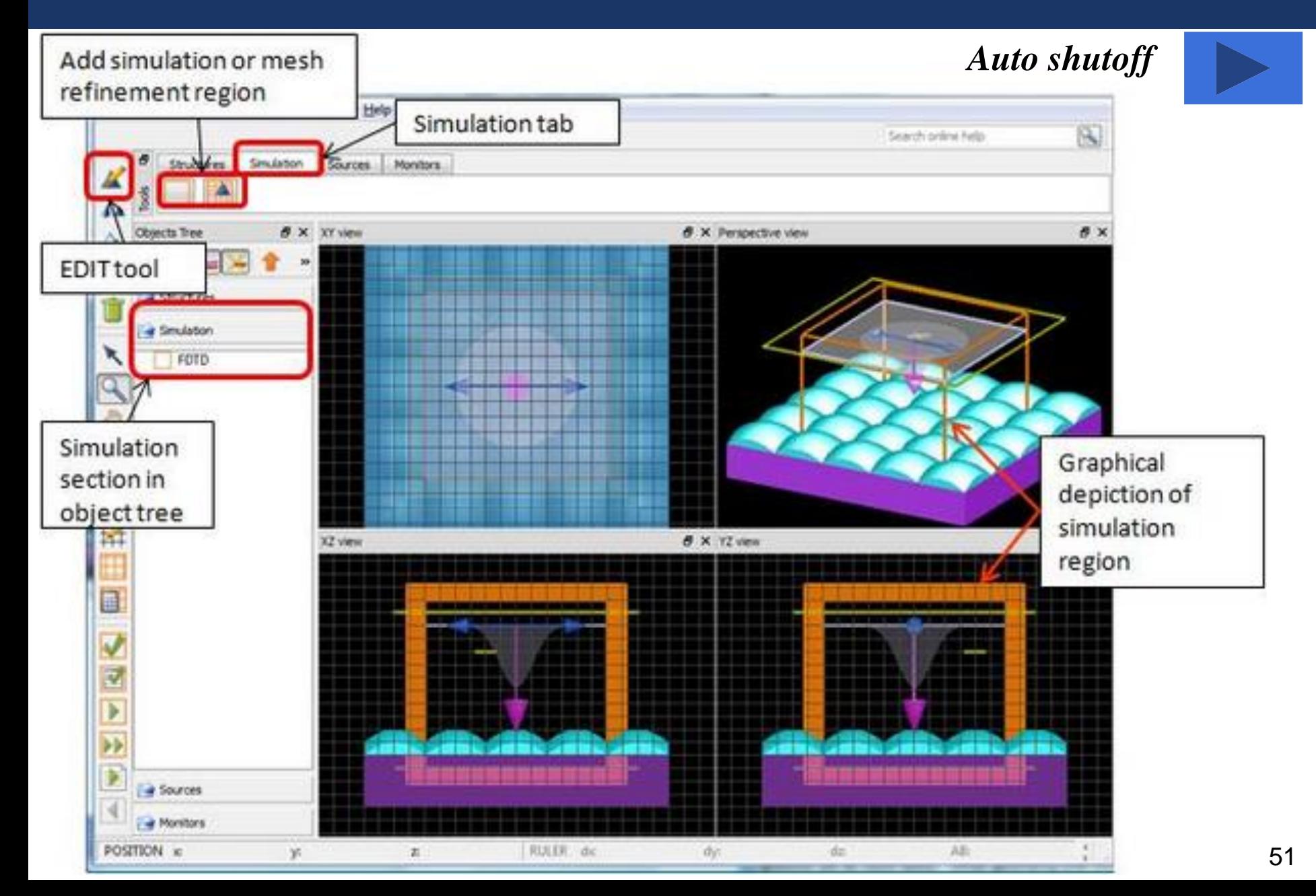

# *Boundary conditions*

**PEC (Perfect Electrical Conductor) :** 电场分量在垂直于边界 处连续,而平行于边界处为零;而磁场则与之相反。

**PML (Perfect Matching Condition) :** 消除在数值仿真过程中散 射场对计算结果的影响。此时,介质中的电导率和磁导率满足下 \*式:  $\sigma$  $\sigma$ 

**Periodic boundary condition**

**Symmetric**

**Anti-symmetric**

**Bloch Boundary**:平面波斜入射到周期结构中。

**Metal boundary**: 用于诊断仿真运算发散的原因。

 $\mu_0^{}$ 

=

 $\mathcal{E}_0$ 

#### *Sources*

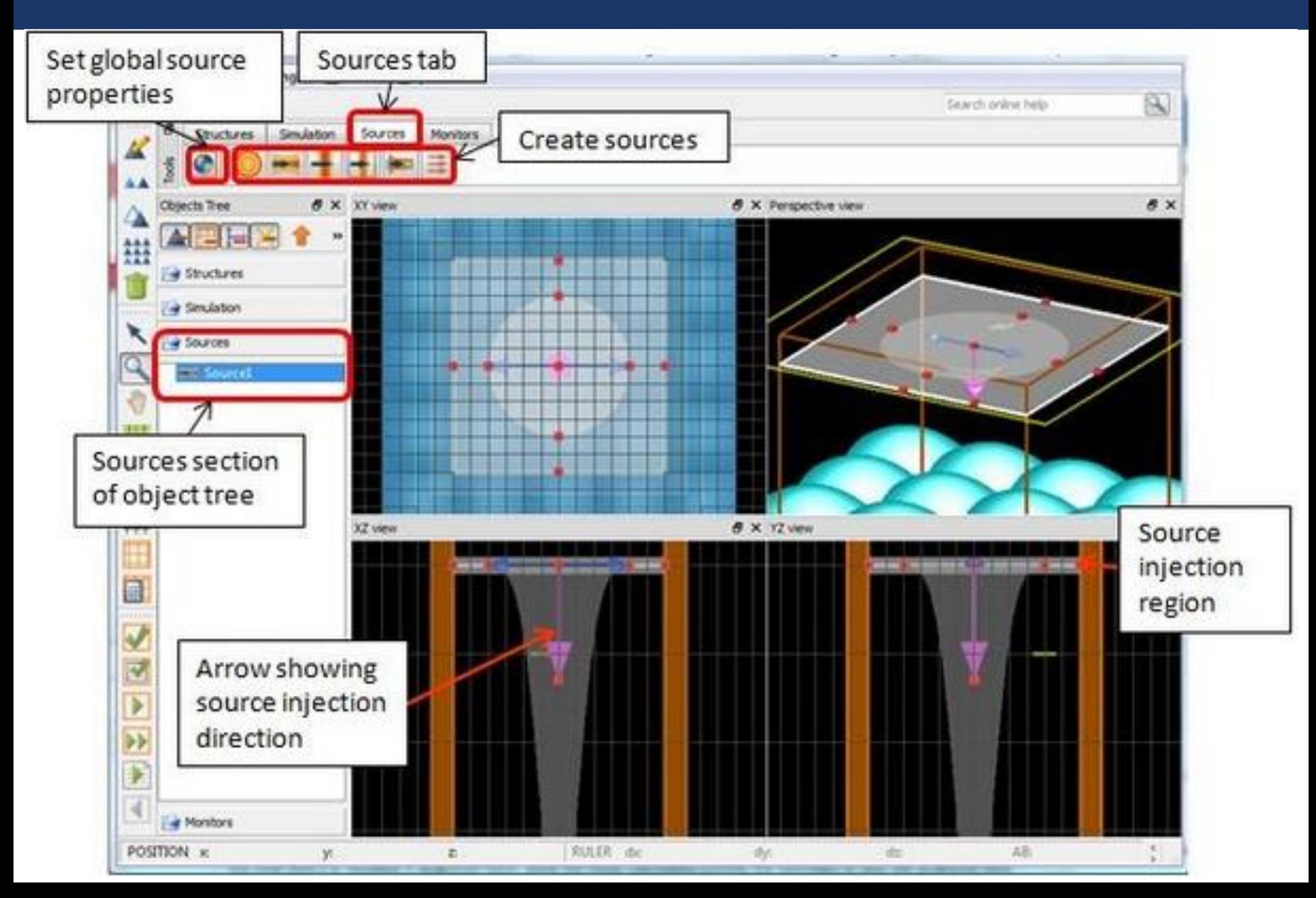

# *Sources*

# FDTD Solutions has a variety of sources available:

#### **Basic Sources**

Dipole

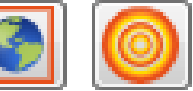

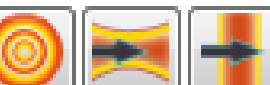

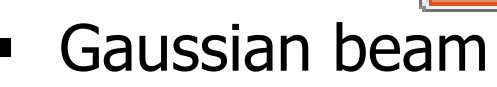

- Plane wave
- Mode

#### **Advanced sources**

- **Total field/scattered field**
- **Large NA source**
- ASAP (with aberration)
- User-defined
- Circular/elliptical,radial polarization

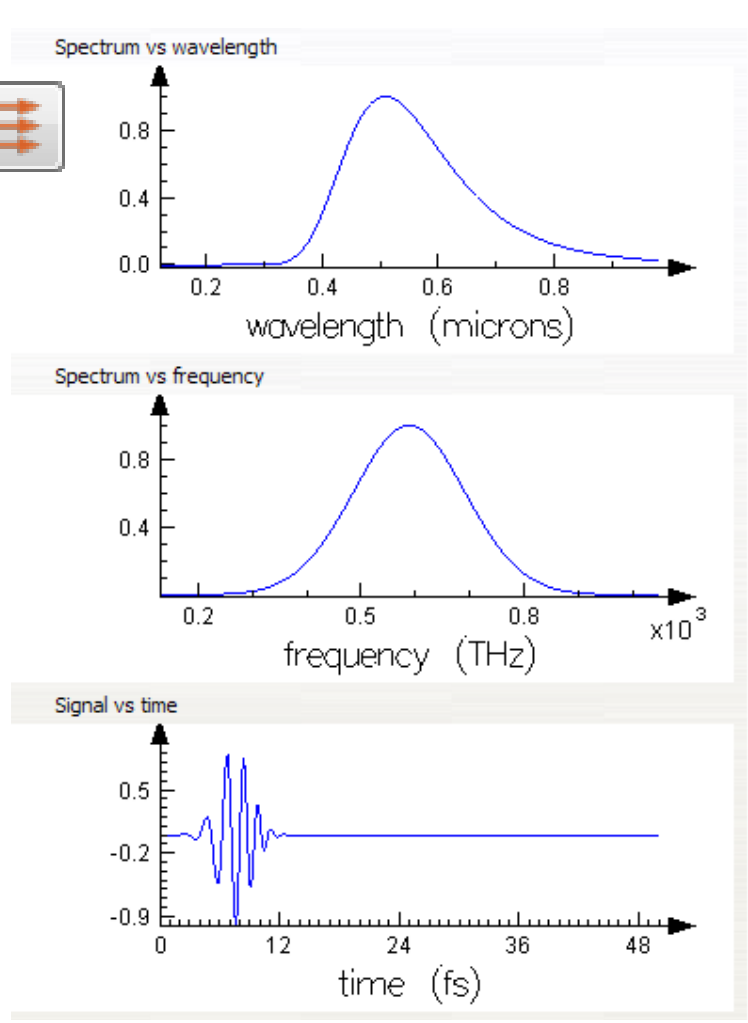

# *Dipole*

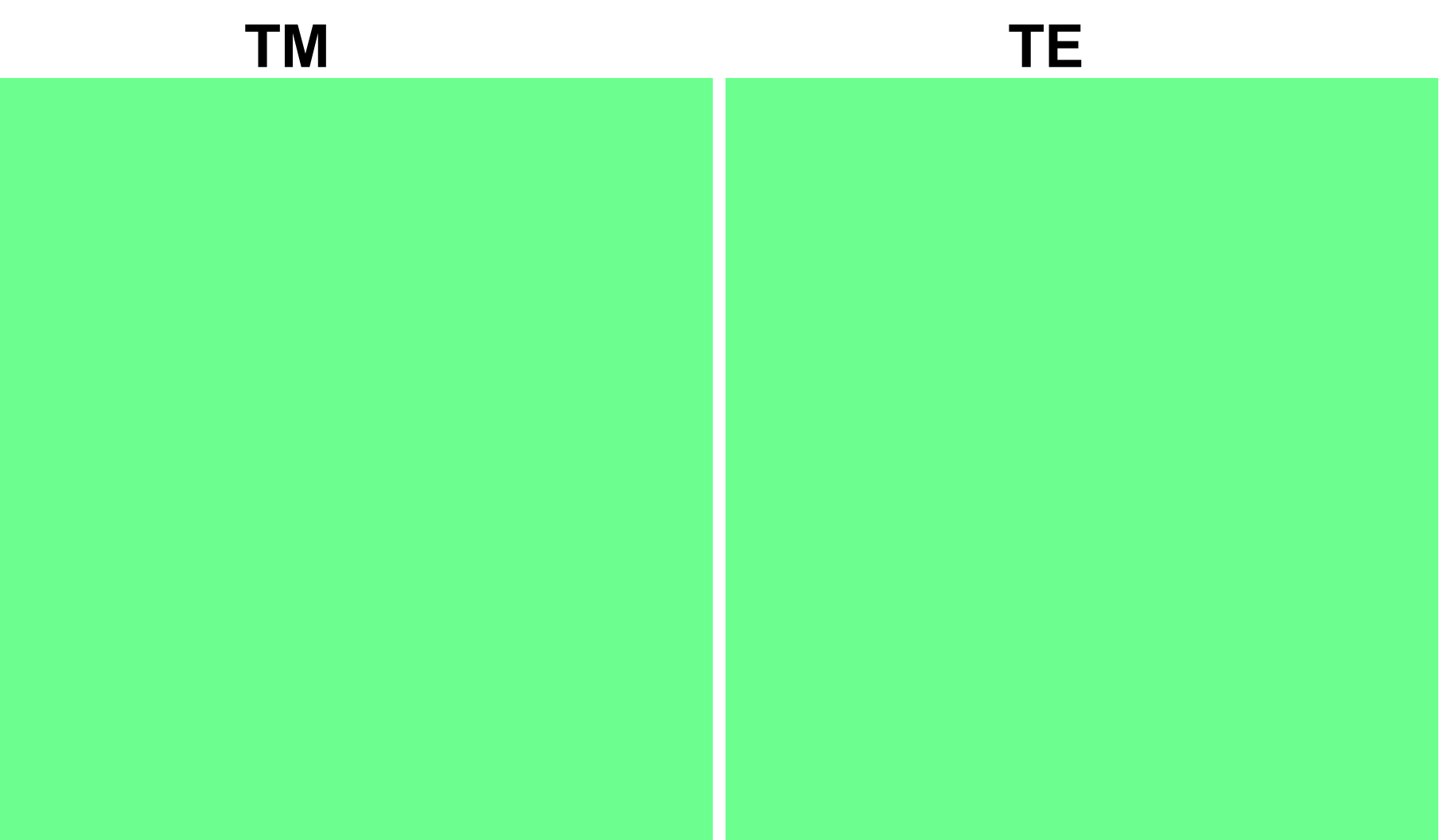

# *Gaussian and plane wave*

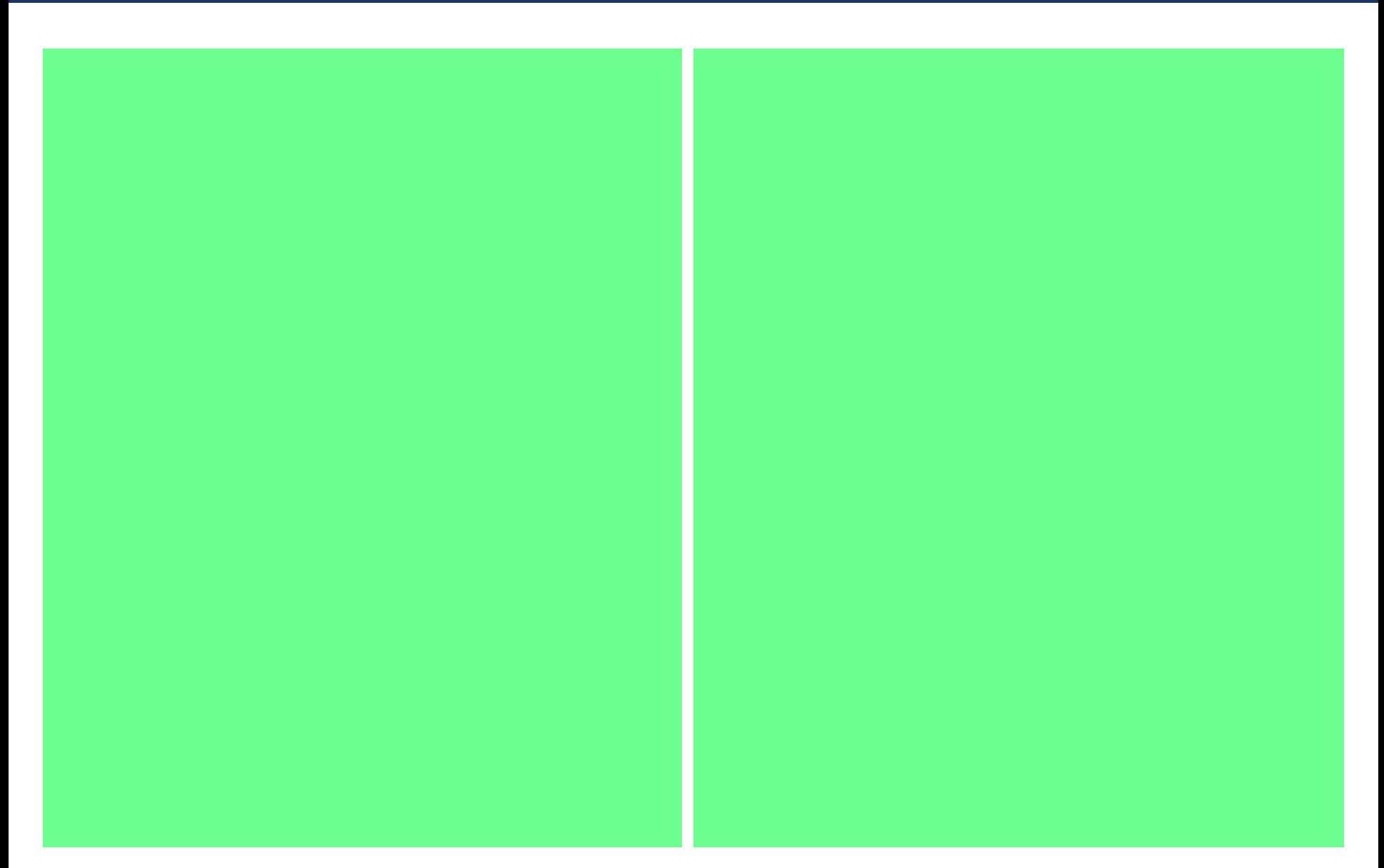

### *Mode source*

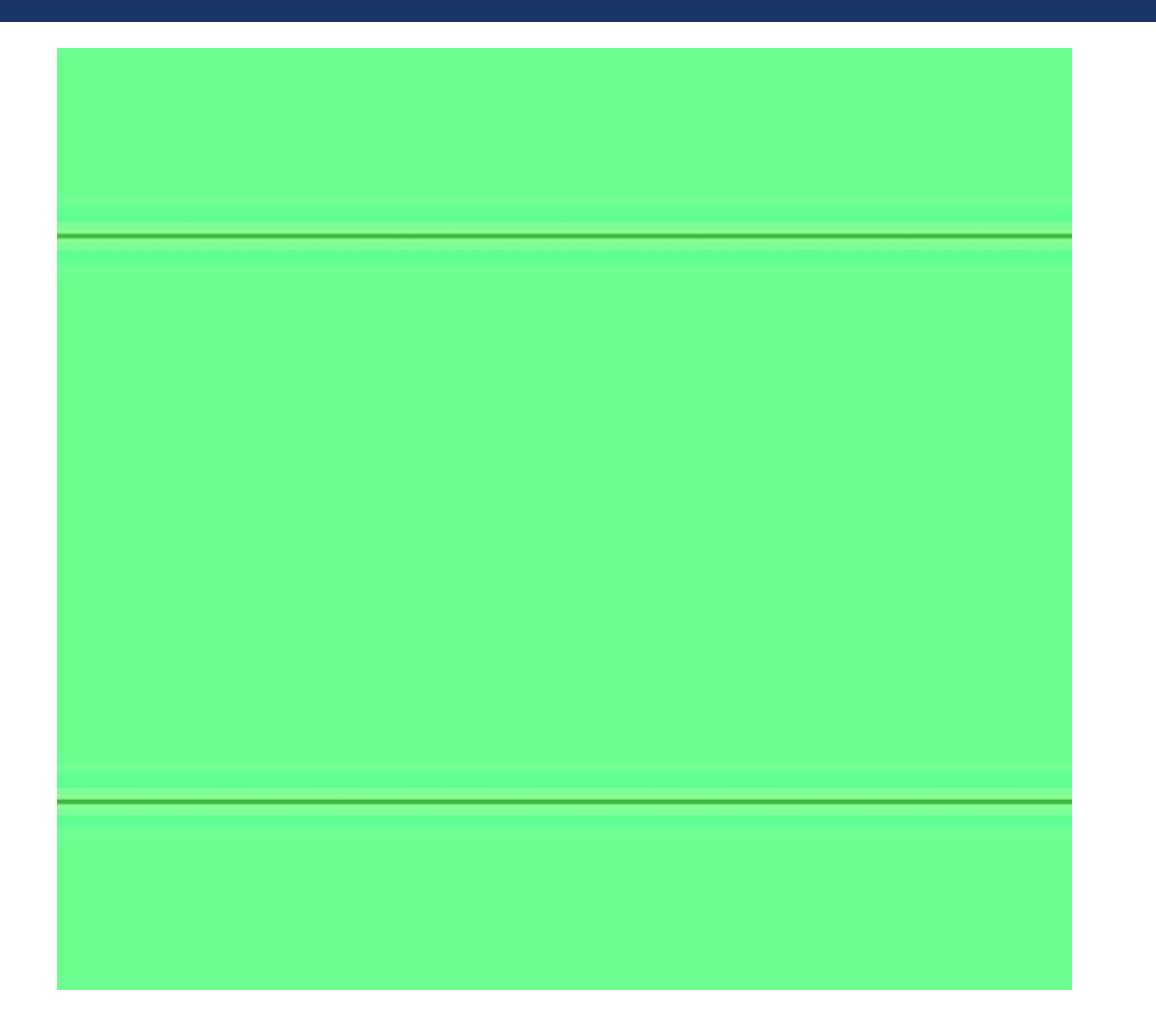

#### *Total-Field Scattered-Field (TFSF)*

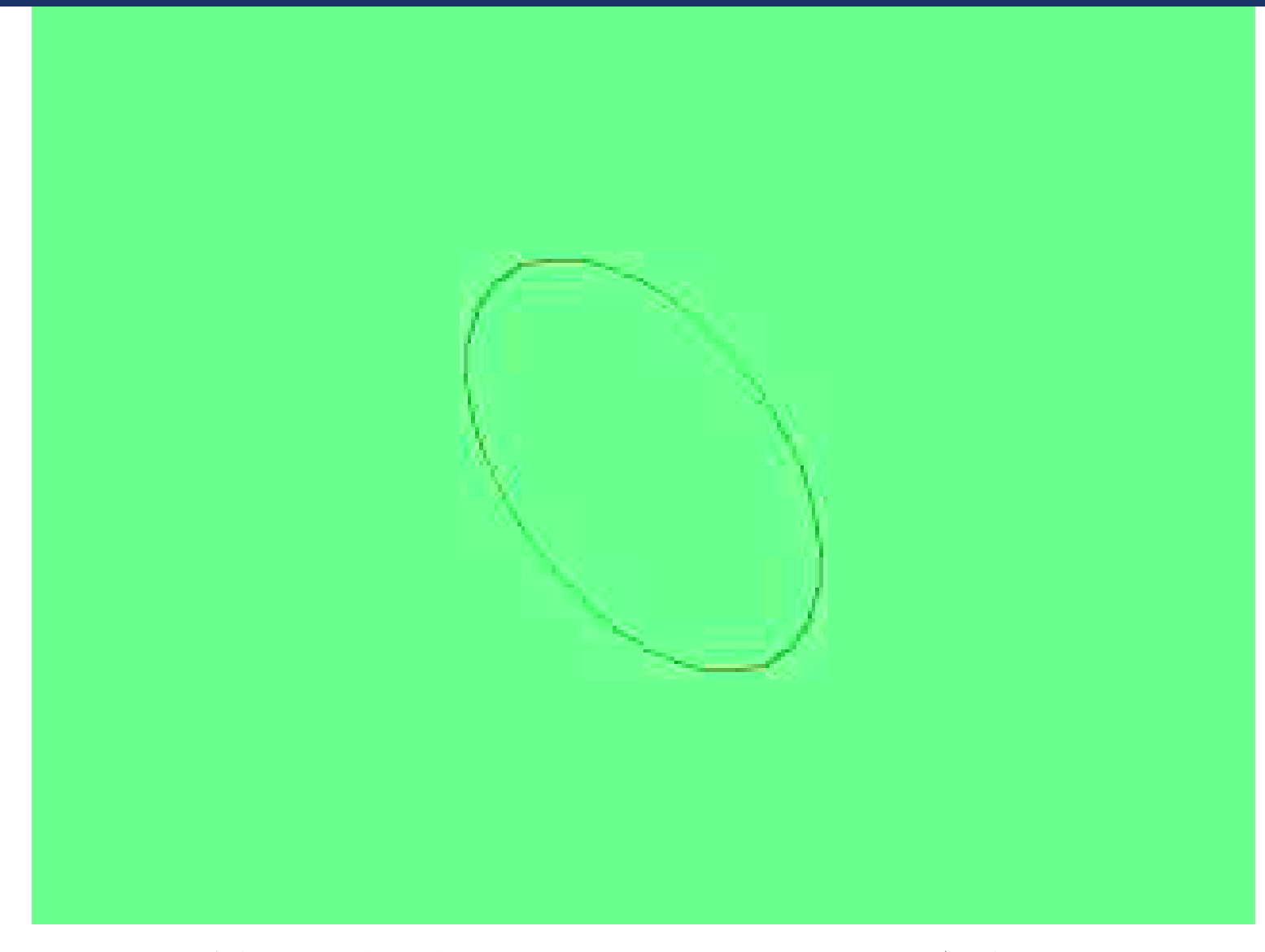

### 是计算纳米金属颗粒的小光谱专用光源

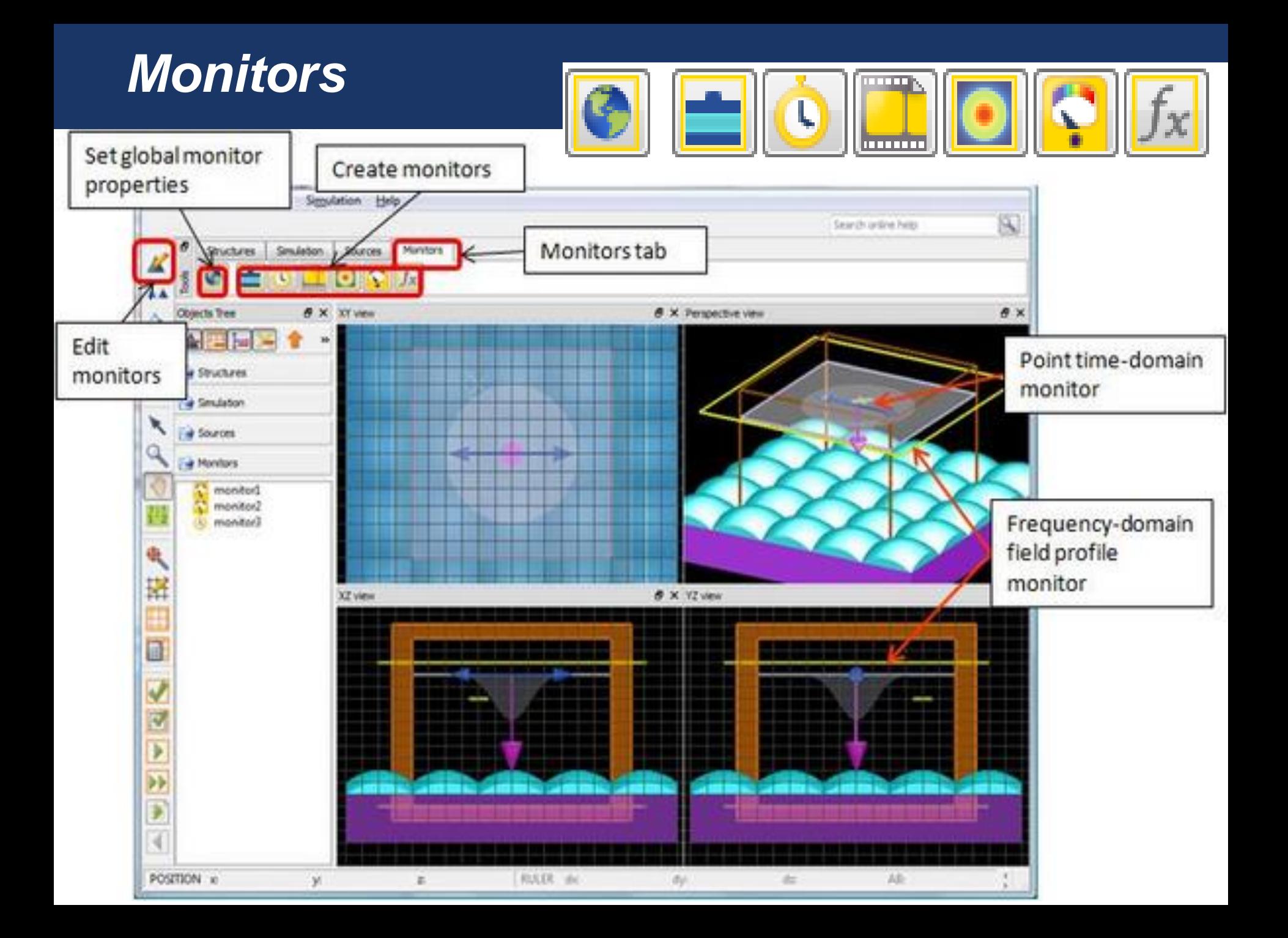

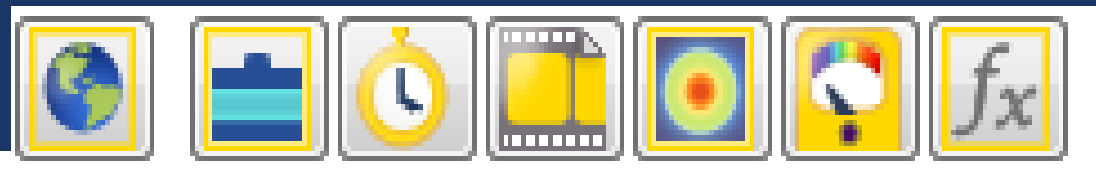

#### **FDTD Solutions has several monitors**

- **Index** monitors to record material properties
- **Movie** monitors to create mpg movie files
- **Time** monitors to record electromagnetic fields as a function of time
- **Frequency** monitors to perform Fourier transforms during the simulation
	- : **Profile** monitors
	- : **Power** monitors (generate accurate values)

# *Index monitors*

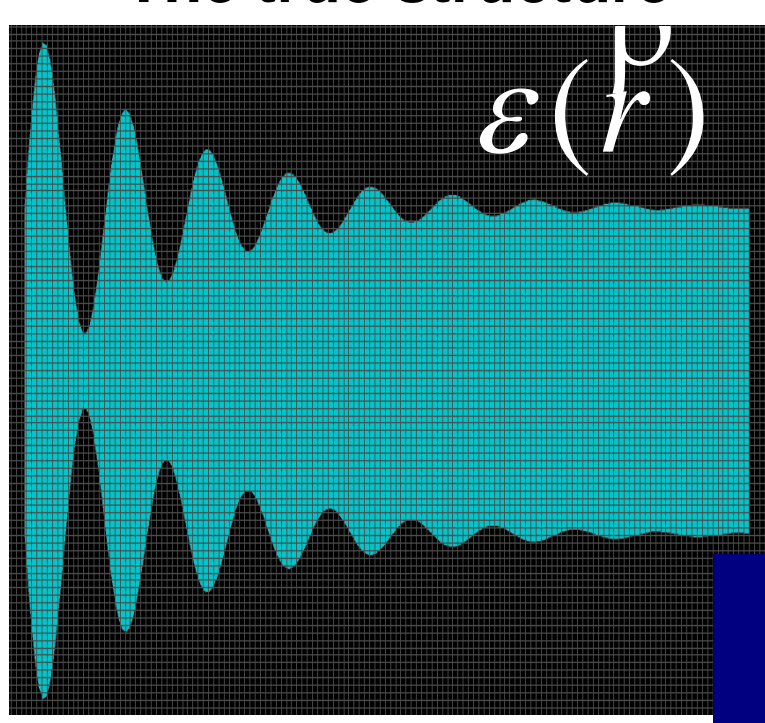

- 1.检查材料的设定是否正确;
- 2.显示复杂拐点处的平均网格 精度。

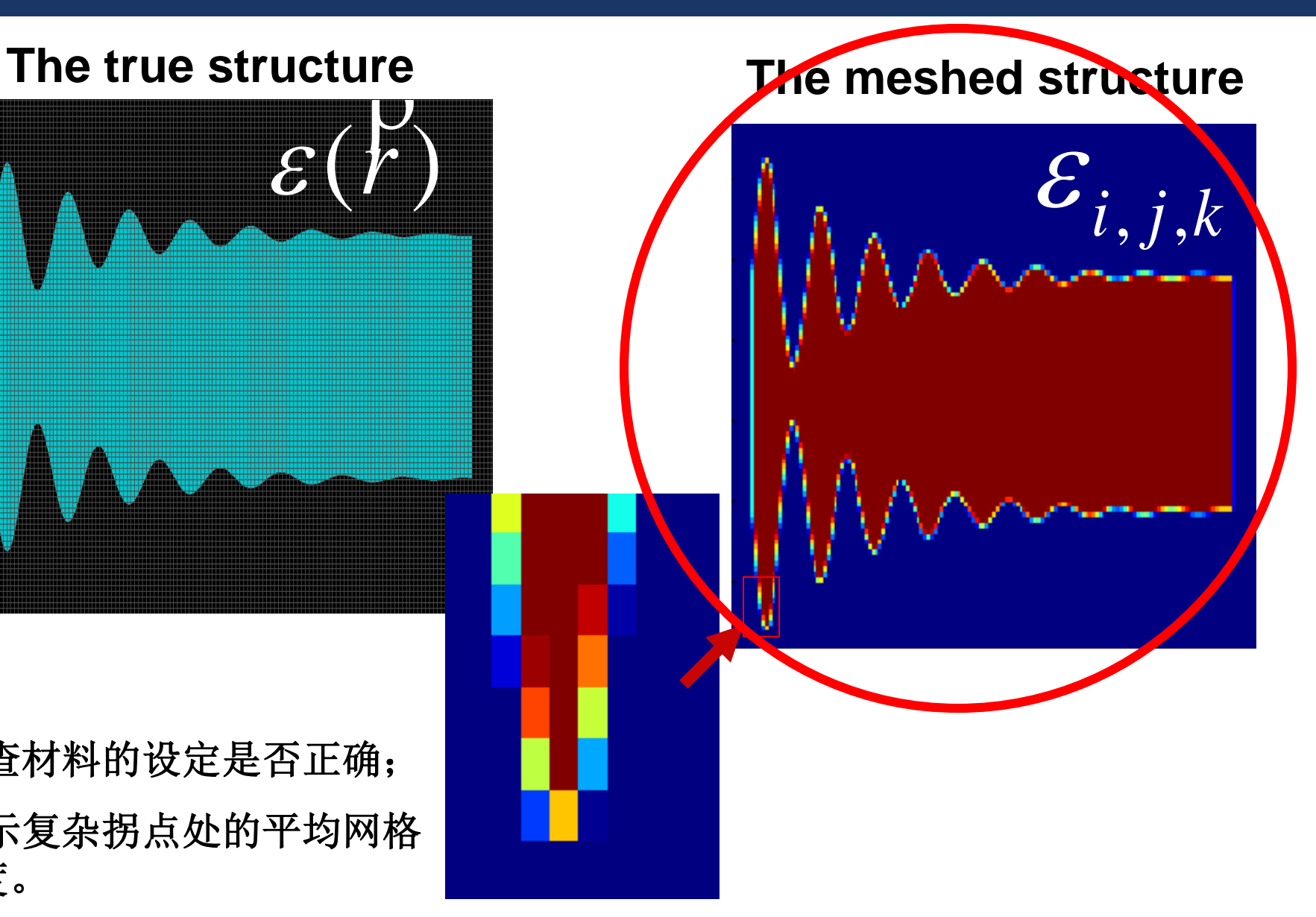

#### *Movie Monitors*

### **Use movie monitors for**

- visual aids in presentations!
- **observe dynamic light interaction** with the structure
- to develop intuition for what the simulation is doing
- to make sure the simulation is doing qualitatively what you want

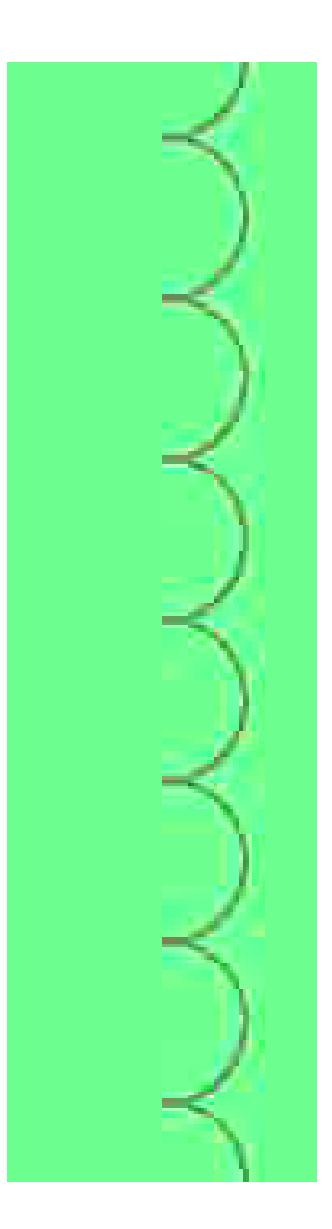

#### *Time Monitors*

#### **Time monitors record the electromagnetic fields as a function of time**,**E(t) and H(t).**

- Normally we only record the data at one point.
- Sometimes we record data at a plane or over a volume at a small number of points in time.
- We can use time monitors to  $(\exists \mathbb{H})$ 
	- : Ensure the simulation has run long enough.
	- : Look for resonant frequencies (**spectrum**) by doing a fast Fourier transforms (FFT) of a time signal
		- Find modes of resonant cavities
		- Band structure calculations (slab-based photonic crystals)

# *Frequency monitors*

#### **Commonly used** for most designers/researchers!

Frequency monitors are used to **perform Fourier transforms** while the simulation is running.

# **Functions:**

- : **Transfer** from the transient-state time domain to the steady-state frequency/ wavelength domain.
- : Obtain data at many wavelengths from **a single simulation**!
- : **Each vectorial component (E** and **H)** is treated separately.
- : **Wavelength range** must be specified in advance.

# *Frequency monitors*

- Quantitative monitors used in simulations allow us to calculate:
	- : transmission
	- : reflection
	- : absorption
	- : scattering
	- : spatial field profiles
	- : far field projections
	- : local (near) field enhancements
	- : light extraction enhancement

## *Run simulation*

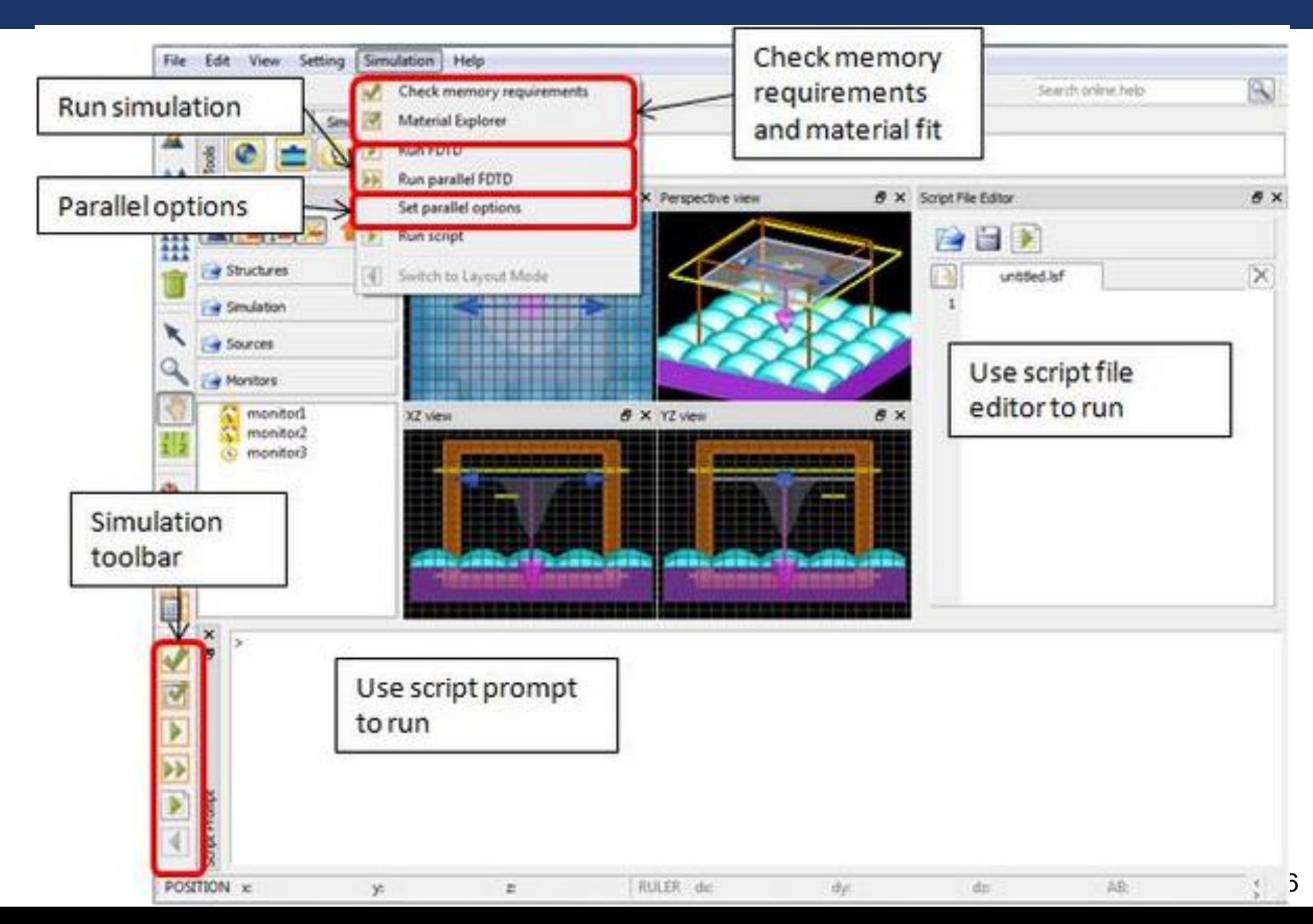

# *Basic Analysis*

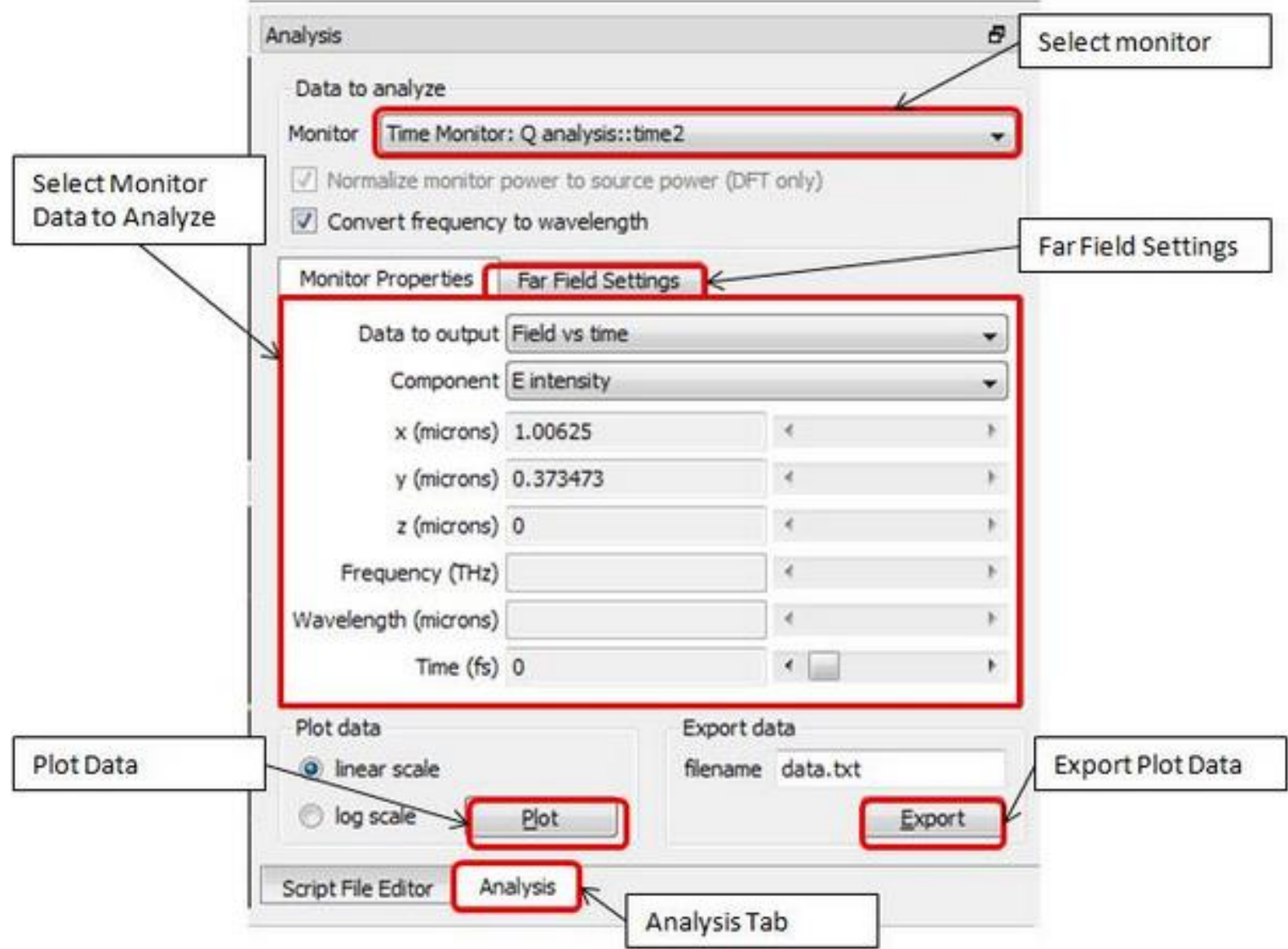

# *Advanced analysis with scripting*

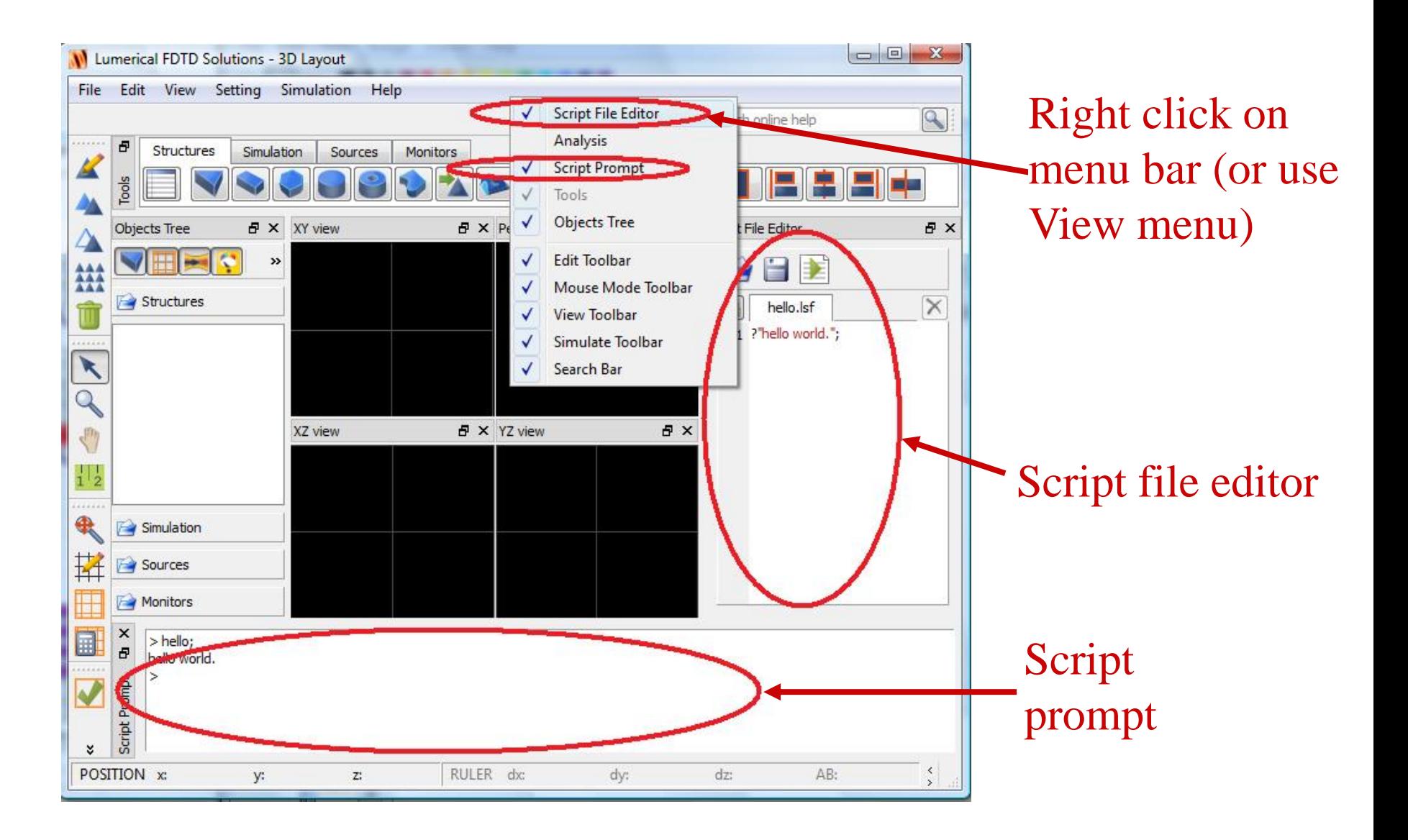

# *Basic Scripting*

#### **TOPICS**

- The script window
- **Simple mathematics**
- **Example 1** Interacting with FDTD Solutions
- **Script files**

Simple Mathematics: plot some simple functions  $> x =$ linspace(-10,10,500);

- $>$  y=sin(x);
- $>$  plot(x,y,"x","y","sin(x)");
- $>$  y=exp(-x^2/9)\*sin(10\*x);  $>$  plot(x,y,"x","y","exp(-x^2/9)\*sin(10\*x)");

 $>$  ?size(x);

# *Interacting with FDTD Solutions*

- Script commands can add or modify simulation objects
	- : addplane; will add a plane wave source
- Script commands can get simulation data
	- : getdata("monitor", "E<sub>x</sub>"); will get the x component of the Electric field from a monitor
- Multiple script commands can be combined in script files. These files can be run by typing their name at the script prompt.
- You can use the up and down arrows to avoid retyping commands!

#### **Open the example file scripting 0.lsf**

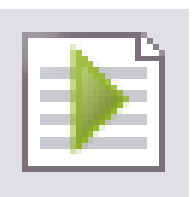

- **Try running this script file**
- **Try pasting lines from this script file into your script** prompt
- Try modifying this script file to add a rectangle and set the "x span" to 4 microns
# *FDTD Solutions Workflow Example*

- 1. Create Physical Structures
- 2. Set Simulation Parameters
- 3. Define Sources
- 4. Define Monitors
- 5. Run Simulation
- 6. Analyze Results
- 7. Repeat if necessary

**We will go through these steps in A simple example The Getting Started examples A more advanced example**

We want to

- : Calculate the transmission through a 50 nm thick slab of Si on glass from 400 to 800nm
- : Etch 200nm lines in the Si and repeat the measurement

If you get stuck, finished example files are in

- : Simple example\simple\_example.fsp
- : Simple example\simple\_example.lsf

### • Physical structures:

- : Create a New 2D simulation from defaults
- : Set the drawing grid to 25 nm
- : Create structures (use stacking feature)
- Simulation area:
	- : Boundary conditions (Periodic in x, PML in y)
	- : Dimensions ("x span" =  $400$ nm, "y span" = 1 micron)
	- : Mesh accuracy 2

### **Sources**

- : Plane wave source, from glass side to air
- : Wavelength 400 to 800nm

### **-** Monitors

- : Movie monitor name movie
- name index : Index monitor over the entire structure
- Time monitor in Si layer name time 1
- : Transmission/Reflection monitors (100 frequency points each)

name full profile

- Name them "R" and "T"  $name  $|T|$$  $name  $|R|$$
- : Full profile over entire structure (3 frequency points)

- Recalculate and look at the FDTD mesh
	- : Do we need a mesh override region?
- What happens at the interface?
	- : Which material is used here?
- For precise control
	- : Set mesh order correctly

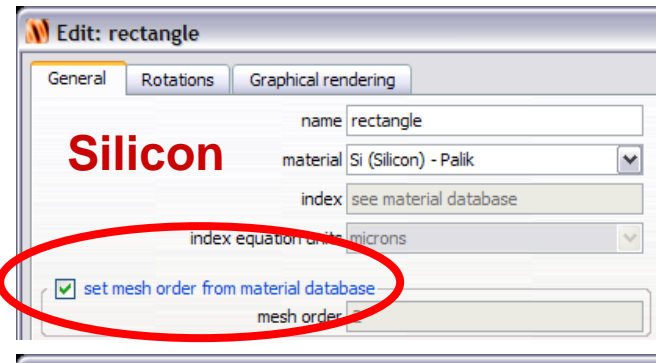

#### **W** Edit: rectangle General Rotations Graphical rendering **Glass** name rectangle material SiO2 (Glass) - Palik  $\checkmark$ index see material database ndex equation set mesh order from material database mesh order

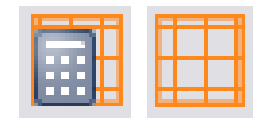

- Set Silicon mesh order to 2
- Set Glass mesh order to 3

### **The interface point will be Silicon!**

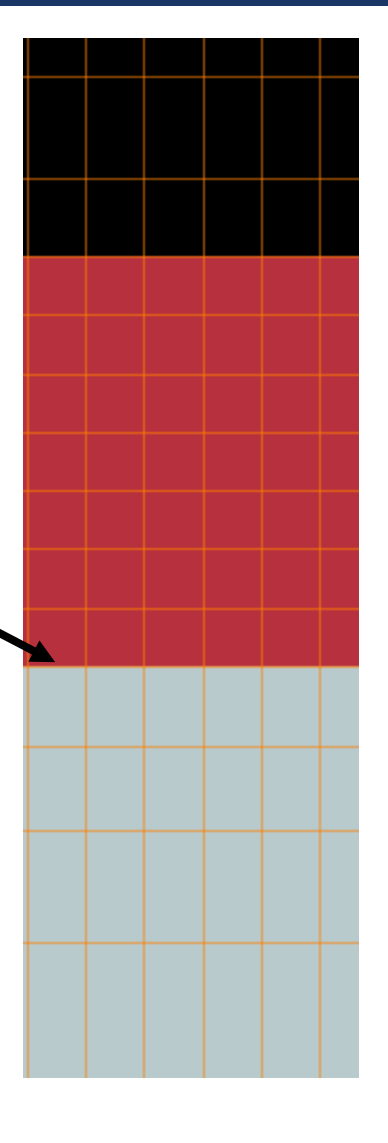

- Be careful to extend structure through the PML boundary condition
	- : Why? **Side-edges reflection issue.**

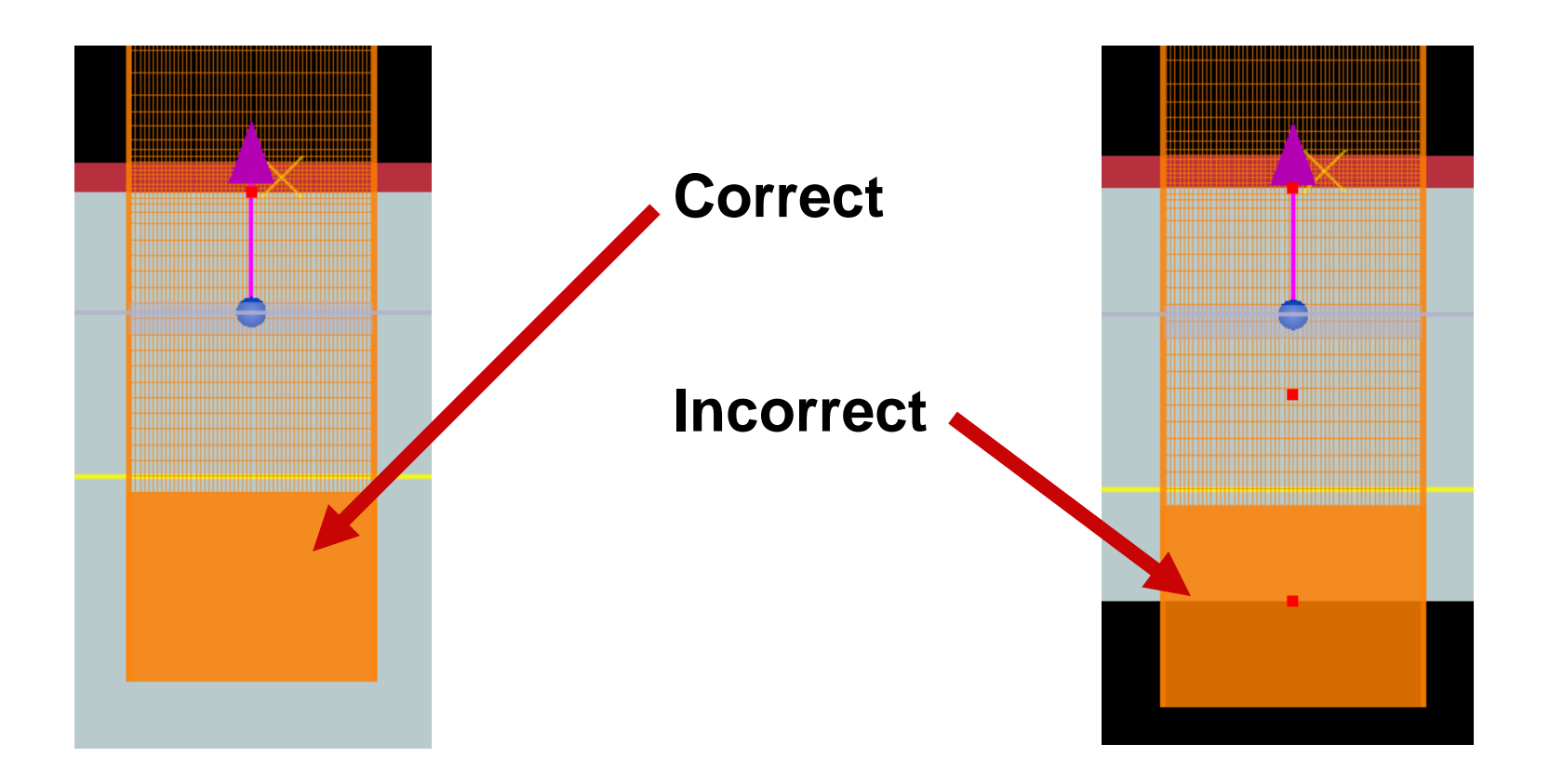

- Check memory requirements!
- Check material fits

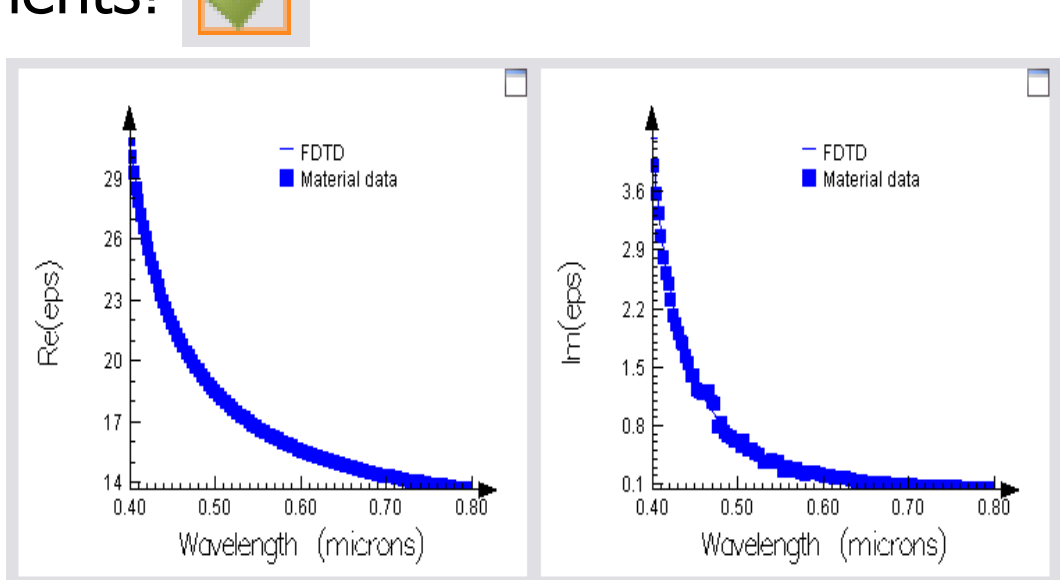

- Save simulation file under name **simple\_example.fsp**
- Run simulation
	- : Note when the simulation "auto-shutoff" occurs
		- Can we reduce the maximum simulation time for the next simulation?
		- **:** Can!

### Analyze results

: Run the movie: movie.mpg

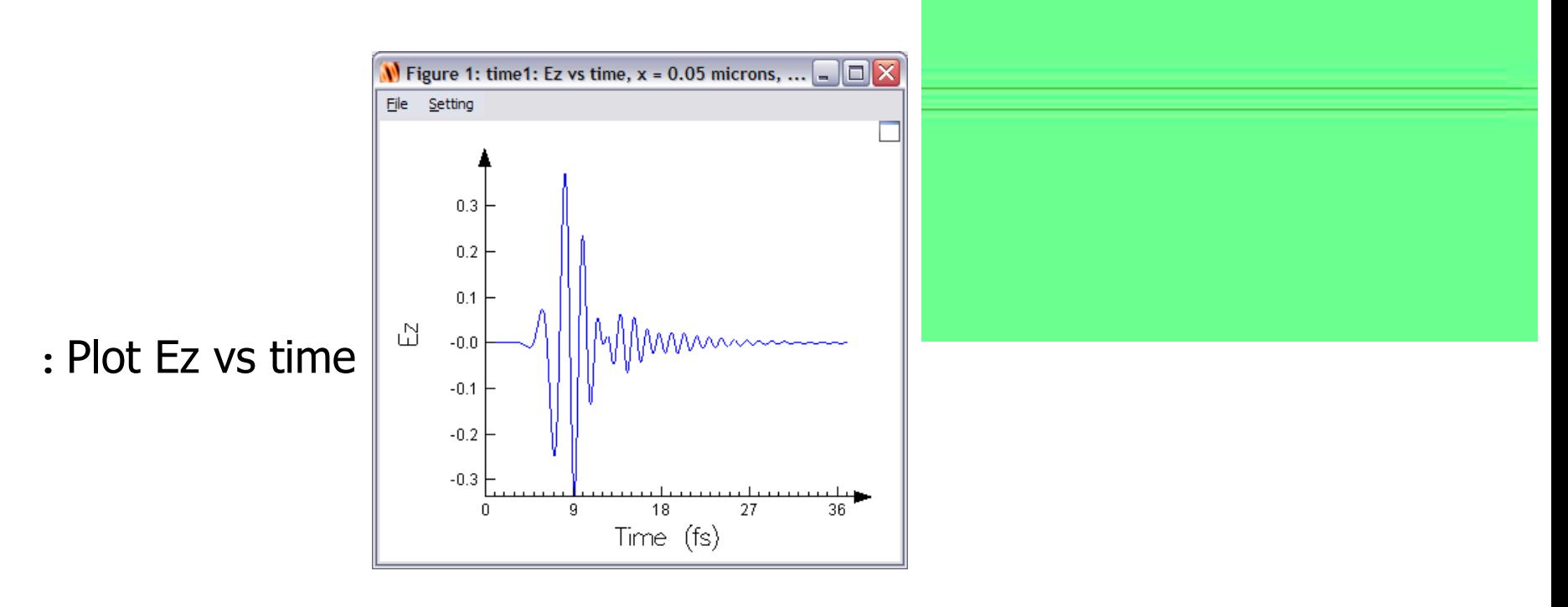

:Did the auto-shutoff work?

- **Analyze results** 
	- : Image **<sup>n</sup>** and **k**. Is the structure correct?

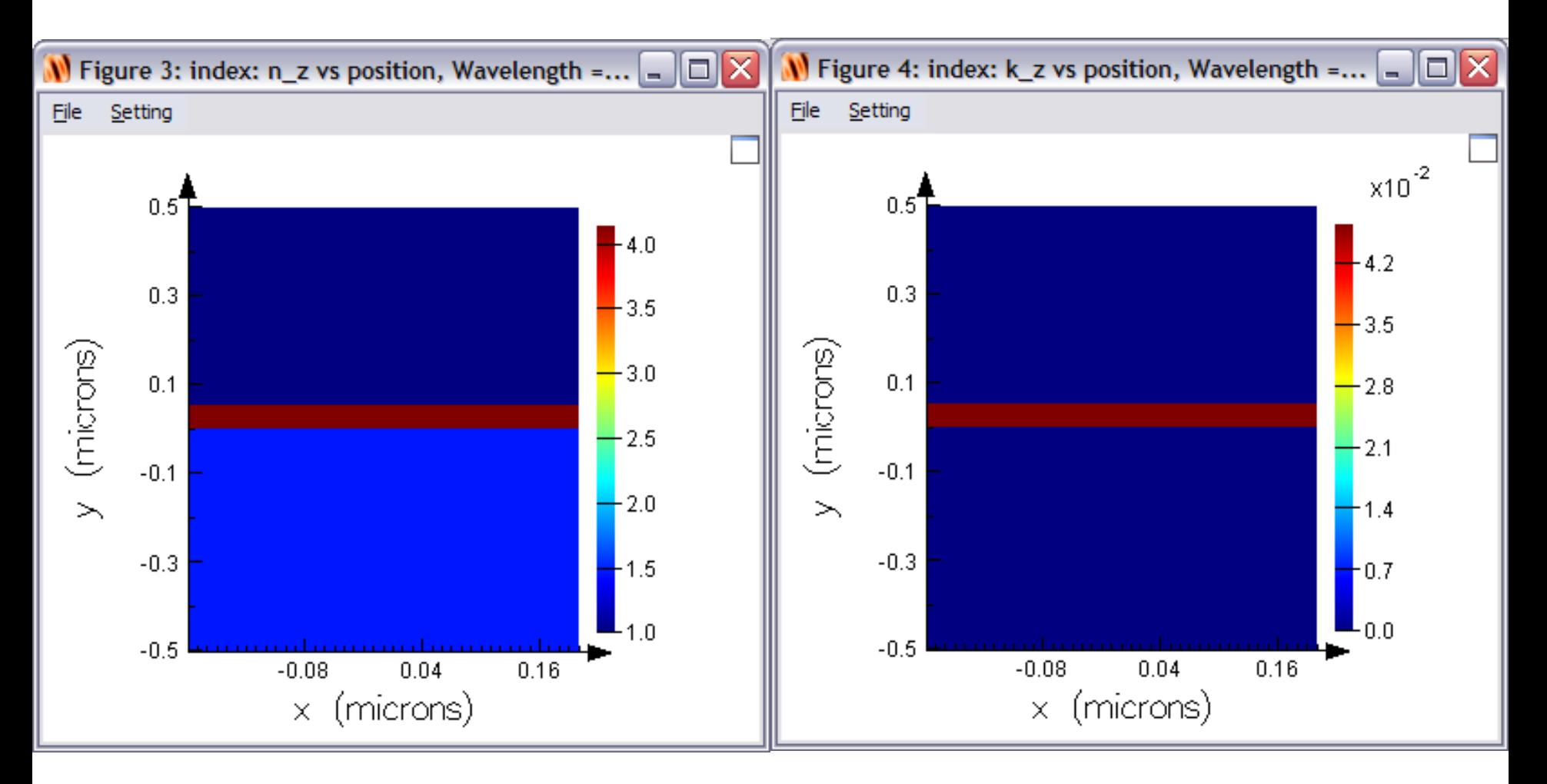

### **Analyze results**

: Plot transmission vs wavelength

: Image  $|E_z|^2$  at 3 different wavelengths

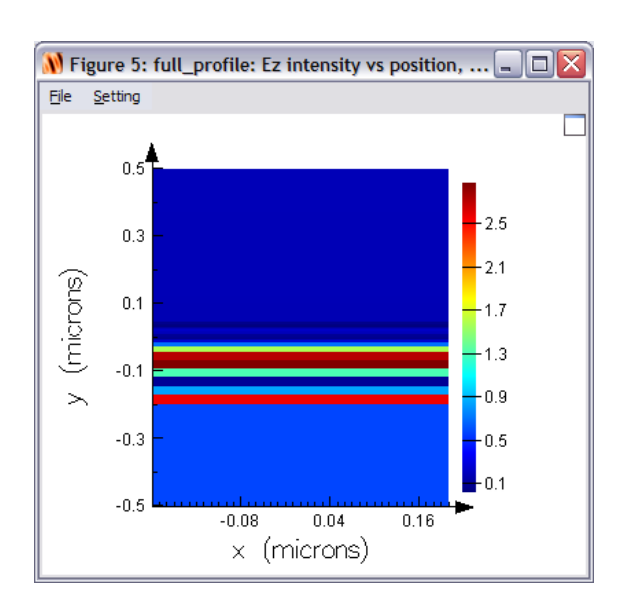

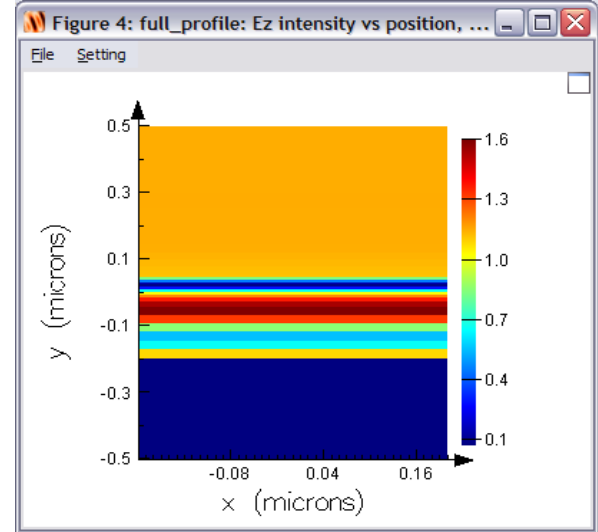

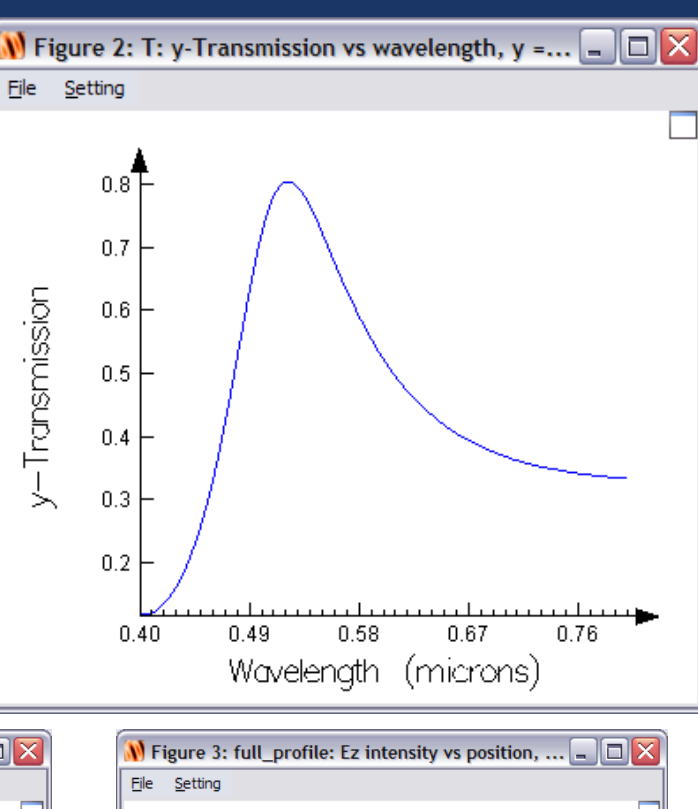

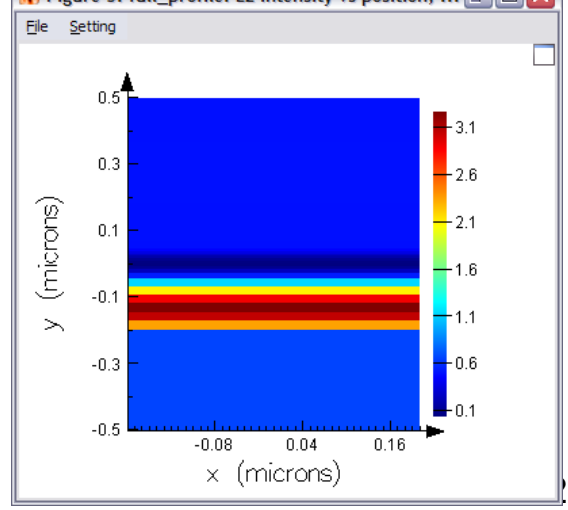

- **Analyze results** 
	- : Create a script file with the following lines
		- $f = \text{getdata("T", 'f'')};$
		- $T =$  transmission("T");
		- $R = -transmission("R")$ ;
		- $L = 1-(R+T);$
		- plot(c/f\*1e9,R,T,L,"wavelength (nm)","Normalized power");
		- legend("Reflection","Transmission","Loss");
	- : Try to move the legend to the position shown here (Setting menu) **W** Figure 6:

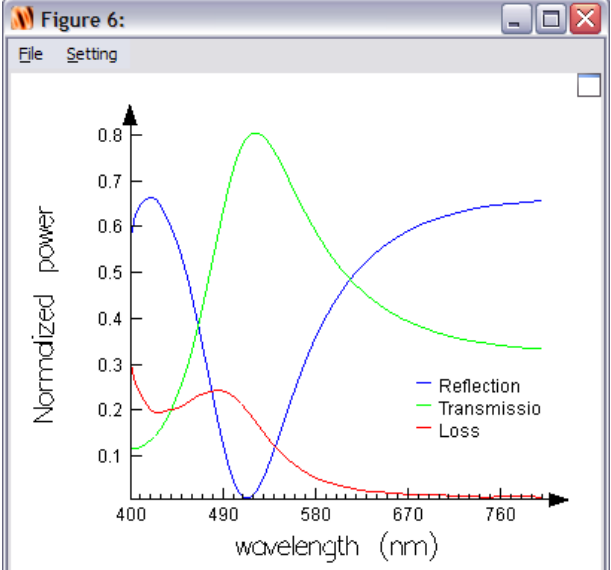

Question: why is there a negative sign here?

### *Simple example: accuracy*

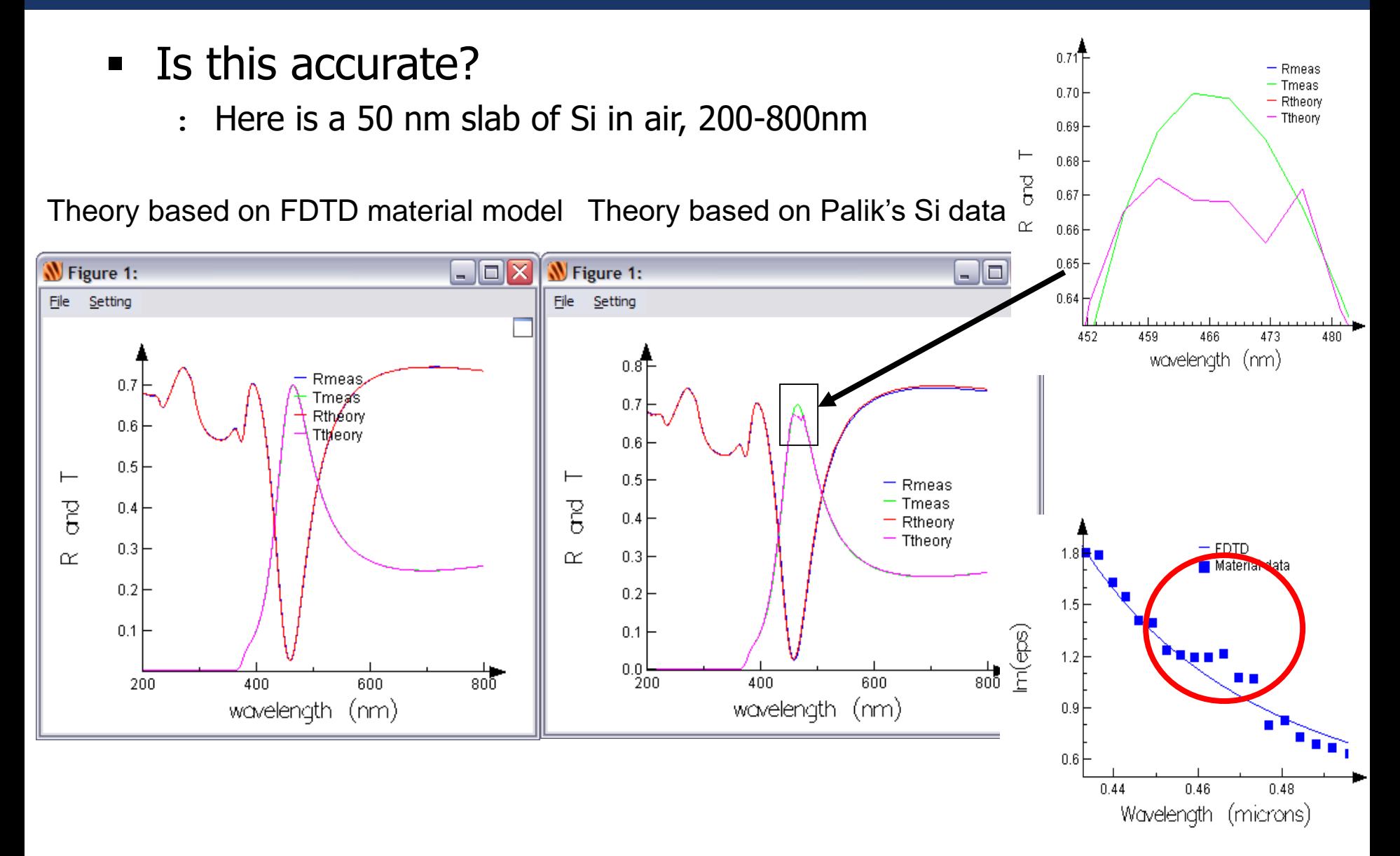

# *Simple example: accuracy*

Compare Lorentz model with multi-coefficient model

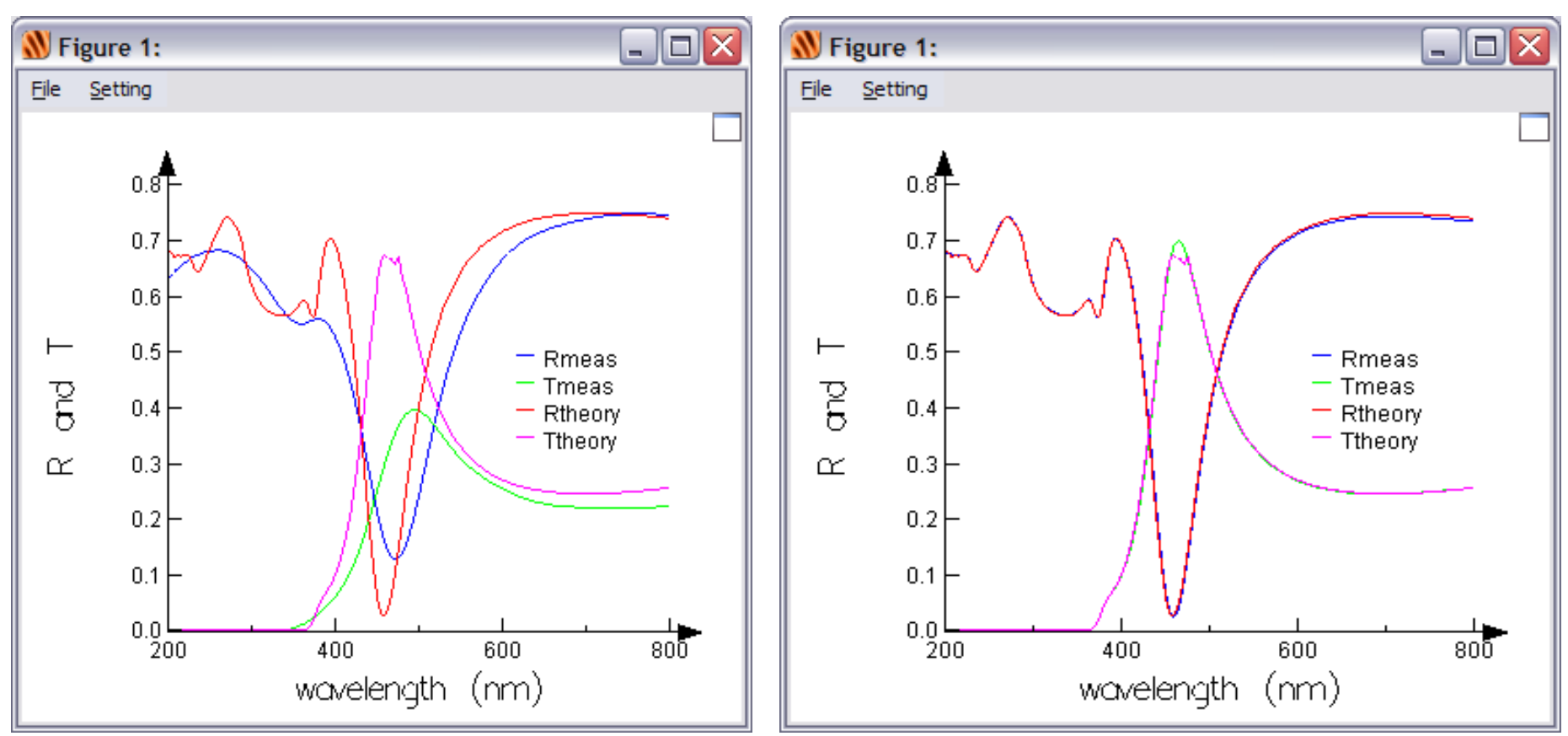

### **Lorentz model Lumerical's multi-coefficient model**

- **Switch back to Layout mode**
- **Add etched lines (200nm wide, 400 nm period)**
	- : Adjust the drawing grid OR
	- : Use the array feature

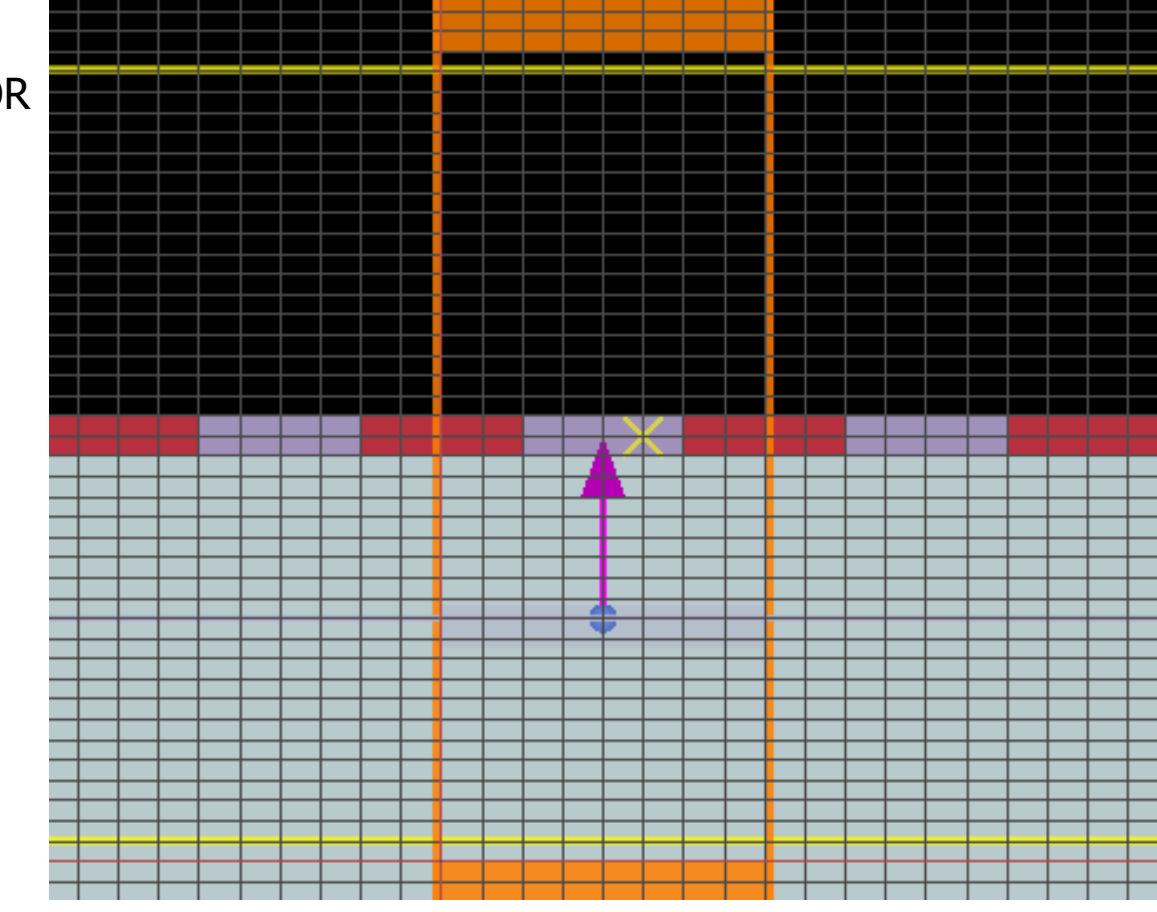

- Run the simulation
	- : Did the simulation run longer or shorter than before?
- **Analyze the results** 
	- : Index monitor
	- : movie
	- : Ez vs time

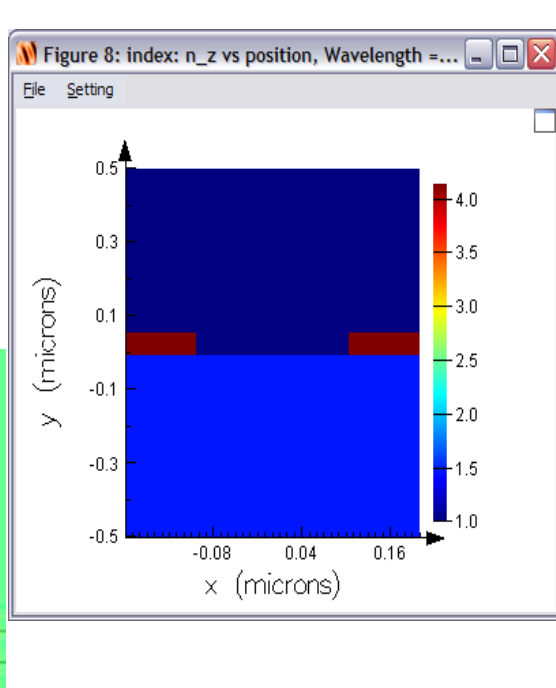

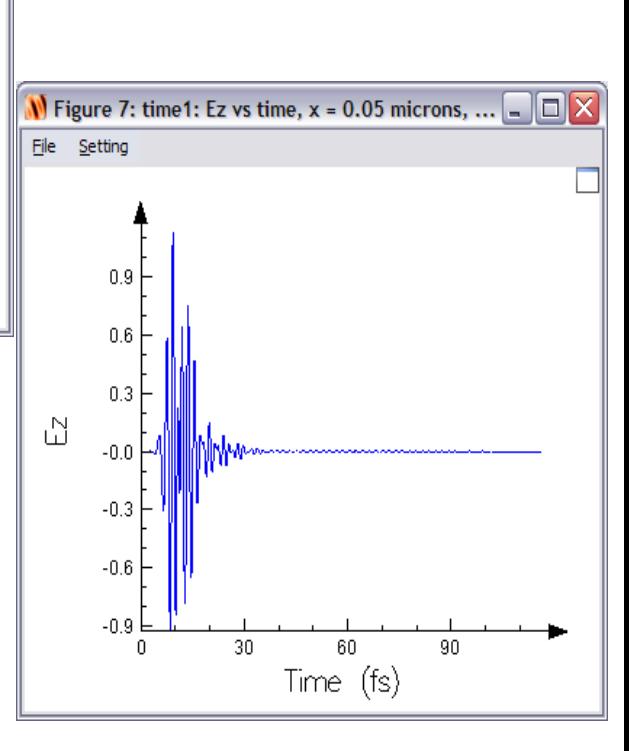

# **Analyze results**

: Rerun the script file

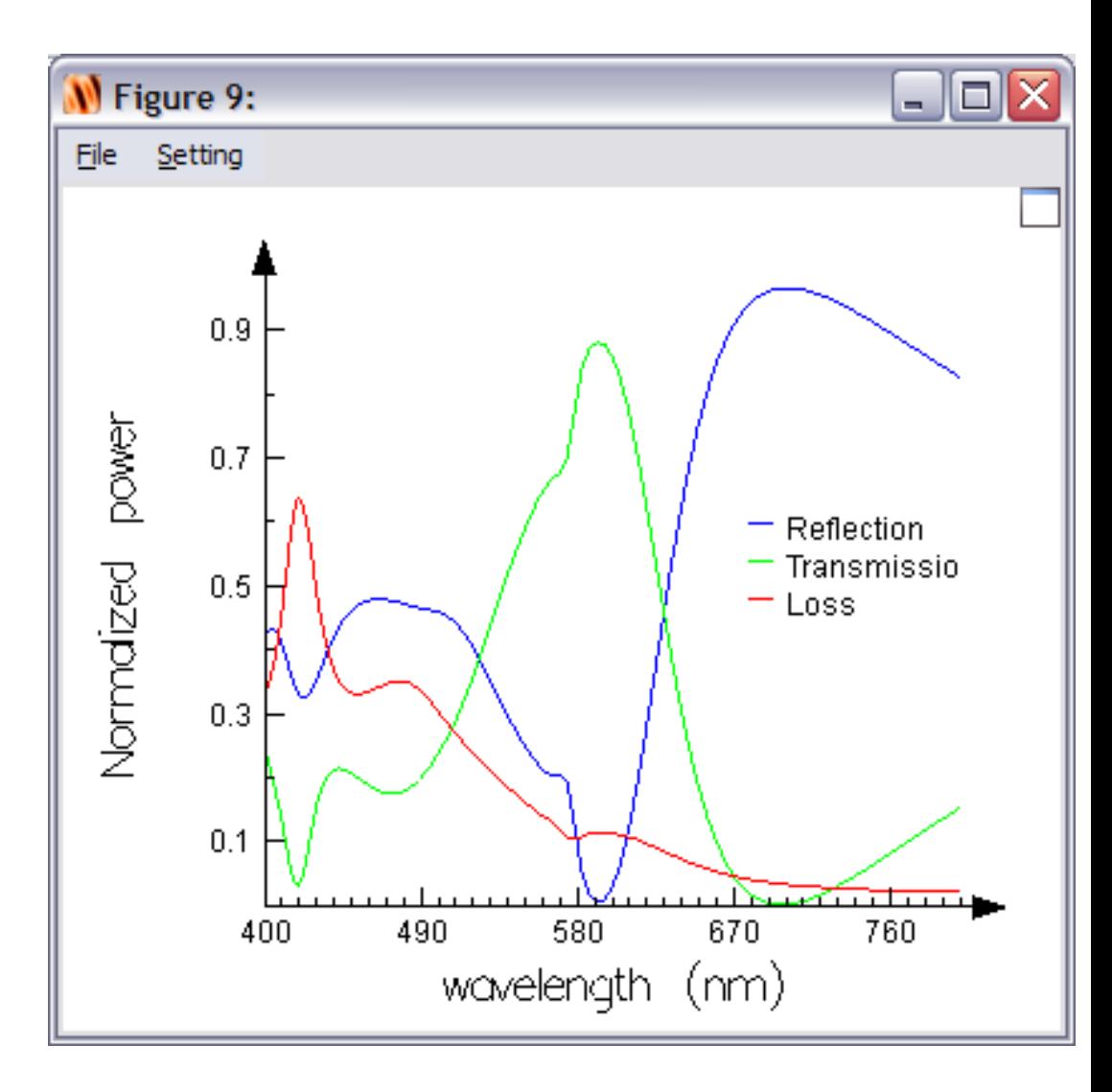

# *Getting Started Examples*

- DVD surface analysis (3D)
- **Silver nano-wire (2D)**
- Photonic crystal cavity (3D)
- Ring resonator (2D)
- Examples files are included with every installation
- Detailed instruction are provided in the Getting Started Guide
	- : [http://www.lumerical.com/fdtd\\_online\\_help/](http://www.lumerical.com/fdtd_online_help/) (online)
	- : FDTD Solutions Help Menu **Getting Started** (PDF)

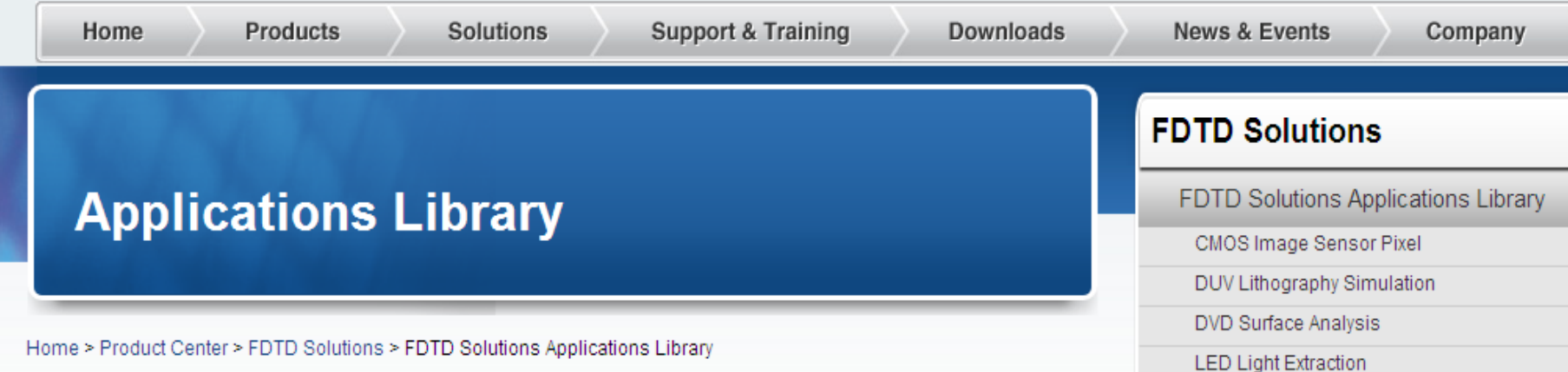

### Applications of FDTD Solutions to microscale optics and nanophotonics

FDTD Solutions addresses a wide variety of applications involving the scattering, diffraction, and propagation of optical radiation. FDTD Solutions is useful for many engineering problems of interest. including:

#### **CMOS Image Sensor Pixel**

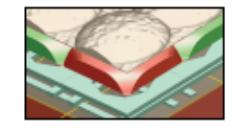

As CMOS pixel sizes decrease to reduce costs of digitial camera systems, there is a corresponding reduction in signal to noise and an increase in pixel cross-talk. Learn more  $\Rightarrow$ 

#### **DVD Surface Design**

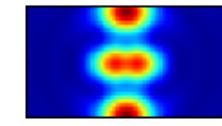

Sub-wavelength features within a thin gold film within a DVD encodes information. Learn how to optmize this surface with FDTD Solutions to optimally store information. Learn more  $\Rightarrow$ 

#### **LED/OLED Light Extraction Efficiency**

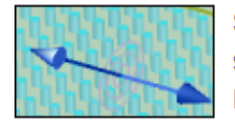

Sub-wavelength texturing of LEDs increase light extraction efficiency, but accurate simulation tools like FDTD Solutions are needed to optimize microstructured LEDs. Learn more  $\Rightarrow$ 

#### **DUV Lithography Simulation**

**Contact Sales** 

Nanoparticle Scattering

Nanowire Grid Polarizers

Photonic Crystal Cavity

Photonic Crystal VCSEL

SPR Nanolithography

Thin Film Solar Cells Waveguide Microcavity

**Supported Systems** 

**30 Day Trial Download** 

**Lumerical Video Center** 

Download Now  $\Rightarrow$ 

**Need Assistance?** 

support@lumerical.com

Watch Now  $\Rightarrow$ 

**Get Started Today!** 

¥

90

# *DVD surface analysis*

### **Optical reading/writing head**

source

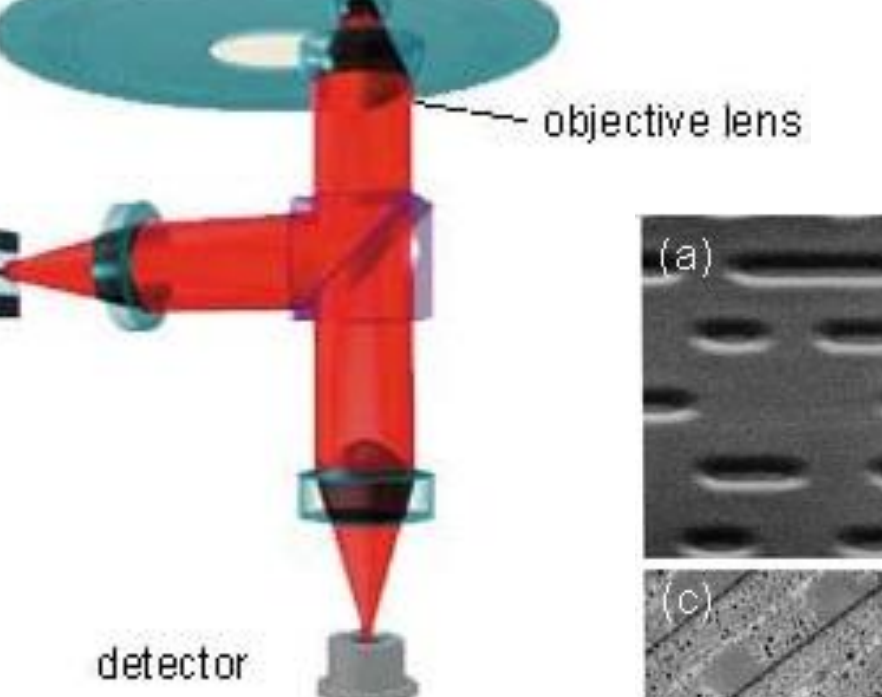

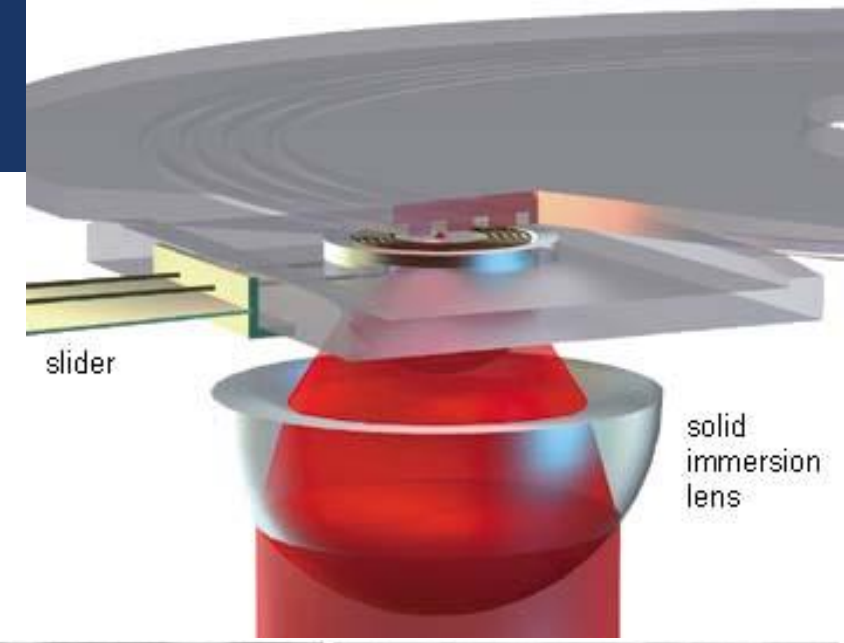

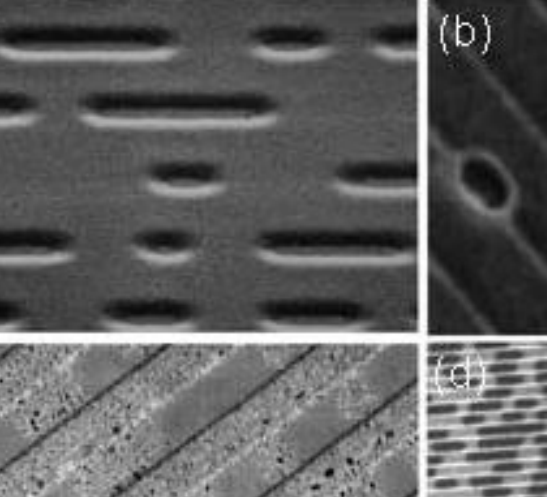

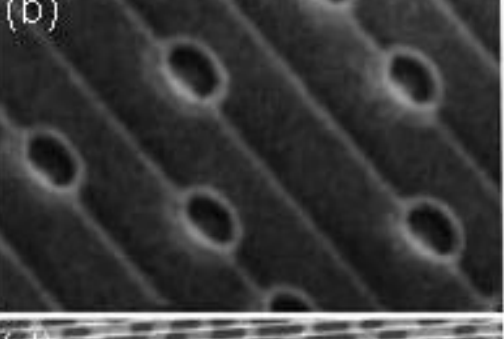

## *DVD surface analysis*

 **Investigate reflections of a focused beam from DVD surface features**

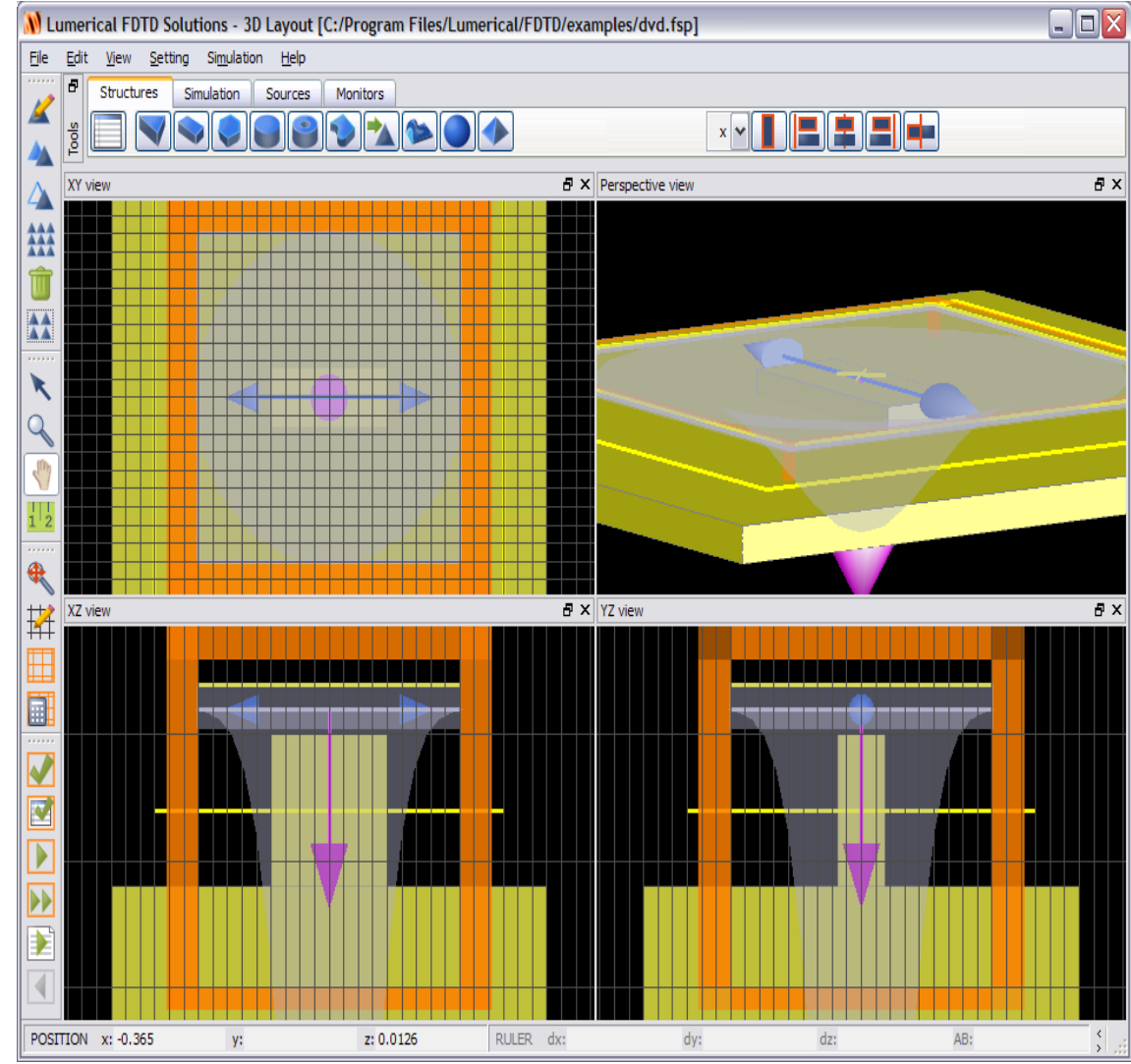

### *Silver nano-wire*

Nanowire

**Study surface** plasmons

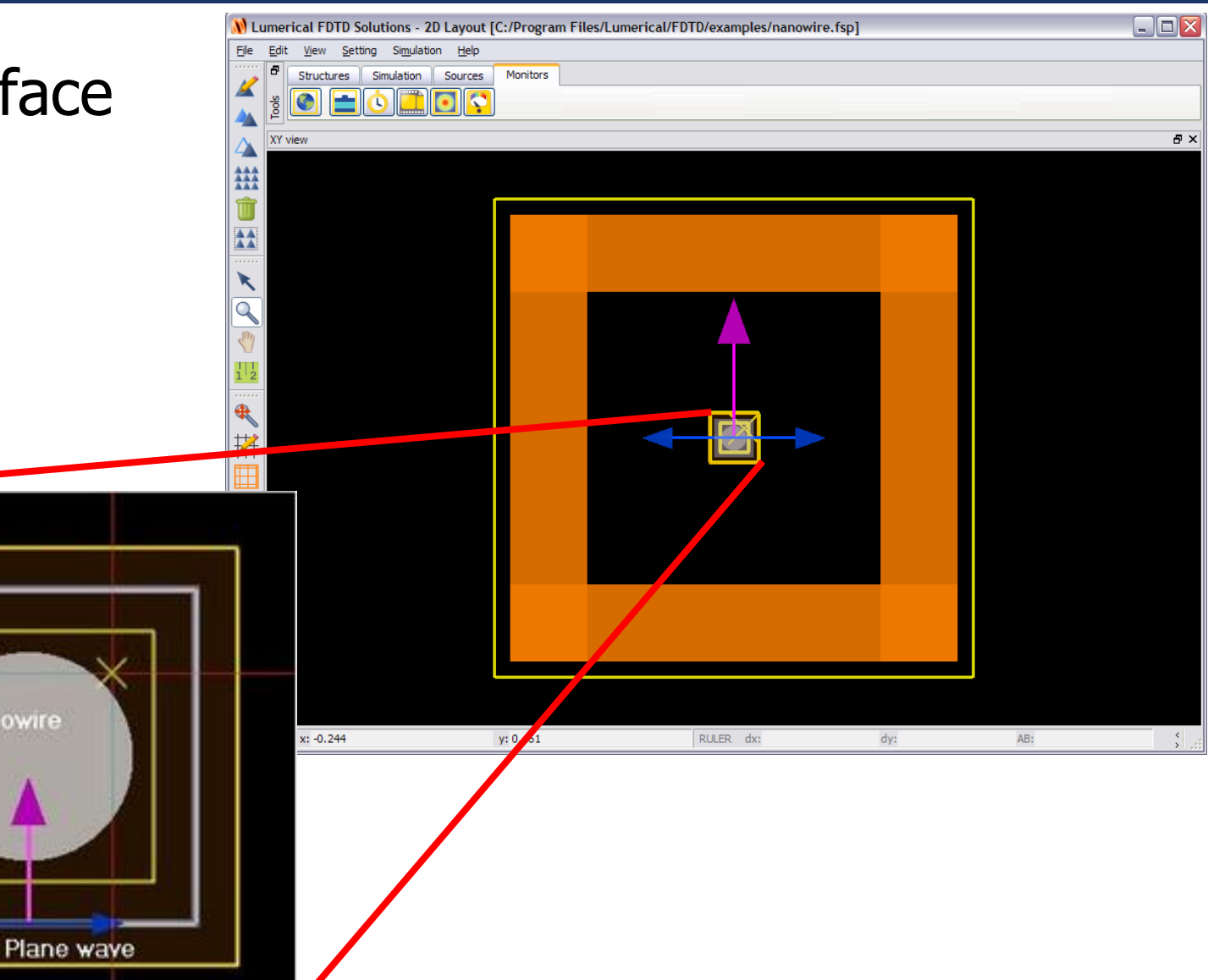

# *Photonic crystal cavity*

**Determine resonant** frequencies of PC cavity

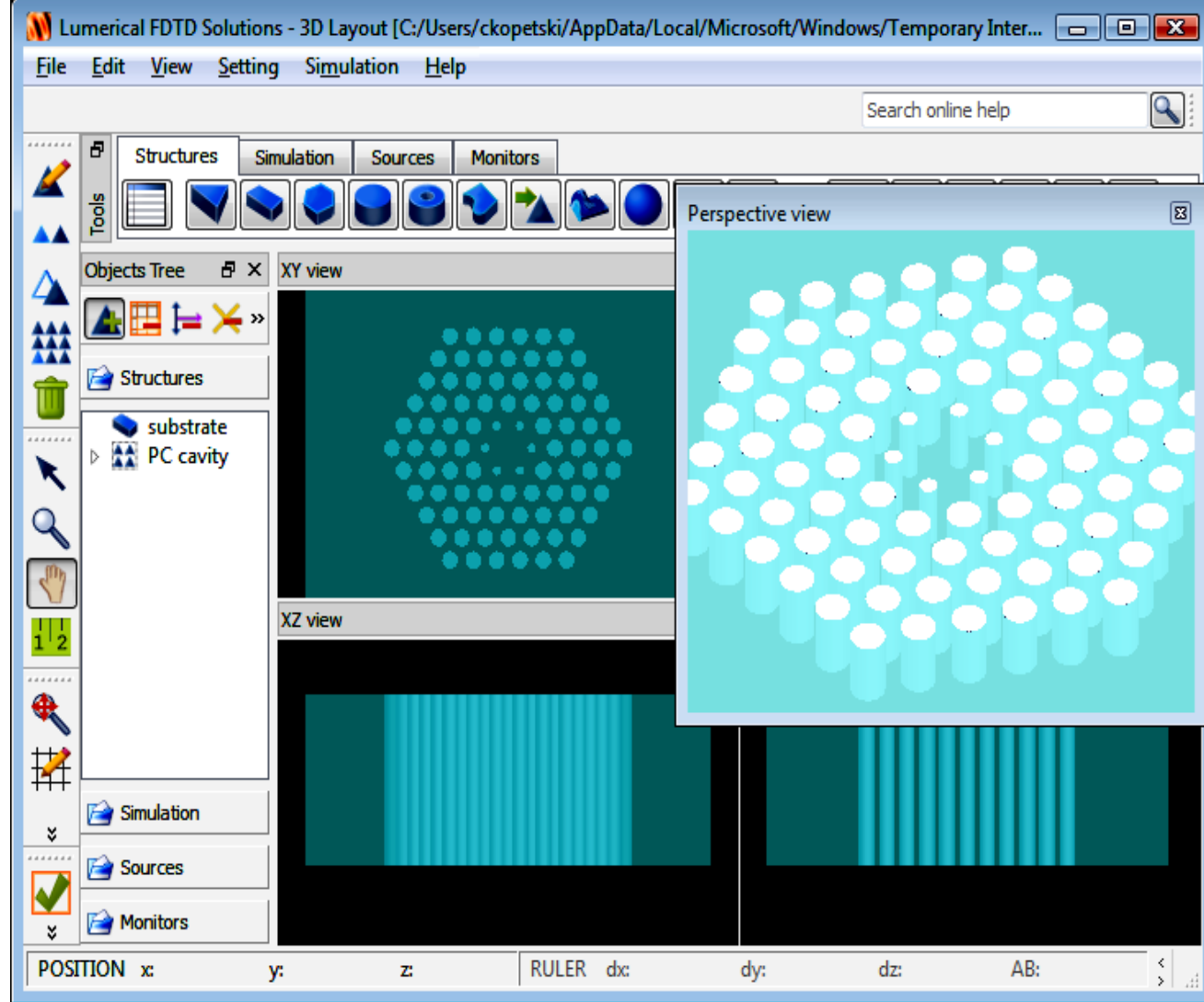

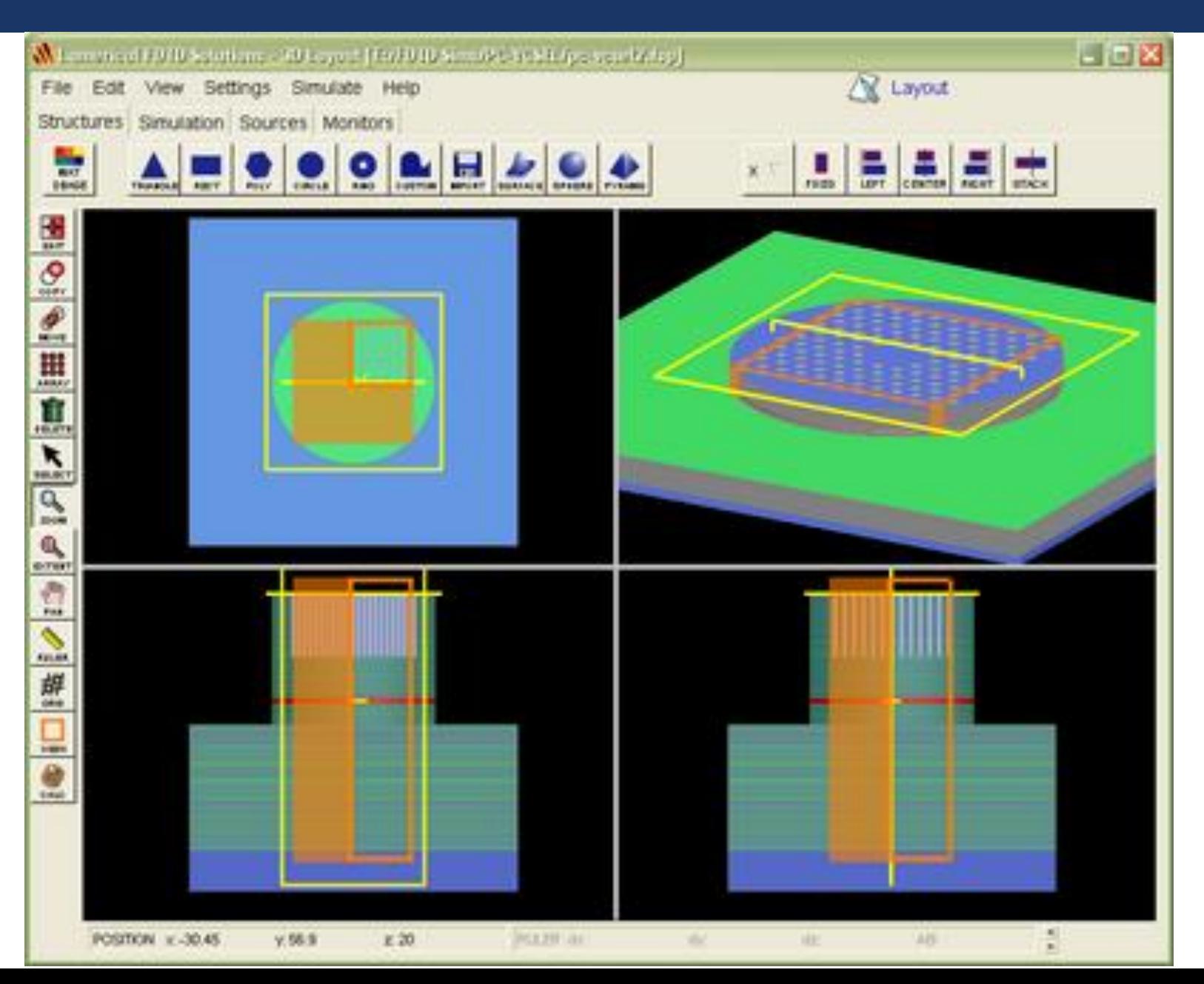

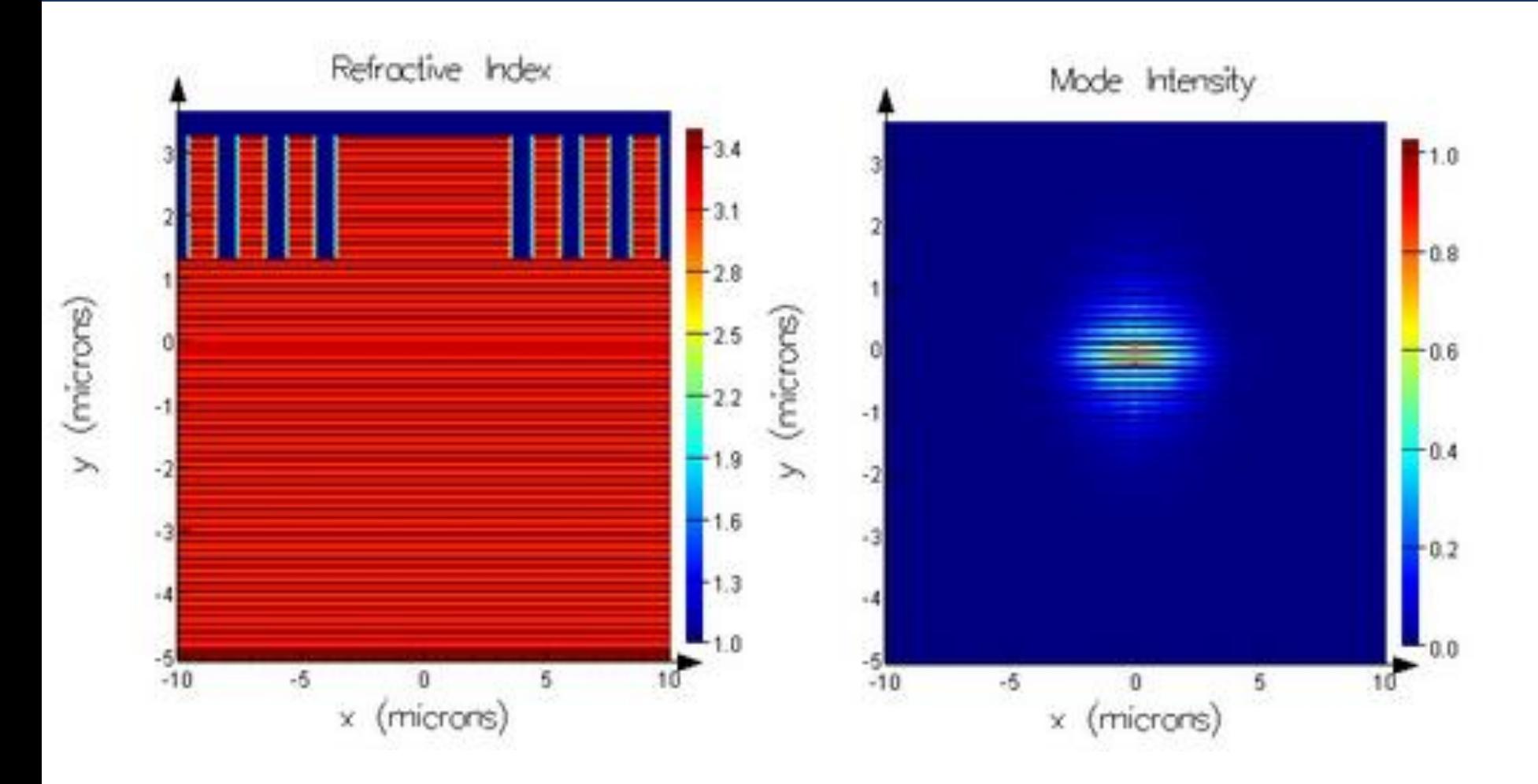

Cross-sectional refractive index distribution of VCSEL Cross-section of intensity profile of PC-VCSEL cavity mode

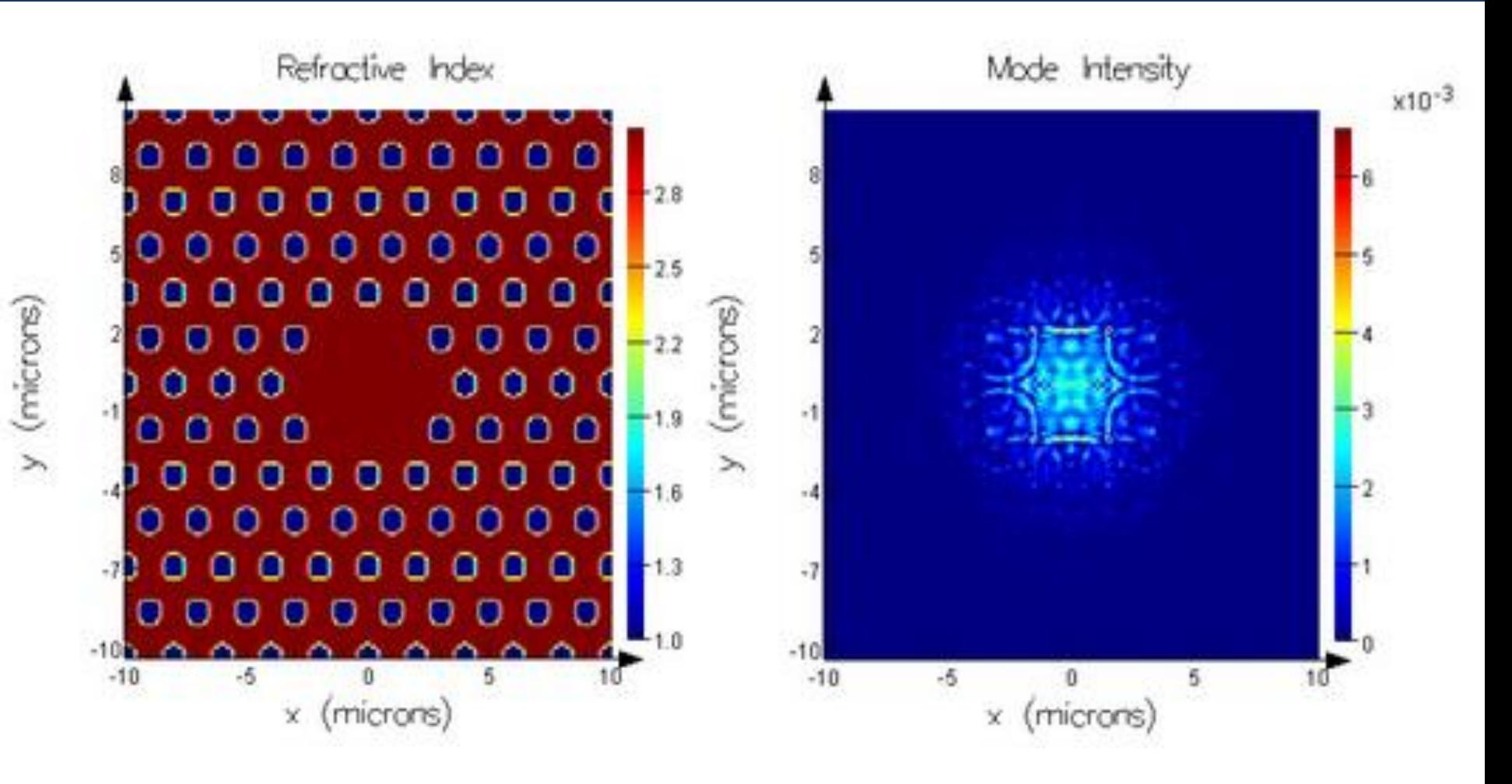

Planar refractive index distribution of PC-VCSEL Planar intensity profile at surface of PC-VCSEL

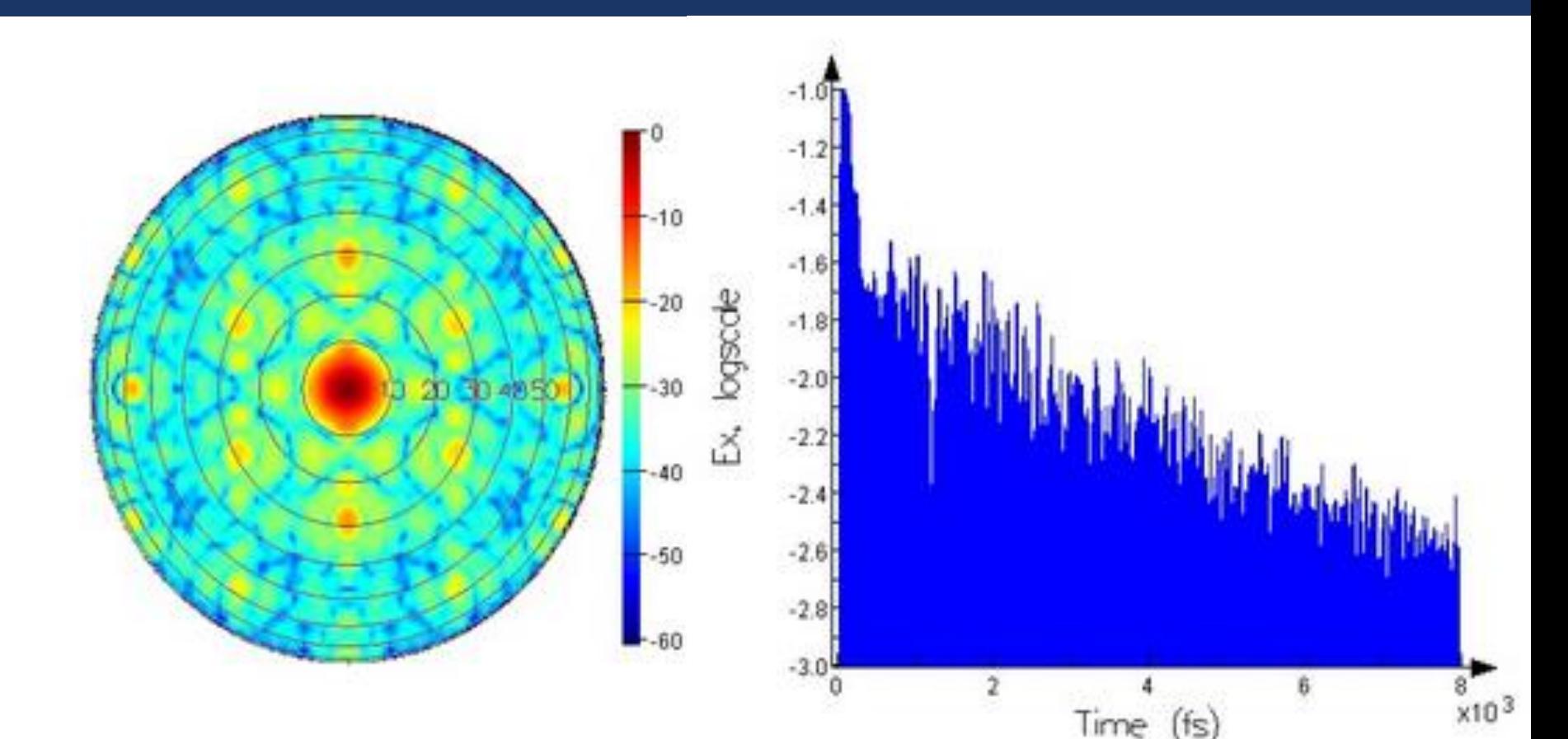

Far-field intensity distribution for PC-VCSEL cavity mode (plot scale in dB).

Time signal showing decay of PC VCSEL cavity mode. The linear slope of the amplitude (plot on a log scale) determines the Q-factor.

# *Scripting: Editor and prompt*

### **Structure creation using script**

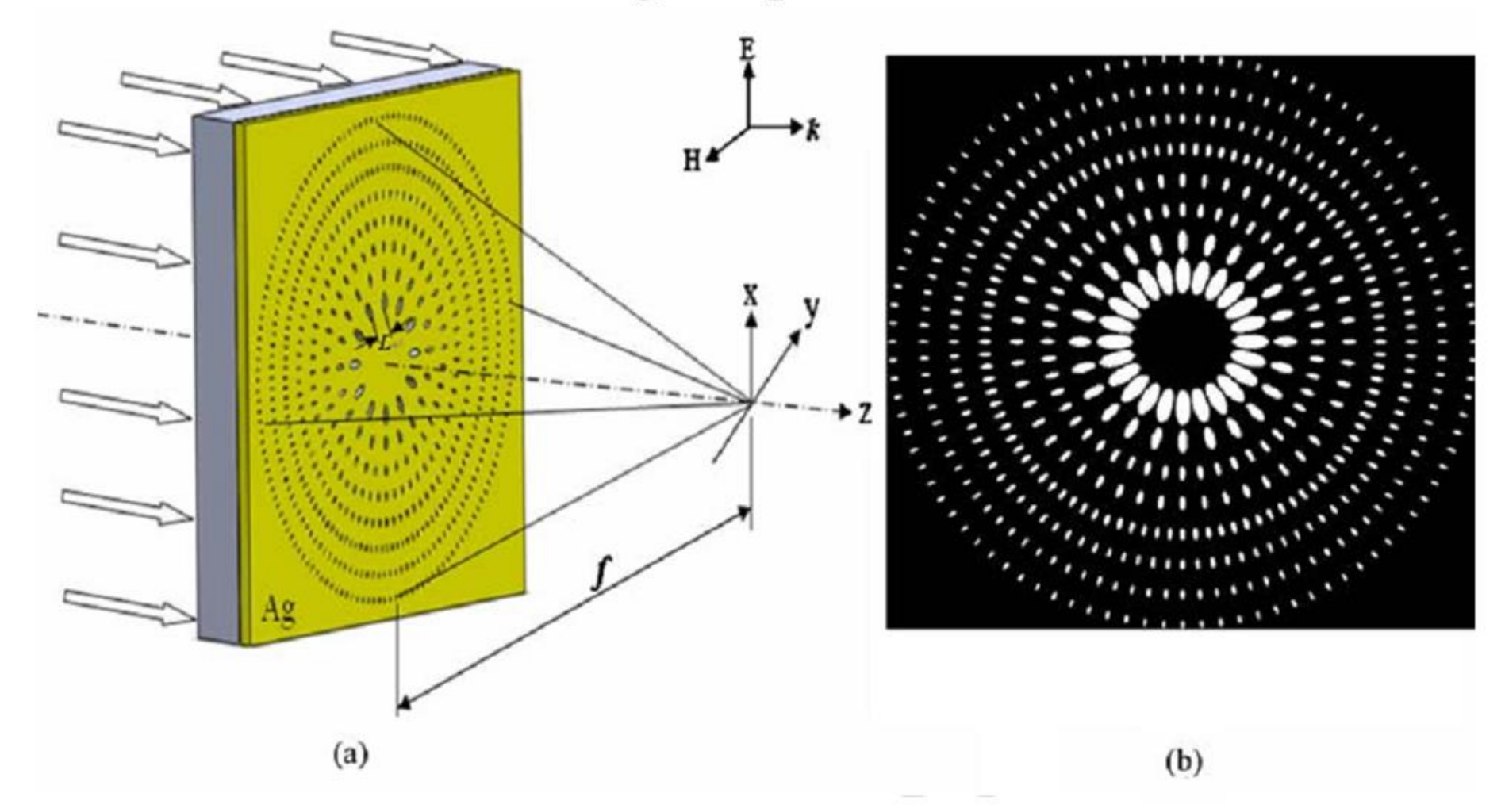

Zhenkui Shi, Yongqi Fu, et. al., Polarization effect on focusing of a plasmonic lens structured with radialized and chirped elliptical nanopinholes. *Plasmonnics* 5(2), (2010). (in press)

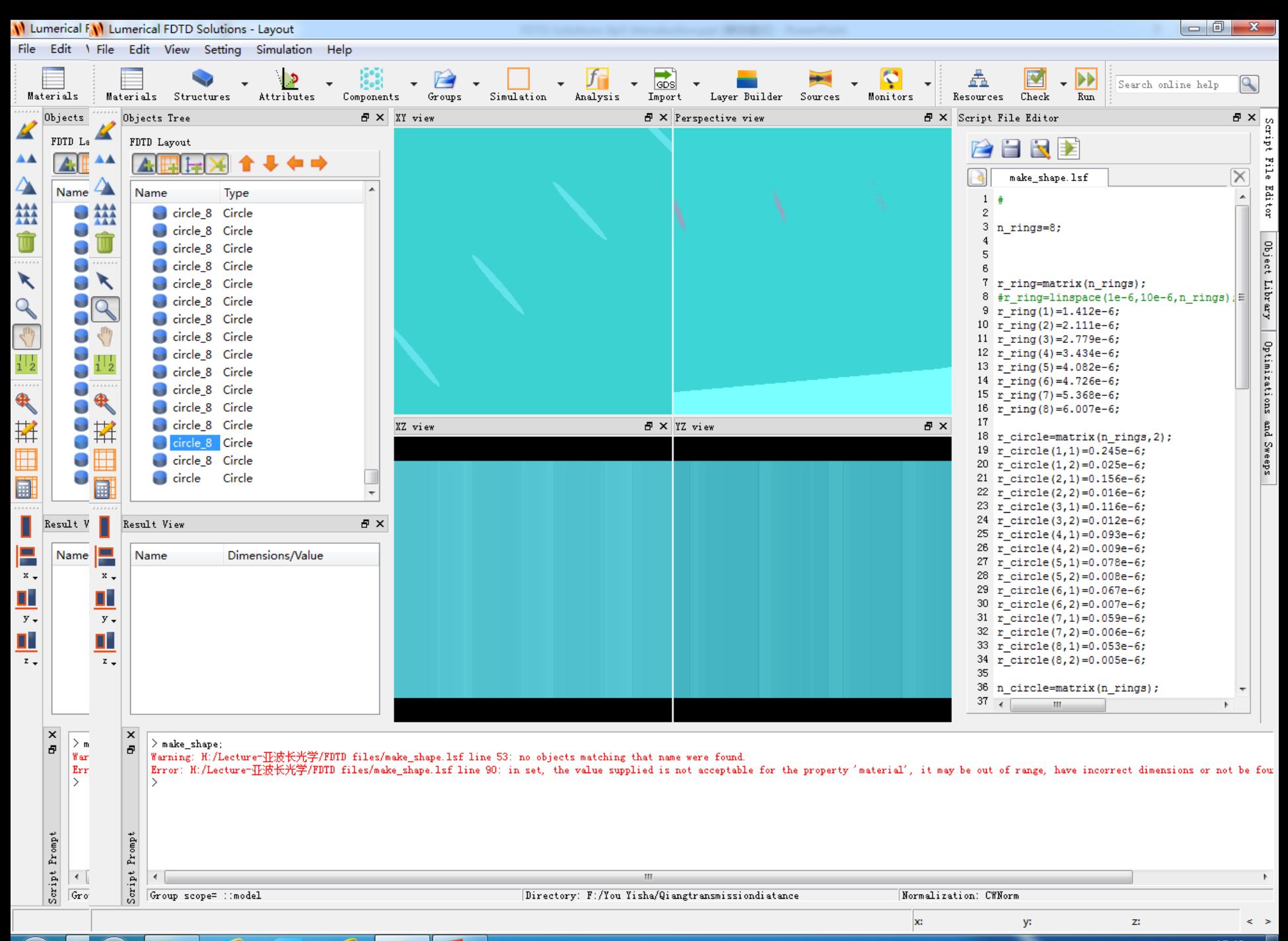

ஜ

Æ

Рğ

### **Comparison to the bitmap import method**

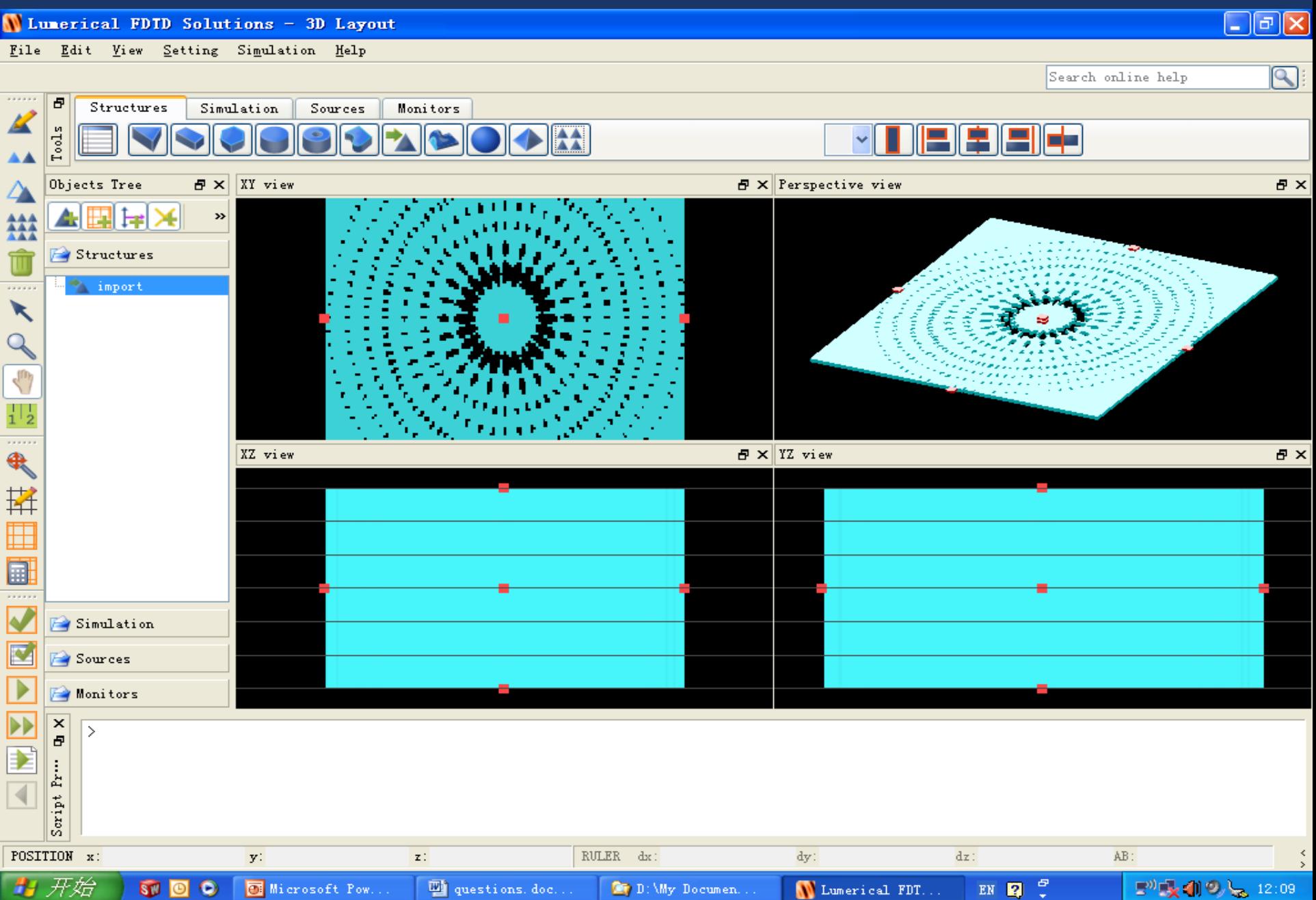

# *Review and Tips*

### **Review workflow**

- : Frequently asked questions
- : Tips for reducing computational requirements (time and memory)

### *Computational Resource Requirements*

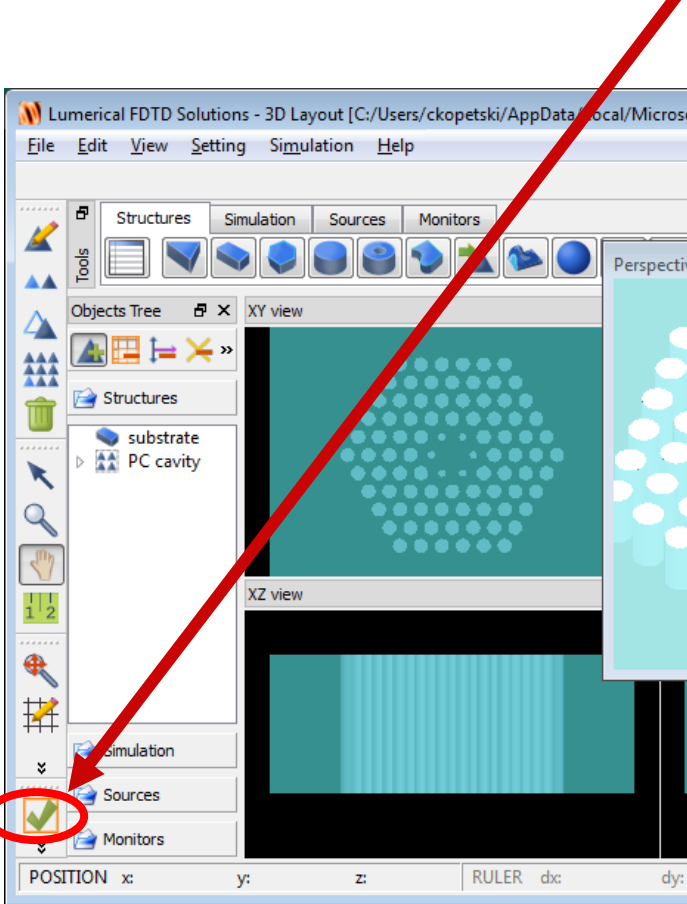

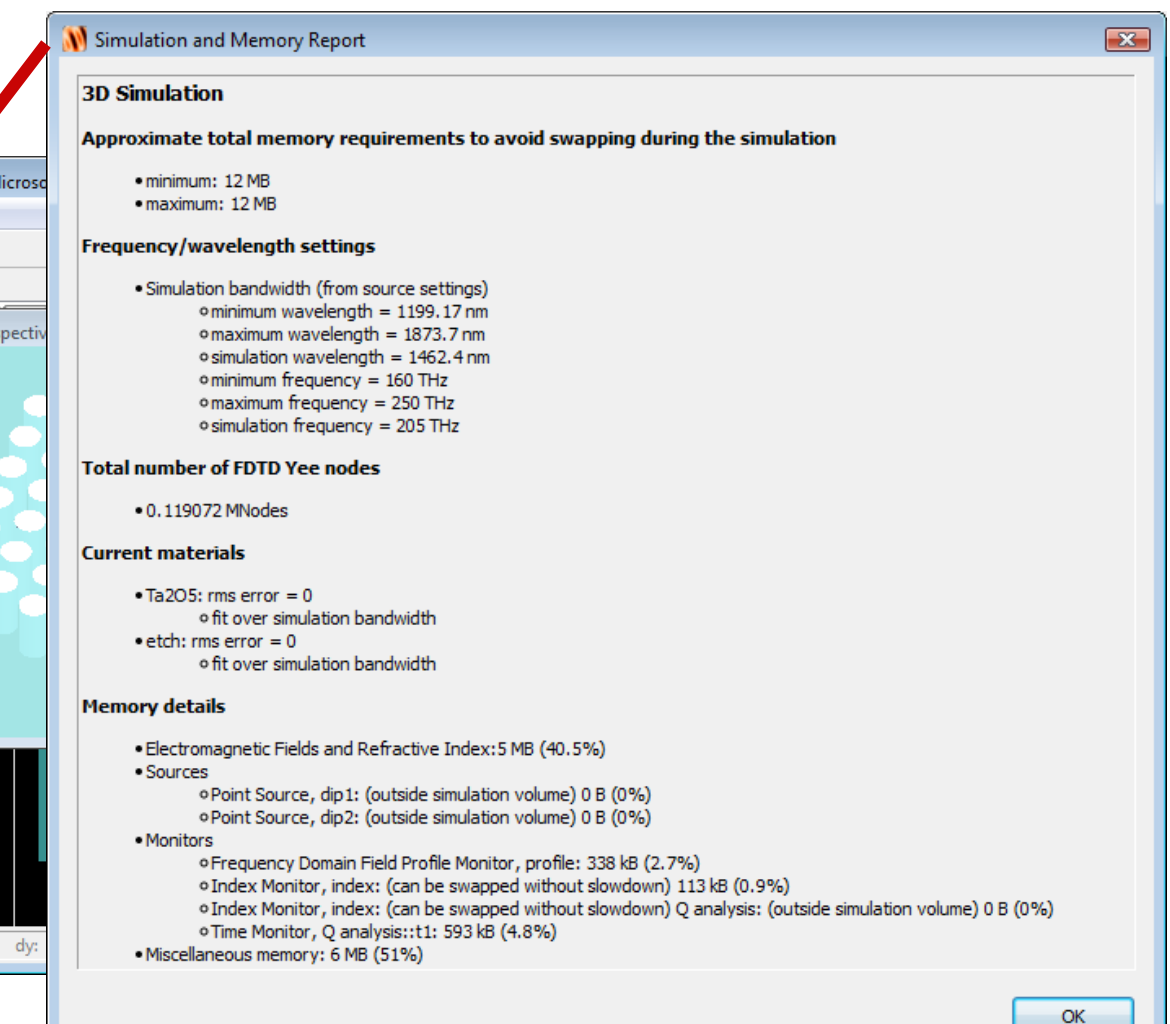

# *FDTD Solutions: Optimizing Resources*

What are some tricks for speeding up FDTD Solutions, and reducing the memory requirements?

- Avoid simulating homogeneous regions with no structure
	- Use far field projections instead
- Use symmetry where possible
	- : Gain factors of 2, 4 or 8
- Use periodicity where possible
	- : Gain factors of 100s or 1000s
- **Enlarge virtual memory of your computer**
- Use a coarse mesh (use a refined mesh for final simulations)
	- : Start with "mesh accuracy" of 1 instead of 2
		- gives 8 times faster simulation
		- 5 times less memory
		- within 10-20% accuracy in general
	- : User mesh accuracy of 2-4 for final simulation
	- : Use mesh override regions for local regions of fine mesh

# *Where to find help and examples*

## **- Online help** at [www.lumerical.com/fdtd\\_online\\_help](http://www.lumerical.com/fdtd_online_help)

- : New features summary
- : Installation manual
- : Getting started
- : Reference guide
- : Script function reference
- : User guide
- : Application help

### **• Application summaries**

: [www.lumerical.com/fdtd\\_applications](http://www.lumerical.com/fdtd_applications)

# *Getting help*

- **Technical Support** 
	- : **Email**: [gsun.support@lumerical.com](mailto:gsun.support@lumerical.com) 孙桂林
	- : **Online help**: [www.lumerical.com/fdtd\\_online\\_help](http://www.lumerical.com/fdtd_online_help)
		- Many examples, user guide, full text search, getting started, reference guide, installation manuals
	- : Phone: +1-604-733-9006 and press 2 for support
- Sales information: [sales@lumerical.com](mailto:sales@lumerical.com)
- Find an authorized sales representative for your region: [www.lumerical.com](http://www.lumerical.com/) and select **Contact Us**

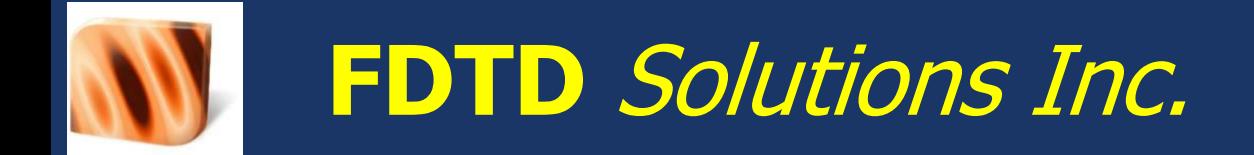

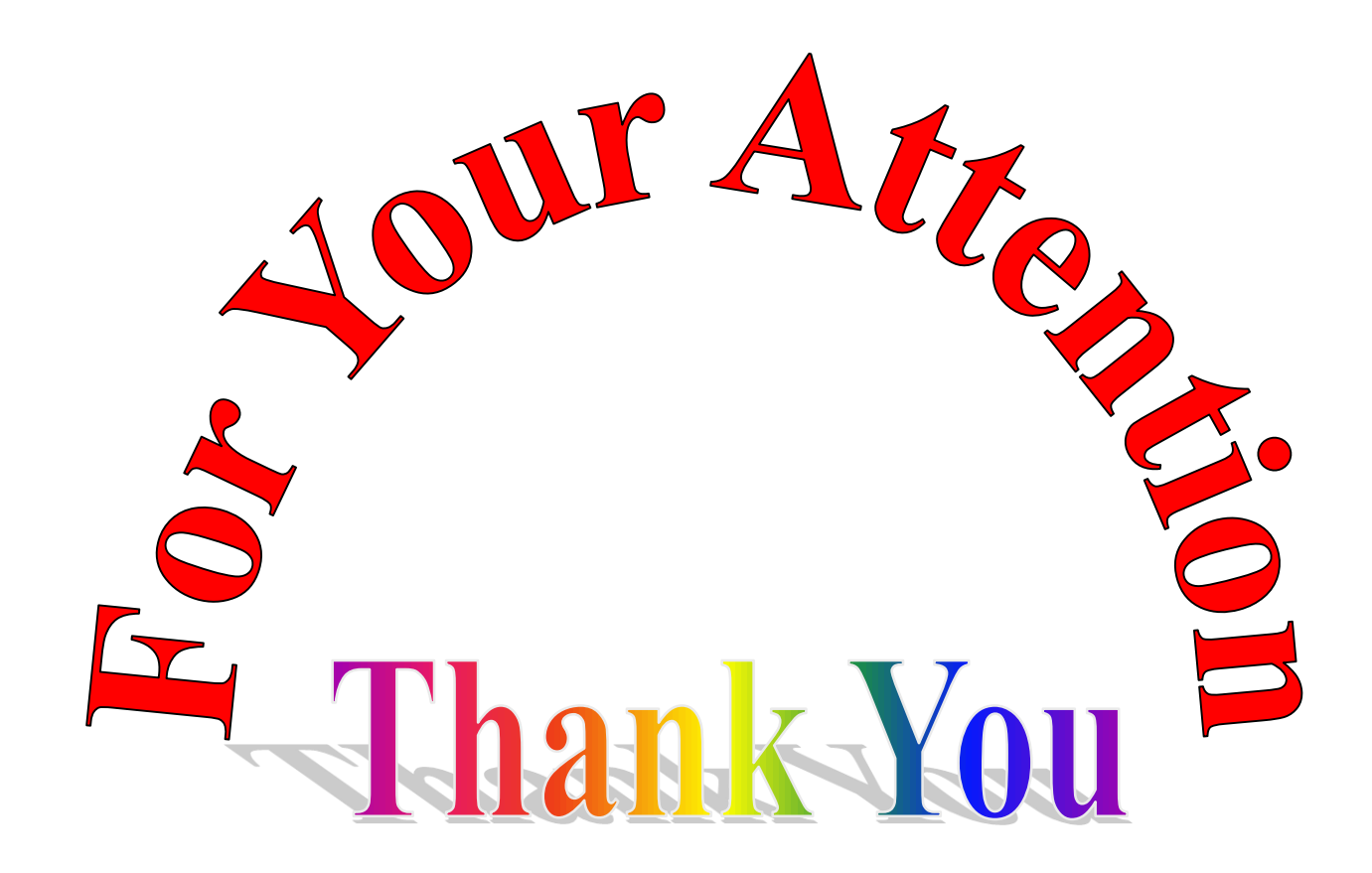

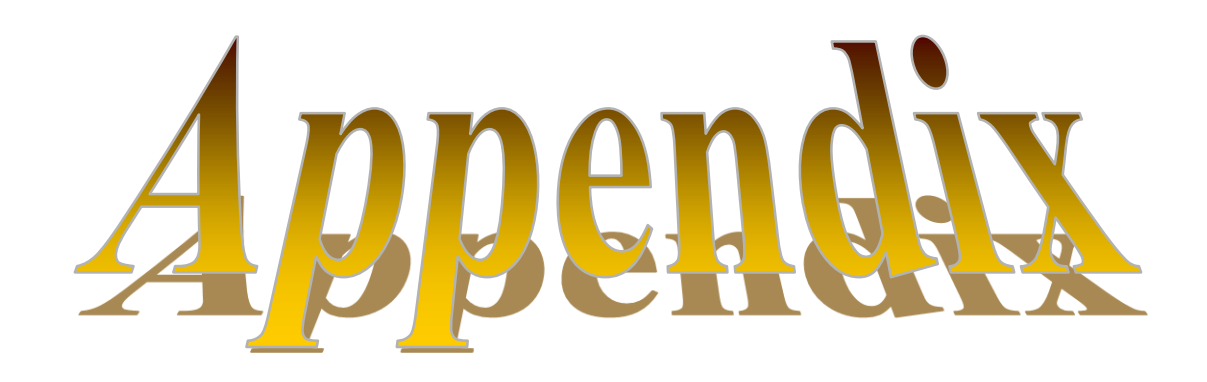
# *FAQ 1. Creating Physical Structures*

What are the basic primitives used in 2D? In 3D?

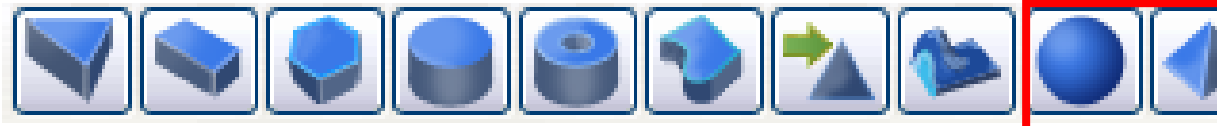

**3D only**

How do I set material properties?

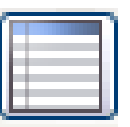

- **How can I easily create layer structures?** 
	- $x \sim$
- Can structures be rotated?
	- : **Yes**
- Can I import from a file or image?
	- : **Yes**

## *FAQ 2. Setting Simulation Parameters*

- What mesh size should I use?
	- : "mesh accuracy" of 1 or 2 for initial setup (faster)
	- : Use "mesh accuracy" of 2-4 for final simulations
	- : "mesh accuracy" 5-8 is almost never necessary
		- Use mesh overrides instead for most applications
- **How long a simulation time should I use?**

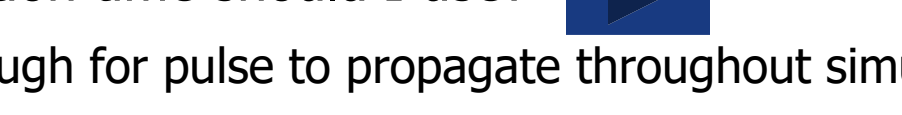

- : At least long enough for pulse to propagate throughout simulation volume.
- : Start with longer simulations times and let the "auto-shutoff" feature find out when you can stop the simulation
- : Check with point time monitors
- What boundary conditions should I use?
	- : PML allows light to exit simulation region
	- : Symmetric/anti-symmetric, periodic, Bloch boundary conditions can save memory and time.

### *FAQ 3. Using Sources*

What sources can I use in FDTD Solutions?

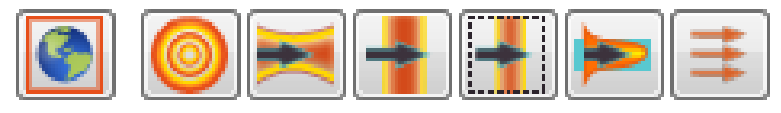

- How do I set the pulse length in time?
	- : FDTD Solutions does this automatically when you set wavelength or frequency of interest.
- How can I set a broadband source?
	- : Define a range of frequencies and FDTD Solutions creates one for you automatically.
- Can I create my own source spectrum?
	- : yes

#### *FAQ 4. Using Monitors*

What monitors can I use in FDTD Solutions?

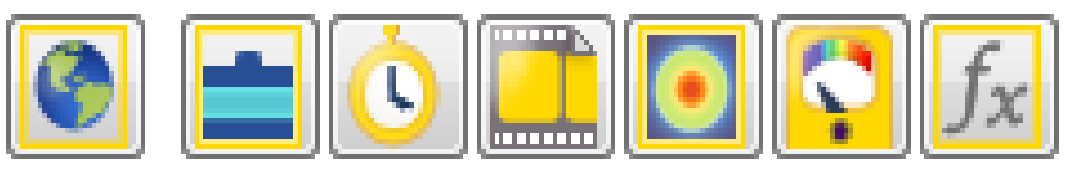

- When do I choose a power monitor instead of a profile monitor?
	- : Power and profile monitors are almost identical and can collect all the same data
	- : Power monitors are optimized for the best accuracy when calculating power flow
		- they "snap" to the nearest Yee cell
	- : Profile monitors are optimized to preserve perfect field symmetry
		- they can interpolate fields to any location inside the Yee cell

### *FAQ 5. Running Simulation*

- **How do I check the memory requirements?** 
	- : On the Simulate menu, left panel
- 
- How do I reduce memory requirements?
	- : Minimize simulation volume using symmetry
	- : Decrease the "mesh accuracy" if possible
		- Increases dx, dy and dz
	- : Down sample monitors spatially
	- : Record fewer frequency points in frequency monitors
	- : Record only the necessary field components